Active@ Boot Disk User Guide Copyright © 1999-2018, LSOFT TECHNOLOGIES INC. All rights reserved. No part of this documentation may be reproduced in any form or by any means or used to make any derivative work (such as translation, transformation, or adaptation) without written permission from LSOFT TECHNOLOGIES INC.

LSOFT TECHNOLOGIES INC. reserves the right to revise this documentation and to make changes in content from time to time without obligation on the part of LSOFT TECHNOLOGIES INC. to provide notification of such revision or change.

LSOFT TECHNOLOGIES INC. provides this documentation without warranty of any kind, either implied or expressed, including, but not limited to, the implied warranties of merchantability and fitness for a particular purpose. LSOFT may make improvements or changes in the product(s) and/or the program(s) described in this documentation at any time.

All technical data and computer software is commercial in nature and developed solely at private expense. As the User, or Installer/Administrator of this software, you agree not to remove or deface any portion of any legend provided on any licensed program or documentation contained in, or delivered to you in conjunction with, this User Guide.

LSOFT.NET logo is a trademark of LSOFT TECHNOLOGIES INC.

Other brand and product names may be registered trademarks or trademarks of their respective holders.

# Contents

| 1 Product Overview                             | .4             |
|------------------------------------------------|----------------|
| 1.1 About Active@ Boot Disk                    | .4             |
| 1.2 Requirements for Using Active@ Boot Disk   | .7             |
| 1.3 Downloading and Creating Active@ Boot Disk | .8             |
| 1.4 BootDisk_Drivers and BootDisk_Scripts1     | 11             |
| 1.5 Booting from a CD, DVD or USB Device1      | 12             |
| 2 Navigating the Active@ Boot Disk Shell1      | 15             |
| 2.1 Start button menu1                         | 15             |
| 2.2 Quick launch icons1                        | 18             |
| 2.3 System utility icons1                      | 19             |
| 2.4 Desktop Shortcuts and User Programs menu2  | 21             |
| 3 Programs and utilities                       | 23             |
| 3.1 Programs                                   | 23             |
| 3.2 Network                                    | 72             |
| 3.3 Utilities                                  | 76             |
| 3.4 System                                     | 35             |
| 3.5 Internet                                   | 96             |
| 3.6 Console Tools                              | <del>)</del> 9 |
| 3.7 Professional Tools10                       | )6             |
| 4 About Boot Priority                          | 16             |
| 4.1 BIOS Boot                                  | 16             |
| 4.2 UEFI Secure Boot                           | 18             |
| 5. Frequently Asked Questions                  | 19             |
| Glossary                                       | 22             |

# **1 Product Overview**

This chapter gives an overview of Active@ Boot Disk.

## 1.1 About Active@ Boot Disk

Active@ Boot Disk is a powerful set of tools engineered to help you in a number of data recovery and data security situations.

Active@ Boot Disk combines a number of powerful tools that let you recover lost data, reset Windows passwords, make computer system backups and securely erase data. Active@ Boot Disk starts when you start your computer from a bootable CD/DVD/BD Disc or USB Flash Media.

Active@ Boot Disk suggests a customizable user interface starting from version 13. You can create shortcuts for the additional portable user's tools on the Desktop and in the Start menu the same way as you do it in Windows Desktop environment. These shortcuts can be saved to USB media and restored when you boot up the system the next time even on the different PC configuration. Network settings and current Display resolution can also be customized and stored to USB the same way.

When you use Active@ Boot Disk, you gain access to the drive's data on a physical level, and on a logical level, therefore bypassing the resident operating system. This allows you to lock selected volumes for your exclusive use. Locking a volume is important if you want to wipe the data residue from an unoccupied space on the drive, create a "clean" data backup or recover files or folders located on your system volumes.

When you boot from the local hard drive, the operating system is not capable of locking the existing volumes. The recovery operation must have exclusive access to the target location. Otherwise if a service or another application gains access to the target location, it might write over the files that you are trying to recover, rendering them unrecoverable.

Here are some other functions that you can perform with Active@ Boot Disk by booting from the CD/DVD/USB:

- Backup the system drive If you back up the system drive with Windows running from the same drive, when you restore the backup, it will start as though you are recovering from a loss of power since the boot up will start with system integrity checking. If you back up the system drive with Windows running from an external drive, the restored system will start without any pit stops.
- Wipe unused data from the system records and directories, from MFT (on NTFS), from unused clusters, from file slack space (see Active@ KillDisk). A "clean" wipe operation is not possible if the Windows is running from the same drive that you are trying to wipe the data from. If you wipe the data with the Windows booted from an external drive, it will be a "clean" wipe.
- Delete files Deleting data with Windows running from the system drive can be unreliable, especially if the Volume Shadow Copy is running in the background. Volume Shadow Copy service may still be active, keeping the

previous version of the file or even a snapshot of the whole disk. With this in mind, an intruder might try and retrieve your confidential data. By deleting your files using the other operating system from an external drive, you can rest assure that the deletion is permanent.

Active@ Boot Disk contains the following products and utilities:

- Active@ Disk Image
- Active@ Data CD/DVD Burner
- Active@ Partition Recovery
- Active@ File Recovery
- Active@ Password Changer
- Active@ Disk Editor
- Active@ KillDisk
- Active@ Partition Manager
- Active@ BCD Editor
- Network operations utilities to help you map network drives, view network status, configure IP settings and Windows firewall and to help you connect and work with a server remotely
- Utilities to monitor the status of your hard disk, copy, move and delete files and folders, extract compressed archives, create text files, preview an image or graphics and search for and display registry details
- System utilities to create, delete, format and resize partitions, manage system tasks, run command prompt commands, check disk integrity and defragment volumes, display system information, configure the display parameters and edit system boot configuration.
- Internet tools: Opera internet browser and Mail Sender
- Console Tools: Command Prompt, DiskPart, DiskRAID, FTP Clients
- Professional Tools: PowerShell, BitLocker Manager & Repair tool, iSCSI Manager, SSH & Telnet clients
- A list of documents that support Boot Disk utilities.

### 1.1.1 About Active@ Boot Disk operating system

Because the Active@ Boot Disk ISO image has been created using the Microsoft Windows PE (Pre-installation Environment) 10 operating system, you have access to many new Windows 10 (build 1709) features.

The bootable image contains a variety of plug-ins, drivers and other 64-bit applications. Here are some features of Windows PE:

- You can use the new Windows 10 style standard dialogs, like File Open, Save As, and so on.
- PnP (Plug and Play) support: Hardware devices can be detected and installed while Windows PE is running. This supports any in-box PnP device, including removable media and mass-storage devices. This means that you can plug in a mass-storage device to use for data recovery or data backup.
- Automatic writable RAM volume: When booting from the CD/DVD drive, Windows PE automatically creates a writable RAM disk (drive X:) and allocates 512 MB of the RAM disk for general-purpose storage. By using compressed NTFS, the 512 MB is addressable up to almost 1GB. This drive space may be used to recover files or folders.

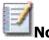

Note There are two Active@ Boot Disk packages being distributed. One is a public evaluation DEMO that can be also activated with a registration key. DEMO package contains a standard WinPE 10 set of packages. This is a minimal size configuration. Another package has been supplied to clients after purchasing a registration key. This full package contains additional packages installed: WinPE-NetFX (.NET Framework version 4.5), WinPE-Dot3Svc (IEEE 802.X authentication protocol on wired networks), WinPE-RNDIS (network support for devices that implement the Remote NDIS specification over USB), WinPE-PowerShell (PowerShell console), WinPE-StorageWMI (PowerShell cmdlets for storage management), WinPE-Scripting (multiple-language scripting environment for automating system administration tasks, such as batch file processing), WinPE-WMI (subset of the Windows Management Instrumentation providers that enable minimal system diagnostics), WinPE-SecureStartup (provisioning and management of BitLocker and the Trusted Platform Module - TPM), WinPE-EnhancedStorage (enables Windows to discover additional functionality for storage devices, such as encrypted drives, and implementations that combine Trusted Computing Group (TCG) and IEEE 1667). It requires ~150MB more disk storage space and consumes ~150MB more RAM when boot up than the smaller package.

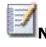

**Note** After the Windows PE operating system and Active@ Boot Disk have started, the boot CD/DVD can be removed from the drive. A new CD/DVD can be inserted into the drive and you can read from it or burn data to it.

## **1.2 Requirements for Using Active@ Boot Disk**

To use Active@ Boot Disk, you must have the following:

- 64-bit Intel or AMD processor (x64 architecture)
- 1GB or more RAM
- A CD/DVD drive or a USB mass storage device to boot from

In addition to the above, you must be able to start the computer and you must have access to the system board BIOS/UEFI setup.

### 1.2.1 How the system RAM is used

The ISO for Active@ Boot Disk was created from Windows PE (Pre-installation Environment), a lighter version of Windows 10.

When booting from the CD/DVD drive or from a USB storage device, Windows PE creates a writable RAM volume (X:) and places itself in this drive for loading. While Windows 8 is booting up, it loads itself into RAM. After Windows has started, the boot CD/DVD may be removed from the drive or the USB flash card may be removed from the USB port. Starting with 1GB of RAM, all that is left is about 500MB of available space to work with.

## **1.3 Downloading and Creating Active@ Boot Disk**

You must perform these operations on a separate computer with a healthy hard drive and access to the Internet.

To download Active@ Boot Disk:

- Open your browser and navigate to <a href="http://www.boot-disk.com">http://www.boot-disk.com</a>
- To download fully featured Active@ Boot Disk, click the **Buy Now!** link and follow the procedure for paying.
- To download the evaluation Demo version, click the **Download** link.
- You can save the file to a folder on your machine or you can run it directly from the Internet folder.
- Run the installation executable and the install wizard will lead you through pages in order to agree with the terms of the license and determine the destination folder.
- In the Select Components page, for assistance with writing Active@ Boot Disk to a bootable CD, DVD or USB mass storage device, select the Active@ Boot Disk Creator check box.
- After Active@ Boot Disk has been successfully installed, select the Run Active@ Boot Disk Creator check box and click Finish.

Continue with the next section.

### 1.3.1 Active@ Boot Disk Creator

Active@ Boot Disk Creator helps you prepare a bootable CD/DVD/Blu-ray disc, ready-togo ISO image or USB Flash mass storage device that you can use to start a machine with a damaged hard drive and recover data, recover partitions, wipe or erase data, create a disk image or repair security access issues.

To prepare a bootable device for Windows:

 In the Active@ Boot Disk Creator main page, select the desired bootable media: CD/DVD/Blu-ray, USB Flash Drive or pre-configured ISO Image file (to be burned to CD/DVD/BD later on).

| 9 | Active@ Boot Disk C                                                                                                    | reator [Active@ Boot Disk 10.0.1]                                                                                                    |
|---|----------------------------------------------------------------------------------------------------|----------------------------------------------------------------------------------------------------|
|   |                                                                                                    | Active @Boot Disk                                                                                                    |
|   | Actived Boot Disk is an utilinate recovery tooket an in<br>Supported legacy BIOS bard mode as well as the leftest<br>includes the bitest divery parkages, being able to recogn<br>This weard heigh to create a bootable disk on USB or on | UEFI secure boot on x64 (64-bit) architectures. Active@ Boot Dek<br>ize and work properly with nearly all the latest computer hardware. |
|   | Steps to the dek creation process:                                                                                                    |                                                                                                    |
|   | 1. Selecting Media<br>2. Selecting Target & Configuration<br>3. Finationg & Writing to Media                                                                                                    |                                                                                                    |
|   | Ste                                                                                                    | p 1: Select Media                                                                                                    |
|   | a. ct)(t)()(blu-ray                                                                                                    |                                                                                                    |
|   | a 100 break                                                                                                    |                                                                                                    |
|   | a USB Read Drive                                                                                                    | Patrick Menory (C-) (Renevable Heda)<br>USB mot letted: Interim Deb                                                                     |
|   | RefiteR                                                                                                    | ( Next : )                                                                                                    |
| ľ | icensed for LSoft And                                                                                                    | liedsträten<br>Vodate<br>si Inc. 2015 © All Nights Reserved                                                                             |

- If more than one CD/DVD burners exists, or several USB disks are inserted, select a proper device from a combo-box. If your USB Disk is not displayed in a combo-box, click the link below and initialize it properly. If you have purchased commercial version of Active@ Boot Disk, click **Registration** link to register software on your name or on the name of your business. Registration eliminates DEMO version limitations and activates all features of commercial software. Click **Next**.
- Make sure that **Boot into Windows** checkbox is selected.

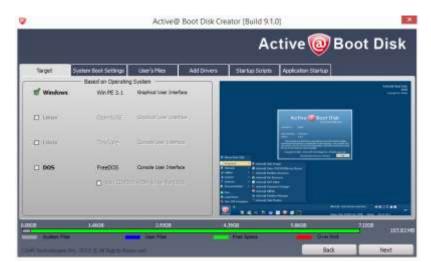

At this step you can specify additional options:

- a. To add your custom files to bootable media, click **User Files** tab. Add files or folders using related buttons at the right side. Added items will be placed to **User\_Files** root folder.
- b. To add specific drivers to be loaded automatically, click Add Drivers tab. Add all files for the particular driver (\*.INF, \*.SYS, ...). Added items will be placed into BootDisk\_Drivers root folder. At boot time all \*.INF files located in this folder will be installed.
- c. To add specific scripts that will be launched after Active@ Boot Disk is loaded, click **Startup Scripts** tab, add your scripts (\*.CMD files). Added files will be placed in **BootDisk\_Scripts** root folder. At boot time all \*.CMD files located in this folder will be executed.
- d. To specify additional boot options, click **Boot Settings** tab. You can change default settings to be used: **Time Zone**, **Additional Language Support**, **Display Resolution**, **Default Application Start** and **Autostart Delay**.

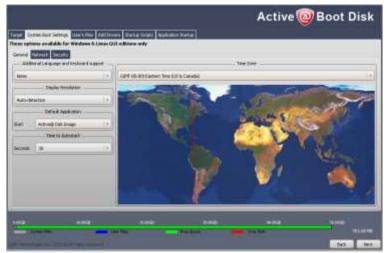

Most of these options you can change later, after booting from Active@ Boot Disk drive, at the opening screen. Since Active@ Boot Disk is comes with other LSoft's application, Default Application option allows you to skip

launching that default application particular. This is also applicable in other Active@ Boot Disk Lite versions being distributed in other Active@ software products, like Active@ KillDisk Active@ Password Changer, for example. Two additional second level tabs: **Network** and **Security** allow you to pre-define Network Settings: network initialization, dynamic or static IP configuration and firewall state, as well as to set up a Boot Disk password protection for boot up process to avoid unauthorized Boot Disk usage.

- Click Next. Verify the Selected Media, Sizes and Boot-up Environment.
- Click **Create**. A progress bar appears while media is being prepared.

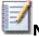

**Note** USB Drive or blank CD/DVD must be inserted and chosen explicitly on the first step, before you can proceed to the next step.

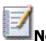

**Note** When you prepare **USB Flash Drive** bootable media, it will be reformatted, thus all data stored on the media will be erased. If your USB Disk is not displayed in a combo-box, click the link below and initialize it properly. The only 32GB or less size partitions supported (for best compatibility with all types of BIOS & UEFI Secure Boot systems), so if you have 64GB USB, initialize it with the only 32GB partition.

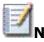

**Note** If you've created **ISO Image** file, you can burn it up later on, either using our free Active@ ISO Burner utility (<u>www.ntfs.com/iso-burning.htm</u>), or have a disk burning utility that you prefer to use.

## 1.4 BootDisk\_Drivers and BootDisk\_Scripts

You can automate some functions using Active@ Boot Disk.

While Active@ Boot Disk is starting, you may install drivers and run scripts in order to reduce the amount of time required to perform maintenance functions on your data storage system.

If you know that your hard drive has damaged drivers, or if you have older or uncommon RAID type or SCSI type drivers, you can create a folder named **BootDisk\_Drivers** in the root of any logical drive and load drivers along with their configuration files into it. Active@ Boot Disk will detect these drivers and install them automatically during the boot process.

While Active@ Boot Disk is loading (described in the next section, below), the utility searches for the **BootDisk\_Drivers** folder in the root of all devices. That includes the floppy drive, a USB device, a working hard drive, and so on.

If Active@ Boot Disk finds .INF files inside a folder named **BootDisk\_Drivers**, it tries to load them along with all other files required by the drivers.

Whether or not the utility loads drivers, Active@ Boot Disk will proceed in search of a folder named **BootDisk\_Scripts** – again in the root of any logical drive. Active@ Boot Disk will run any CMD files, assuming that they are scripts.

Active@ Boot Disk Creator helps you in configuring these folders.

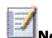

**Note** Active@ Boot Disk Lite version (included in other Active@ software packages, like Active@ KillDisk) launches a primary application by default without any command line parameters. If you need to configure a default application to be run with some command line parameters, you need to create a proper script and place it in the **BootDisk\_Scripts** folder. In this case we recommend you to turn off default application launch (Boot Settings tab in Boot Disk Creator) to avoid two copies of software being launched after boot disk start up at the same time.

## **1.5 Booting from a CD, DVD or USB Device**

You can start your computer and perform data recovery and other functions by starting from a bootable CD, DVD or USB device.

To start your computer with the Active@ Boot Disk CD, DVD or USB device, you must first download the ISO file and burn it to the medium.

Before you use Active@ Boot Disk, you must purchase it and obtain a registration key, or use supplied evaluation DEMO key.

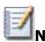

**Note** For instructions on setting boot sequence priority in the system BIOS, see Chapter 4: About Boot Priority.

To boot from the Active@ Boot Disk device:

- 1. To boot from a CD or DVD, put the bootable **Active@ Boot Disk** CD or DVD disk into the player.
  - To boot from a USB device, plug the bootable **Active@ Boot Disk** USB device into a USB port.
  - Start the power on the machine. In a black text-mode screen, the following message appears:

Press any key to skip loading Active@ Boot Disk...

• If you want to cancel booting up the Active@ Boot Disk and load the operating system on the hard drive, press a key on the keyboard. Otherwise the screen will change and loading of the kernel will appear.

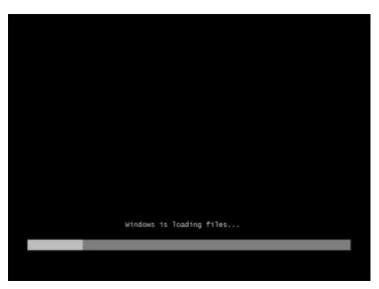

- After the Windows PE start screen, the screen will go dark for a period of time. Wait for the start page to load.
- The Active@ Boot Disk start page appears.

|                    | Active 🔞 Boot Di                                                                                 | sk  |
|--------------------|--------------------------------------------------------------------------------------------------|-----|
| a national la      |                                                                                                  |     |
| Fernand leynet     |                                                                                                  | -   |
| fèle surei         | (GMT-65:00) Eastern Time (J.S & Canada)                                                          |     |
| Bareen resolutions | DHO by 100, Yos City (32 bit), Default Refield.                                                  |     |
|                    | 2 States reflects storface.                                                                      | 110 |
|                    | mets and dust "DR" to continue.<br>ght & URRI - 2014 (Soft Technologies The All rights reserved. | ж   |

- If you stay idle on this page, after the 30-second progress bar completes, Active@ Boot Disk will automatically continue.
- On this page you can change and add these features:
  - a. Add a second language keyboard layout- select the **Additional Keyboard layout** check box and choose the language from the **Keyboard layout to install** drop-down list.
  - b. Change local time zone- choose the time zone from the **Time zone** drop-down list.
  - c. Change screen resolution- choose a setting from the **Screen resolution** drop-down list.
  - d. Initialize your network card and allow a network connection, select the **Initialize network interface** check box.

#### e. Click OK.

The console will detect and load hardware drivers and start the network connection (if you have initialized the network interface). This may take a long time and the screen may have black flashes.

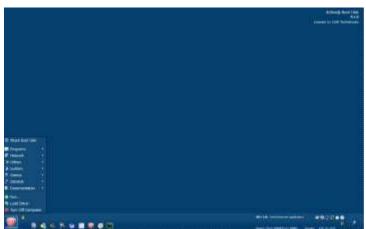

• The Active@ Boot Disk taskbar appears.

You are ready to use the utilities in Active@ Boot Disk.

After starting the computer this way, you will have full and exclusive access to the system drive. With this kind of access, you can perform tasks that are not possible when Windows has been booted regularly from the hard drive.

The only other way to get this type of exclusive access to your hard drive would be to physically remove it and install it on another computer.

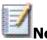

**Note** You cannot save registration information to a file on a hard drive with damaged partitions.

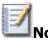

**Note** If you have successfully booted from the CD, DVD or USB device and you do not see your C: drive because, for example, it is a Stripe Array (RAID0) or if you are using an older or non-standard controller, see instructions in Start > Load Driver.

# 2 Navigating the Active@ Boot Disk Shell

The Active@ Boot Disk shell works in a way that is similar to the Microsoft's Windows shell. The main interface of the shell appears as a taskbar at the bottom of the screen.

As in Windows, Start button, with the Active@ symbol on it, can be found in the bottom left corner. Several quick launch icons are placed on the right of the Start button.

## 2.1 Start button menu

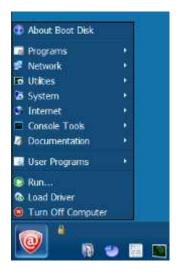

The Active@ Boot Disk Start button is the central launching point for applications, utilities and support documentation. To access one of the applications or utilities, click the Start button. A menu will appear containing shortcuts to applications, utilities and documentation under the following headings:

- **Programs** Data backup, data recovery and data security programs that allow you to:
  - ✓ Back up or restore physical and logical hard drives, including folders, data files and installed applications. Use an ISO disk image or burn files to a CD or DVD. Protect your valuable data by regularly making backups.
  - Recover data from deleted or damaged partitions on attached or external drives, portable drives and memory cards.
  - ✓ Recover data from damaged or deleted files or folders.
  - $\checkmark~$  Reset password and user accounts on your system.
  - ✓ View and edit disk sector content in raw format.
  - ✓ Securely erase data from hard drives in a way that it is impossible to restore the data.

- ✓ Wipe data from unused clusters on a regular basis to make your drive's deleted or temporary data unavailable to intruders.
- ✓ Monitor the reliability status of your local hard drives to help prevent data loss due to hard drive failure.
- **Network** Network operations utilities to map network drives, view network status, renew your computer IP address or connect to a remote desktop.
- **Utilities** Monitor the physical status of your hard drives, create, delete and format drive partitions; copy move and delete files and folders and edit registry parameters. Allow menus and dialogs to display in local languages and change the keyboard layout. Search for and display registry details. Also make calculations, notes and graphics about actions that you have done or need to do.
- **System** Run system utilities like Windows Task Manager, Partition Manager and Check Disk. Run commands in a DOS environment. View & edit BCD (Bootable Configuration Data) entries. Also, display system information, change the display resolution and color mode.
- **Internet** Run Opera internet browser to explore the Internet, send emails and download files from a FTP site or use Telnet client to connect to a Telnet server.
- **Console Tools** Run command line tools, like Command Prompt, DiskPart, FTP Client and more
- **Documentation** Documents included with Active@ Boot Disk
- **User Programs** Shortcuts created by users will be placed here as well as on a Desktop. If you store customized configuration to the USB disk while shutting down the system, the configuration will be restored when your next boot.

### 2.1.1 Other start button features

#### Start > About Boot Disk

To get information about your purchased license or the status of your DEMO install, click Start > About Boot Disk.

#### Start > Run

Use Run to launch a program from a command line.

| 🕑 Run | ×                          |
|-------|----------------------------|
| 0     | Type the name of a program |
| Open: |                            |
|       | OK Cancel Browse           |

To start a program using Run:

- 1. Click **Start > Run**. The **Run** dialog box appears.
- 2. In **Open**, type the path to the program you want to open, or click **Browse** to locate it.
- 3. Click **OK**.

The Open drop-down list displays programs you have opened recently.

#### Start > Load Driver

Load Driver will help if you have SCSI drive controllers or an older or uncommon RAID type device. Load Driver will also help if you cannot find any other type of driver, for example, video driver, sound card driver, etc.

To load a driver:

- 1. Click Start > Load Driver. The Active@ Driver Installer dialog box appears.
  - In **INF Path**, enter the path to the driver information file or click **Browse** to locate it.
  - Click INSTALL DRIVER!

After the driver is installed, you should be able to locate the driver using Utilities > Explore My Computer. Similarly, the system should be able to locate and use the driver.

**Note** If you do not have the driver information file on the current drive, do one of the following:

- Load a CD or DVD disk with the correct drivers into the CD/DVD drive or plug a USB device with the correct drivers into a USB port.
- Close Active@ Driver Installer. Use Opera Internet Browser or another Internet utility to download the driver from an Internet URL and save it to your hard drive. Start this procedure again at step 1.

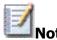

**Note** You can load drivers automatically at boot time. For more information, see 1.4 BootDisk\_Drivers and BootDisk\_Scripts.

#### Start > Turn Off Computer

When you turn off the Active@ Boot Disk shell, you have the option to shut down your computer, restart it or cancel the exit routine.

## 2.2 Quick launch icons

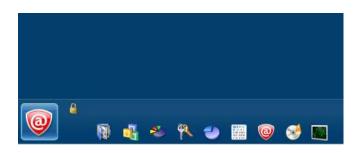

Several permanent icons appear to the right of the Active@ Boot Disk start button. To see a "hover box" with additional information about a quick launch icon, hold your mouse pointer over the icon.

Use these icons to conveniently open the following programs:

- Active@ Disk Image
- Active@ File Recovery
- Active@ Partition Recovery
- Active@ Password Changer
- Active@ Partition Manager
- Active@ Disk Editor
- Active@ KillDisk
- Active@ Data CD/DVD Burner
- Active@ Disk Monitor

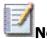

**Note** To allow the taskbar to hide automatically, click the lock icon to unlock it. The taskbar hides until you hold the mouse pointer over the bottom of the screen. To lock the taskbar in place, click the lock icon to lock it.

## 2.3 System utility icons

At the bottom right corner of the taskbar, a system tray is placed with a clock showing the system time and date. Left of the clock you can watch the system memory (RAM) usage information and its availability.

As well, several icons provide quick access to system utilities. To see a "hover box" with additional information about a system utility icon, hold the mouse pointer over one of the icons.

Use these icons to conveniently open these utilities:

- Screenshot utility
- Explore My Computer
- Task Manager
- Display Settings
- Set Date, Time & Zone (You may also double-click the clock.)

If a network is installed, the Network connection icon displays full configuration details such as operational status, IP address, DNS server address, firewall status, and so on.

If a second language is installed, the current language is displayed, along with a hint about how to change the active language.

After you have successfully started Active@ Boot Disk, click **Utilities > Explore My Computer**. The Boot Disk Explorer will appear. You should see all the physical and logical devices associated with your computer along with the RAM drive Boot (X:).

### Screenshot

This utility is an easy-to-use, flexible way to take a snapshot of on-screen details in the Active@ Boot Disk environment.

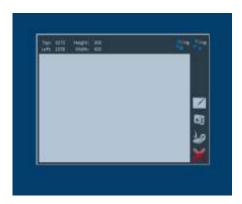

To use Screenshot:

- 1. Open any Active@ Boot Disk application.
  - Click the **Screenshot** icon. The **Screenshot** workspace will appear as a semi-transparent overlay.
  - Change the size and location of the workspace. The area that is covered is the area that will be captured.
    - When you change the size and the location of the workspace, the **Top** and **Left** values change to identify the location of the top left corner of the workspace. At the same time, the **Height** and **Width** values change to reflect any change in the size of the workspace.
    - To change the size of the Screenshot workspace, click and drag an edge or a corner of the workspace.
    - To change the location of the workspace, click anywhere on Screenshot and drag to a different location.
    - To fill the entire screen, click **Maximize**.
  - With the Screenshot workspace in place, you can return to the original application using **ALT+TAB** keyboard combination.
    - You can also click the original application to return to it, however if you click an area of the application that is covered by the Screenshot workspace, the focus will return to Screenshot.
  - To capture the screen image, in Screenshot, click **Grab** and a semitransparent image of the screen will appear on the desktop
  - To clear the existing screen image, click Clear.
  - To save the screen image, click **Save** and navigate to the folder where you want to save the image. You can save the image as PNG or BMP

### 2.4 Desktop Shortcuts and User Programs menu

Active@ Boot Disk allows to customize the user interface. You can create shortcuts for the additional portable user's tools on the Desktop and in the Start menu the same way as you do it in Windows Desktop environment. These shortcuts can be saved to USB media and restored when you boot up the system the next time even on the different PC configuration. You can store customized settings to USB even if you boot from CD/DVD.

To create a Shortcut:

- 1. Right-click the Desktop and click Create Shortcut context menu item
- 2. Select path to the application executable in the **Path:** field and type shortcut title in the **Description:** area
- 3. Select where you want shortcut to be stored:
  - a. on the Desktop
  - b. in the User Programs sub-menu of Start menu
  - c. in the specific folder, select full path to the desired location
- 4. Click **Create** button

| Explorer |                                                                                        |        |
|----------|----------------------------------------------------------------------------------------|--------|
|          | Create Shortcut                                                                        |        |
|          | Path: X:\Program Files\BOOTDISK\Explorer.exe Description: Explorer Destination Created |        |
|          | Desktop     Start Menu     Specify path     OK                                         |        |
|          |                                                                                        | Create |

To store customized settings including shortcuts to USB:

- 1. Click Turn Off Computer from the Start menu
- 2. Select settings you want to save. Settings not being changed are grayed out

3. Select **USB volume** to save settings to

| A                                                                                                    | ctive@ Boot Disk DEMO |
|----------------------------------------------------------------------------------------------------|-----------------------|
| 🕼 Save Changes                                                                                                    | <b>—</b>              |
| Do you want to store customized Boot Disk settings and shor<br>If you save to USB, you can restore the settings next time y |                       |
| Network                                                                                                    | Θ                     |
| Display Resolution                                                                                                    | 0                     |
| Start Menu                                                                                                    | 0                     |
| 🗹 Desktop                                                                                                    | 0                     |
| Available Volumes                                                                                                    | Free Space            |
| E: (ACTIVE BOOT) on Generic Flash Disk                                                                                      | 3 GB 🍣                |
|                                                                                                    |                       |
|                                                                                                    |                       |
|                                                                                                    |                       |
|                                                                                                    | Save                  |

4. Click **Save** button and proceed with Shut Down or system Reboot

# **3 Programs and utilities**

This chapter provides detailed descriptions of all the programs and utilities included with Active@ Boot Disk.

Applications are listed in this chapter in the order that they appear in the Active@ Boot Disk start menu.

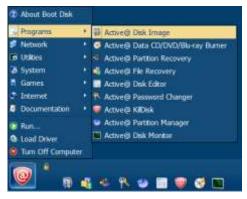

## 3.1 Programs

**3.1.1 Active@ Disk Image** - Create an exact image of the data stored in selected partitions of a hard disk or an image of the entire hard disk.

**3.1.2 Active@ Data CD/DVD Burner** - Write/burn files and folders onto CD-R, DVD-R, DVD+R, CD-RW, DVD-RW, and DVD+RW.

**3.1.3 Active@ Partition Recovery** - Recover deleted or damaged partitions located on data volumes, attached hard drives, as well as on external USB drives and Memory Cards (SunDisk, MemoryStick, CompactFlash, etc.).

**3.1.4 Active@ File Recovery** - Recover files that have been damaged, destroyed by a virus or if the file directory has been destroyed.

**3.1.5 Active@ Disk Editor** - Edit disk's raw data to analyze and repair the MBR (Master Boot Record) and other important files. Advanced search capabilities and templates for viewing MBR, Boot Sectors, LDM, MFT records are available

**3.1.6 Active@ Password Changer** - Recover user accounts with forgotten or damaged user passwords.

**3.1.7 Active@ KillDisk -** Destroy data permanently from any computer. Also, wipe deleted data, securely removing all data in unoccupied sectors

**3.1.8 Active@ Partition Manager -** Perform maintenance tasks on hard drive partitions.

**3.1.9 Active@ Disk Monitor -** Monitor the reliability status of your local hard disk drives to help prevent data loss due to hard drive failure.

### 3.1.1 Active@ Disk Image

Active@ Disk Image is a Windows-based solution that allows you to create an exact image of the data stored in selected partitions of a hard disk or an image of the entire hard disk. You can protect your valuable data by regularly making a disk image and keeping it in a safe place. If you have trouble with data corruption, or if you want to refer to an archived version of a file, you can easily restore the data.

The application provides many tools when it comes to backing up data on your hard disk:

- Disk to Image Choosing this option will open the Disk to Image Wizard. It will help you in creating a regular type of the disk image archive of an entire disk or of selected partitions in the system.
- Image to Disk This option features Image to Disk Wizard which will enable you to restore data from a disk image archive that you have previously created.
- Explore Image Enables you to browse through files and folders in a disk image as though it was a hard drive. You can select folders or individual files and restore them.
- Verify Image Verify Image Wizard is there to checking the integrity of the disk image archive file.
- Create Raw Image with its Create Raw Image Wizard this application will guide you in creating a raw type disk image of only one partition or the entire disk.
- Clone Disk Enables you in transfering a sector-by-sector copy from one disk (partition) to another.
- Partition Manager A tool that helps you create, delete, format or show properties of partitions on all devices in your system.

This guide describes only the Disk to Image tool. For a description of the other tools, see the Active@ Disk Image User's Guide document in the Documentation tab of the Active@ Boot Disk shell.

#### **Creating a Disk or Partition Image**

The Disk to Image Wizard steps you through the process of creating a disk image for a whole disk or a number of partitions.

To create a disk or partition image:

- 1. To open Active@ Disk Image, in the Active@ Boot Disk shell, click **Start > Programs > Active@ Disk Image**.
  - To open the Disk to Image Wizard, in the Disk Operations Panel, choose **Disk** to Image.

|                                                                                                    | Disk Operations                   |                                |                  |  |
|----------------------------------------------------------------------------------------------------|-----------------------------------|--------------------------------|------------------|--|
| Details           Disk to Image           Disk to Image           Oracle a Backup Dati Image           oparet a Backup Dati Image           oparet in Dational Image                                     | Dati ti baga<br>Ref y Inaga       | Page to Dak<br>Cary Dak to Dak | Create Ray Jrage |  |
| India the consult such as a<br>local data of the second<br>local data such as a such as<br>the contain used data space<br>only and may be all vice<br>charles, compressed, and/or<br>personal patiented. | Expore Image<br>Service Utilities |                                |                  |  |
|                                                                                                    | Other Operations                  |                                |                  |  |
|                                                                                                    | Tien Log                          |                                |                  |  |
| Active<br>Disk Image                                                                                                    |                                   |                                |                  |  |

• The wizard will ask you to choose one from three available backup types

| sk to Image Wizan   |                                                                                                    | ×    |
|---------------------|----------------------------------------------------------------------------------------------------|------|
| Keep Your Date Bals | Create a Disk Image<br>Disk to Image Witard helps you create a backup image of used sectors in selected<br>partitions or a whole disk. You may split the mage into a series of files for converient<br>storage. |      |
|                     | Bedup type<br>Full badup<br>C. Incremental badup<br>C. Differential badup                                                                                                    |      |
| Disk Image          | To continue, didi Nexit                                                                                                    |      |
|                     | CBSN Next> Ca                                                                                                    | ncel |

- Full Backup- represents an ordinary backup. If this is your first backup it doesn't matter which option you choose, the first backup is always Full Backup.
- Incremental Backup- it's made out of Full Backup and other incremental backups. It contains differences and changes between these two backups, and the main characteristic of the Incremental Backup is that it doesn't require a lot of space but it does require the information from all of the previous incremental backups in order to be functional.
- Differential Backup- requires only the first (Full Backup) and the last backup. There is no difference between Incremental and Differential backups if they only have two backups (Full Backup+ another backup), the difference becomes noticeable over longer periods of time when Incremental backup generates more of its backups.
- Click Next, which will open Select Disks and Partitions window.

| Partition            | Flags    | Capacity | Used space | Information               |
|----------------------|----------|----------|------------|---------------------------|
| Dink 0               |          | 223.6 68 |            | INTEL SSDSC2CW240A3       |
| 🛄 🏞 Local Disk (C.I) | Pri, Act | 223.6 GB | 202.9 GB   | NTPS                      |
| Disk 1               |          | 931.5 GB |            | SAMSUNG HD10353           |
| C 🔁 Local Disk (Fr.) |          | 93.3 GB  | 28.8 GB    | NTFS                      |
| 🛄 🕙 Local Dek (D:)   |          | 838.2 GB | 722.8:08   | NTES                      |
| Disk 2               |          | 7.3 68   |            | Kingston DataTraveler 2.0 |
| 🖸 😏 Local Dak (G:)   | Pri, Act | 7.3 68   | 4.0 GB     |                           |
|                      |          |          |            |                           |

- Select a check box next to a disk or partition that you want to be included in the disk image. You can see at the bottom of the list the total size for the selected partitions being displayed.
- Click Next and the Indicate Backup Location page will appear.

| criter beoutpri  | me and the path or browse to the folder where you want to store | ave mage |          |
|------------------|-----------------------------------------------------------------|----------|----------|
| Backup to:       |                                                                 |          |          |
| CD/D/D burne     |                                                                 |          |          |
| Devicei          | TSSTeing CODVDW SH 6323C 1809 (E.)                              | 14       | Settings |
| Backup name:     | Dalbhaje                                                        |          |          |
| 🖲 Local or netwo | ri. file                                                        |          |          |
| Badup name:      | 20100503                                                        |          |          |
| Location:        | 0:1                                                             | ÷        | Brovee   |

- Do the following:
  - If a CD/DVD burner is available, select the CD/DVD radio button, select a device from the Device drop-down list and type an appropriate disk image name into the **Backup name** field.
  - To save the disk image to a hard disk, select the **Local or network file** radio button and click **Browse...** and navigate to the location where you want to save the disk image.
- Click Next. The Image Options page appears.

| Congression                        | Password protection |      |  |
|------------------------------------|---------------------|------|--|
| Offene                             | Password            |      |  |
| Normal (recommended)               | Confirm password    |      |  |
| Citiph                             | Encryption          | None |  |
| Image splitting                    | Image description   |      |  |
| Automatic (iry single file)        |                     |      |  |
| Ofwedam (ME)                       |                     |      |  |
| Create upperate mage for each date |                     |      |  |
| Center memory                      |                     |      |  |

- Do the following:
  - To set the compression ratio, select one of the three options:
    - None give you fast results and a larger file size.
    - **Normal** (recommended) is a compromise between a smaller file size and a faster operation speed.
    - **High** provides the smallest file size and takes the longest time to complete.
  - To try saving the disk image to a single file, in the Image Splitting area, select the **Automatic (try single file)** option. If the system runs out of free disk space on the disk where you are saving the backup or if you are storing an image file on disk with a FAT file system Active@ Disk Image automatically will split the archive into multiple files and prompt you to add another path in order to continue writing the rest of the file.
  - To manually indicate how to split the disk image, in the Image Splitting area, select the **Fixed size (MB)** option and type a file size in megabytes or choose a size from the drop-down list.
  - To protect sensitive data on a disk image, in **Password**, type a password (maximum 16 characters) and type the same password in **Confirm**.
  - Optionally, type a short description of your disk image (maximum 1,024 characters) into the **Image description** text box.
- Click **Next**, which will take you to **Create Another** window. Active@ Disk Image also supports creating of multiple image files simultaneously:
  - To create an additional image file check Yes, create another image. This will open another wizard where you will need to choose the settings (select Backup type, choose drive and partitions, etc ) for this image file from the beginning.
  - In order to create Raw image check Yes, create another Raw image. New wizard will start asking you pick the drive you want

backup in Raw Image format. Later you will need to choose Backup location, set Image options, etc. Basically you will need to repeat previously explained steps (5-8)

- If you do not want to create any additional images you just click **Next**, since **No**, **Proceed to confirmation** is selected by default.
- After clicking on **Next the Confirm Operation Details** page will show up.

| Confirm Operation Deta<br>Verify the list of action                                                                    | its<br>about to be performed. To proceed with action                                               | re, dickNext. |                 | J      |
|----------------------------------------------------------------------------------------------------|----------------------------------------------------------------------------------------------------|---------------|-----------------|--------|
| Creating Backup<br>Name:<br>Backup hyse:<br>Location:<br>Compression<br>Protection:<br>File splitting:<br>Description: | Diskûmage<br>Ful backue<br>Di Dokhange'i<br>Normal<br>Not protected<br>Automatic (try single file) |               |                 | A.     |
| Operation 5 of 1<br>Disk:<br>Partition:<br>Ne system:<br>Capacity:                                                     | 0, INTEL SEDEC2CW240A3, S/N-CVCV2129<br>Local Dak (Ci)<br>NTES<br>223.6 GB                         | 0072240034,   | 223.6 68        |        |
| Verify after creating                                                                                                  | Shutdown when thished                                                                              |               | frimize in tray |        |
|                                                                                                    |                                                                                                    | c Back        | Next >          | Cancel |

- Do the following:
  - Review the details in the summary.
  - Verify after creating is checked as default.
  - Shut down when finished- choose this option if you plan to create an image during the night or while you are away
  - **Minimize in tray** checking this will minimize Active@ Disk Image in system tray, freeing your Taskbar and Desktop
- By clicking on **Next** you will initialize the image file creation and open the **Progress Status** page.

| ladiup file:     | Di 'Øiskininge'Øisk    | Image.ad                   |               | Minimize in tray   |
|------------------|------------------------|----------------------------|---------------|--------------------|
| line started:    | 20:59:56               | Compression:               | Normal        |                    |
| Ime elapsed:     | 00:00:10               | Security                   | Not protected |                    |
| line remaining!  | 00:10:56               | Speed:                     | 391 MB/s      |                    |
| Operation 1 of 1 |                        |                            |               |                    |
| 100 A 10 A 10    | fpartition (VTPS, 202  | 1.9 GB/223.6 GB, Disk 0, ( | 3)            |                    |
|                  | f partition (NTPS, 202 | 1.9 GB/223-6 GB, Diek 0, ( | 5)            | 3.0 GB of 202.9 GB |

• To stop the operation at any time, click **Cancel**.

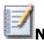

**Note** The compression ratio and the compression speed depend on multiple factors. For example, .doc files under the Normal Compression can be reduced to up to 80% and up to 90% with High Compression. On the other hand image (f.e. jpegs) files are not compressible, while .exe files can be reduced by 40%-50% in Normal Compression and 50%-60% in High Compression.

Compression speed can vary a lot depending on how fast your CPU is, how fast is the drive whose image you are making and how fast is the disk where you will be storing that particular image. We recommend that you stick with Normal compression since it has the best performance ratio. It is not as slow as the High Compression (it's around x1.5-x2 faster) and it has a slightly lesser compression result (around 10% less).

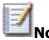

**Note** For more detailed instructions and support, see the Active@ Disk Image User Guide.

### 3.1.2 Active@ Data CD/DVD Burner

To use Active@ Data CD/DVD Burner:

 From the Active@ Boot Disk shell, click Start > Programs > Active@ Data CD/DVD Burner. This will open Active@ Data CD/DVD Burner dialog box.

| arget<br>otscart BDRC3M ().1) Empty                                                                                                    |                   | • Transport SPTI •  | Optone<br>Disk Label<br>Thu February 26 3015                                                               |
|----------------------------------------------------------------------------------------------------|-------------------|---------------------|----------------------------------------------------------------------------------------------------|
| Rems to burn                                                                                                    | Size              | Date Modified       | File System                                                                                                |
| Root of the File Tree (Thi                                                                                                    | Feb.              | 26-Feb-1576155 PM   | UDP (Linuersal Das: Pormal)                                                                                |
|                                                                                                    | ltri+L<br>ltri+li |                     | Spend<br>Auto-Select                                                                                       |
| a Add file                                                                                                    | • • • •           | existing folder les | Burning Action                                                                                             |
| The second of the second second |                   | ste new folder      | Burn in Textmode      Action offer During     Welfly Cata     Ør Eject Hede     Dut Durner     Shutdown PC |
| <ul> <li>Event View</li> <li>25-Feb-15 7/51/35 PMt Scann</li> <li>26-Fab-15 7/51/35 PMt Scann</li> </ul>                                                                                                    |                   | Transport           | sum Data                                                                                                   |

• Place a writable CD/DVD in the drive.

.

- To add a file or a folder just right drag & drop the file into the Base field. Or you can right click on the base field and choose the **Add file** or **Add folder** data type and continue browsing from there.
- When you find the file or folder you are looking for, select it and click **Open**. The name of the selected file or folder will appear in the Base area. When browsing you can select multiple files from the same folder and add them to the Root list.
- To remove an item from the Root list, right click on it and choose **Delete**.

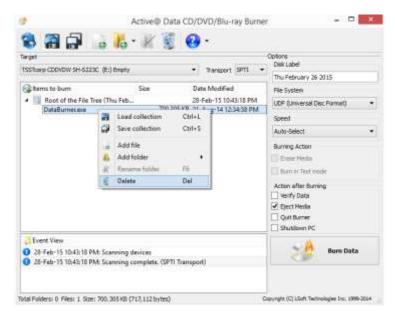

- To label the CD/DVD, type a descriptive label in **Disc Label**.
- Select a drive and a write speed from the **Burner** drop-down list.
- Click BURN DATA!

Files are written to the CD/DVD.

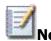

**Note** For more detailed instructions and support, see the Active@ CD/DVD Burner User Guide

### 3.1.3 Active@ Partition Recovery

Active@ Partition Recovery is a data recovery utility that you can use to:

- Find and recover deleted partitions and logical drives
- Last Chance if all recovery methods fail, you can still try to save individual files on your deleted partition.
- Create a Drive Image for backup purposes
- Fix or create a typical MBR (Master Boot Record)

This means that you can recover deleted or damaged partitions located on data volumes (D:, E:, and so on), attached hard drives, as well as on the external USB drives and Memory Cards (SunDisk, MemoryStick, CompactFlash, etc.). On a system partition, BOOT.INI is corrected automatically (if needed) to repair an un-bootable system. As well, damaged Volume Boot Sectors are corrected to maintain integrity of the partition. This utility also enables you to fix a damaged MBR and to delete invalid partitions.

For any computer to boot properly, the following conditions must apply:

- The MBR (Master Boot Record) exists and it is not damaged in any way
- The Partition Table exists and contains at least one active partition

If these conditions exist, the executable code in the MBR selects an active partition and passes control to it so that it can start loading the system files (COMMAND.COM, NTLDR, BOOTMGR,...).

If these files are missing or are corrupted then the operating system will not boot.

#### **Data Recovery Tips**

DO NOT WRITE ANYTHING ON THE DRIVE THAT CONTAINS YOUR IMPORTANT DELETED DATA!

When you install software, you write data on the disk. This can destroy your deleted data. If you have only one logical drive, physically remove the hard drive from the computer and install it as a second logical drive on another computer where data recovery may be possible.

DO NOT SAVE RECOVERED DATA ON THE SAME DRIVE THAT CONTAINS THE LOST OR DAMAGED DATA!

When saving recovered data, you are writing records to the file table. If you write these records to the same drive that contains the damaged data, you are destroying the file table records that you are trying to recover. At the same time, you may be destroying the file table records for other deleted entries. It is best to save recovered data onto another logical, removable or network drive.

CREATE A RAW DISK IMAGE IF YOU HAVE AN EXTRA HARD DRIVE, OR OTHER LOGICAL DRIVES THAT ARE BIG ENOUGH!

A Raw Disk Image is a single file that stores all the data from your logical drive or physical device as a mirror image. Having a Raw Disk Image can be useful when you want to back up the contents of the whole drive, and restore it or work with it later. Before you start recovering deleted files, it may be a good idea to create a Raw Disk Image for the one drive, if you have enough space on another drive. If you do something wrong while recovering the files (for example, recovering them onto the same drive and destroying the data), you will be able to recover these deleted files and folders from the Raw Disk Image that you have wisely created in advance.

#### Find and recover deleted partitions and logical drives

To find and recover deleted partitions and logical drives:

1. From the Active@ Boot Disk shell, click Start > Programs > Active@ Partition Recovery. The Active@ Partition Recovery workspace appears with all available devices listed in a tree view under Local System Devices.

|                                                                                                    | ante:                                                                              | and the second second s | antheox             |                   |                                     |                                       |                                       | 0  | 9 |
|----------------------------------------------------------------------------------------------------|------------------------------------------------------------------------------------|----------------------------------------------------------------------------------------------------|---------------------|-------------------|-------------------------------------|---------------------------------------|---------------------------------------|----|---|
| Count System Devices     Count of the system of the system of the s | I Perfere III<br>Harre<br>III Lean Hat KCC<br>Undecaded Space<br>Develocated Space |                                                                                                    | Links<br>4 Links    | Land<br>Liberatur | Davit Sachari<br>2008<br>accertance | Sectors<br>administra<br>2047<br>2049 | Last lacto<br>annual<br>304<br>annu17 | E. |   |
|                                                                                                    | •<br>• Dete/Tena<br>• 2015-03-05 22-25<br>• 2015-03-05 22-20                       |                                                                                                    | ther Recovery v. 12 | 0.1 started, 1    | 14-bit eccentrality                 | -                                     |                                       |    |   |

- To scan an unallocated space, select it. Known details of the selected item are displayed in the right pane.
- To scan the unallocated space in basic mode, click **Quick Scan**, the process will **start** and the status bar will display the scan progress. After the scan is complete, a list of all allocated and unallocated partitions will appear in the **Local System Devices** list.
- If you cannot see a logical drive, you will need to process the whole surface of a disk, select it and right click on it and click **Super Scan**.

|                      | EL SSDSC2      |             |      |           |     |        |
|----------------------|----------------|-------------|------|-----------|-----|--------|
| Scan Areas           | EL SSUSCA      | CVV240A3    |      |           |     |        |
| From                 |                |             | Size |           |     |        |
|                      |                |             |      |           |     |        |
|                      | 0              | Sectors     | Size | 468962128 | Add | Kemove |
| From Analyze and det | ect deleted or | Bytes<br>MB | Size | 468962128 |     | HPS+   |
| Analyze and det      | ect deleted or | Bytes       | bons |           |     |        |

• When the **Super Scan Options** dialog box appears, do the following:

To restrict the scan to a small number of sectors, indicate the **From sector** and the number of sectors to scan. If you are unsure about any of this, just ignore this step and click on **Scan**.

You can follow the scanning progress via status bar

|                                                                                                    | Anse@ faction                                                                | Recovery for Wirds                   | ins Professional (Li                           | deniest to 32                  | auft Tachnologias                                                                                                    |                                                | - 8        |                                       |
|----------------------------------------------------------------------------------------------------|------------------------------------------------------------------------------|--------------------------------------|------------------------------------------------|--------------------------------|----------------------------------------------------------------------------------------------------|------------------------------------------------|------------|---------------------------------------|
| File time bask temp                                                                                                    | Q. santa                                                                     | B                                    | (i)                                            |                                |                                                                                                    |                                                | 0 3        | 2                                     |
| Fland Disk0 INVEL SS.     Verificant System     Find Disk0 INVEL SS.     Verificant System     South State State     Find Disk1 SAMSUM.     South State State     South State State     South State State     South State State | Fertine Lagert<br>of these (1)<br>Officerer<br>Officerer                     | freed<br>1045 Volume dat             | acted (NO NAME) (FK)                           |                                | The<br>MERICIPE<br>THE RELIEF<br>THE RELIEF<br>THE RELIEF<br>THE RELIEF                                                                       |                                                | Sectors: 3 | · · · · · · · · · · · · · · · · · · · |
| (also 10)                                                                                                    | 0 2915-00-36 33:<br>0 2915-00-36 33:<br>0 3915-00-36 33:<br>0 3915-00-38 33: | 14:59 Valume det<br>12:11 Valume det | scted (NO BANE) (FAT,<br>acted (NO BANE) (FAT, | 2.41 Mil; 150<br>2.81 Mil; 150 | egity Status Geolemi, Sta<br>egity Status Geolemi, Sta<br>egity Status Geolemi, Sta<br>egity Status Geolemi, Sta<br>egity Status Geolemi, Sta | ft sector: 40,200,530<br>ft sector: 41,751,500 | Sectors -  |                                       |

After the scan is complete, a new folder named **SuperScan** will be created in the **Local System Devices** list.

- To display a smaller set of SuperScan results, do the following:
  - a. Right-click the **SuperScan** device node folder.
    - b. From the context menu choose **Filter...** This will open the **Filter Found Partitions** dialog box.

•

| 3                       | Filter Found Vol              | lumes                    | ×         |
|-------------------------|-------------------------------|--------------------------|-----------|
| File System             |                               |                          |           |
| Windows & MacOS:        | MTFS                          | 🗹 FAT/exFAT              | ₩ HFS+    |
| Linux & Unix:           | 🗹 Ext2/Ext3/Ext4              | 🗹 BtrFS                  | 🗹 UFS     |
| Volume Size             |                               |                          |           |
| Limit:                  | 0 MB to:                      | 0 MB                     |           |
| 📕 Basic Filtering       |                               | dvanced Filtering        |           |
| Basic Filtering [Volume | Status]                       |                          |           |
| 😿 Excellent 🛛 🐼         | Very Good 🛛 😿 Good            | 🞻 Acceptable             | 😿 Not Bad |
| 😿 Poor 🛛 😿              | Bad 🛛 🛃 Very Bad              | 🗹 Invalid                |           |
| Basic attributes Sp     | ecific to NTFS attributes Spe | ecific to FAT attributes |           |
|                         |                               |                          |           |
| Primary Boot Se         |                               |                          |           |
| Copy of Boot Se         |                               |                          |           |
| Most likely guick       | ctor matches a Copy           |                          |           |
| MOST likely quick       | Formatteu                     |                          |           |
|                         |                               |                          |           |
|                         |                               | Filter                   | Cancel    |

- c. Scanning for all supported file types is on by default. If there are particular file types that you do not want to be displayed clear the check boxes besides them.
- d. To display only those partitions within a specified size limit, in the **Partition Size** area, indicate the minimum and maximum size of partitions in Megabytes.
- e. To use basic filtering parameters, in the **Filter Type** area, click **Use Basic Filtering**.
- f. To select displayed partitions based on partition status, in the Basic Filtering [Partition Status] area, clear the check box next to each partition status number that you do not want to display.
- g. To use advanced filtering parameters, in the **Filter Type** area, click Use **Advanced Filtering**.
  - h. To restrict displayed results for NTFS-specific parameters, in the **Advanced Filtering [NTFS specific]** area, select the check box beside all the types of data that you want to display
  - i. To restrict displayed results for FAT-specific parameters, in the **Advanced Filtering [FAT specific]** area, select the check box beside all the types of data that you want to display.
  - j. Click **Filter**. The right panel will display the filtered results.
- In order to recover your partition you will need to click on the SuperScan folder in Local System Devices, this will show the SuperScan results in the right pane.
- If you didn't do anything with the unallocated space after you deleted the partition, chances are pretty good of recovering it.

| and the second second second | d on SAMSUNG HD10353 93.3 ( | 38       |
|------------------------------|-----------------------------|----------|
| Ready for recovery           |                             |          |
| Assign Disk Letter           | e 🔹                         |          |
| Set Partition Active (boo    | Coperating System from it)  |          |
| Create Extended Partitio     | en Pirst.                   |          |
| 📽 use ALL Unalocated         | area.                       |          |
| oot Sector Check & Fix       |                             |          |
| 📕 Automat                    | ĸ                           | 🖽 Manual |
|                              |                             |          |

- a. To ensure that the Windows operating system assigns the correct letter to the disk, select a disk letter from the **Assign Disk Letter** drop-down list.
- b. To set the recovered partition as active and allow the system to boot from it, select the **Set Partition Active** check box.
- c. The recovery process checks the boot sector and fixes it if it is damaged. Select **Automatic** or **Manual**, depending on how you want to do this.
- d. If the disk has an extended partition, select the **Create Extended Partition First** check box and/or **use ALL Unallocated area** check box. If these areas are not available, these check boxes will be disabled.
- e. To save a copy of the partitioning information before recovering, select the **Backup Current Partitioning Info** check box and indicate the file name to store the backup.
- f. Click Recover.

The partition is recovered.

- You can manage other aspects of **SuperScan** results:
  - To save scan results, right-click on the SuperScan folder and choose Save Scan Results. You can also open the saved scan results at any time.
  - b. To delete a SuperScan folder, right-click on the folder and choose Delete.
  - c. To display detailed properties of a SuperScan folder, right-click on the folder and choose Properties.
- **LastChance**-if you were unlucky and you still didn't manage to recover your partition there is still a chance to recover at least part of it. This is where **LastChance** comes into play. By simply scanning the area of the deleted partition you can find and recover lost files, that were presumed to be lost. In order to run LastChance do the following:

- k. Click on the LastChance button in the top menu, this will open the LastChance wizard box
- I. Choose the device where your previously deleted partition was being stored

|                                                 | LastChance Recovery - Recover all files recognizable by their signatures                                                                                                    |
|-------------------------------------------------|----------------------------------------------------------------------------------------------------|
|                                                 | recovery method is helpful when primary recovery methods (QuickScan and SuperScan) haven't<br>cted your partitions being deleted or damaged.                                                                                                    |
| detect<br>recove<br>dreate<br>abstra<br>attribu | the drives you wish to analyze from the choices below, and the types of files you want to look for, and we'll try to<br>cal un-fragmented files based on their standard signatures. In most cases we will be able to detect and properly<br>on the contents of loot files. However, we wonth be able to detect the Re system attributes (e.g. original Bename,<br>on date, modification date etc). Detected and recovered files will be grouped by file extension only, and will have<br>at file mores. The File Organizing Resture will help you to group your files into fileders based on extended file<br>test. For example, songe may be grouped by artist and or abum, and photo images may be grouped by camera and<br>the the photo was taken. |
| Local                                           | System Device                                                                                                    |
| 5                                               | Pixed Disk0 INTEL SSDSC2CW240A3 (224 GB)                                                                                                    |
|                                                 | Met                                                                                                    |
|                                                 | Pixed Dick1 SAMSUNG HD10351 (932 GE)                                                                                                    |
| -                                               | Land Land Land Land Land Land Land Land                                                                                                    |
|                                                 | Removable Disk2 Kingston DataTraveler 2.0 USB Device (7.32 GB)                                                                                                    |
|                                                 | hint .                                                                                                    |
|                                                 |                                                                                                    |
|                                                 | liext                                                                                                    |

The purpose of LastChance Recovery is to enable you to scan and recover files based on their signatures or by their default application. All of the supported files are checked by default, if you don't require some particular file types uncheck them since this will greatly speed-up the process.

| Wen     | firm file types to be analyzed as<br>economend that you de-select file typ<br>Icontly.                                                                                                    | d recovered<br>as you are not interested in recovering. This v | vill speed up the | process |
|---------|----------------------------------------------------------------------------------------------------|----------------------------------------------------------------|-------------------|---------|
| Type    | s of files to look for                                                                                                    | *                                                              |                   |         |
| ******* | Adobe Files     Camera Raw Files     Compressed Archives     Electronic Books     FileMaker Platform     Formattel Tect Files     Miscolareous     Music & Audio Files     Photos & Images     QuckTime Multimedia     Video Files |                                                                |                   |         |
|         |                                                                                                    | ſ                                                              | Back              | Start   |

Once you click on the Start the scanning will commence and can take to around a few hours. Depending on your drive size and the number of file types you inputted, your mileage might vary. Once the scanning starts you can pause it but you can't stop it.

#### Creating a Raw Disk Image

A Raw Disk Image is a mirror copy of your entire logical drive or physical device stored as set of files. It may be a good idea to create a Raw Disk Image for a drive containing deleted files that you want to recover, if you have enough space on another drive. If you do something wrong while attempting to recover a partition, you will be able to recover these deleted files and folders from the Raw Disk Image of that partition.

Depending on the disk image creation settings, a Raw Disk Image consists of a configuration file (with an extension .DIM) and a single file chunk, or set of files having extensions .000, .001, .002 ... (each file chunk has a size of 2GB in this case).

**Important** Do not save a Raw Disk Image back onto the disk that you are backing up. The target location to save the Raw Disk Image must always be another drive.

To create a Raw Disk Image:

- 1. In the Active@ Partition Recovery workspace, select a logical drive or a physical device. Right click on it and choose Create Disk Image. Which will launch the dialog box.
  - In the **Save In** drop-down list, select another physical device or another logical drive.
  - Browse to the folder where you want to save the Disk Image.
  - In **File Name**, give the Disk Image file a descriptive name.
  - Click **Save**, the process will start and the progress bar will appear.
  - •

Watch the progress and wait while drive's contents are copied to the new location. You can cancel the process of image creation anytime by clicking Stop.

#### Fixing or creating the MBR

The MBR (Master Boot Record) is created when you generate the first partition on a hard disk. It is probably the most important data structure on the disk. The MBR contains the partition table for the disk and a small amount of executable code. On x86-based computers, the executable code examines the Partition Table, and identifies the system partition. The MBR then finds the system partition's starting location on the disk, and loads the copy of its Partition Boot Sector into the RAM. The MBR then transfers execution to executable code in the Partition Boot Sector.

To fix or create a typical MBR:

- 1. In the Active@ Partition Recovery workspace, in the **Local System Devices** list, select a disk.
  - From the **Tools** menu, choose **Fix Boot Sector**
  - Partition Boot Sector Recovery Options window is the next step in fixing your Boot Sector. Primary Boot Sector column (PBS) on the left must have same values as the Copy of Boot Sector (CBS) on the right

| Partition Primary Boot Sector<br>drive to be accessible by ope                                     |                                        |                        |                                                                                                    |                      |                            |         |
|----------------------------------------------------------------------------------------------------|----------------------------------------|------------------------|----------------------------------------------------------------------------------------------------|----------------------|----------------------------|---------|
|                                                                                                    | Primary Boot Sector                    | -                      | Copy of Boot Sector                                                                                                    |                      | Boot Sector Te             | mplate  |
| File System Identificator:                                                                         | NTFIS                                  | 0                      | NTPS                                                                                                    |                      | (NTPS                      |         |
| Hidden Sectors:                                                                                    | 2048                                   | 0                      | 2048                                                                                                    | 0                    |                            | 2048    |
| SMPT Start Clusteri                                                                                | 786432                                 | 0                      | 786432                                                                                                    | 0                    |                            | 706432  |
| #MFTMicr Start Cluster:                                                                            | 2                                      |                        | 2                                                                                                    | 0                    |                            | 2       |
| MFT Record Size (bytes):                                                                           | 1024                                   | 0                      | 1024                                                                                                    | 0                    |                            | 3224    |
| Index Block Size (bytes):                                                                          | 4096                                   | 0                      | 4096                                                                                                    | e                    |                            | 4096    |
| Sectors per Cluster:                                                                               | 8                                      | 0                      | 8                                                                                                    | 0                    |                            | n.      |
| Total Sectors:                                                                                     | 468856831                              | •                      | 468856831                                                                                                    | 0                    | -4632                      | 1568.71 |
| Bytes per Sector:                                                                                  | 512                                    |                        | 512                                                                                                    | e                    |                            | 512     |
| Signature (55 AA):                                                                                 | SSAA                                   |                        | 55AA                                                                                                    |                      | SSAA                       |         |
|                                                                                                    | Save Load.                             | -                      | Save Load.                                                                                                    |                      |                            |         |
| Overal Status                                                                                      | Acton                                  |                        |                                                                                                    |                      |                            |         |
| PBS looks valid     CBS looks valid     CBS looks valid     PBS matches CBS     Ready for Recovery | Duplicate a Copy     Copy the Boot Set | of the Bo<br>ctor Temp | Sector (PBS) into a Copy of<br>ot Sector (CBS) into a Primar<br>late into both Boot Sectors,<br>oth sectors look valid and PB | y Boot Se<br>PBS_CBS | ctor (P65)<br>look invalid |         |

The MBR is fixed.

**Note** For more detailed instructions and support, see the Active@ Partition Recovery User Guide.

### 3.1.4 Active@ File Recovery

Active@ File Recovery is a data recovery utility that you can use to restore accidentally deleted files and folders located on the existing drives, and even on deleted or damaged partitions.

It is best to save recovered data on another physical, logical, removable or network drive. Make sure that you have access to another physical or logical drive before attempting to recover a file.

To run Active@ File Recovery:

- From the Active@ Boot Disk shell, click Start > Programs > Active@ File Recovery. The Active@ File Recovery workspace will show up with all available devices listed in a tree view under Local System Devices.
  - To scan a logical drive, select it. A message in the right pane reads **Disk not** scanned yet...
  - To scan the drive in basic mode, do the following:
    - a. Click **Quick Scan**. The status bar will be displaying the progress of the scan.

| A CONTRACTOR OF A CONTRACTOR OF A CONTRACTOR OF A CONTRACTOR OF A CONTRACTOR OF A CONTRACTOR OF A CONTRACTOR OF | (HOM                                                                                                    |                                                                                                    |                                                                                                    |                                                                                                    |                                                                                                    | 0 3                                                                                                    |
|----------------------------------------------------------------------------------------------------|----------------------------------------------------------------------------------------------------|----------------------------------------------------------------------------------------------------|----------------------------------------------------------------------------------------------------|----------------------------------------------------------------------------------------------------|----------------------------------------------------------------------------------------------------|----------------------------------------------------------------------------------------------------|
|                                                                                                    | Contract of the second second s                                                                                                    | 2010                                                                                                    | CONTRACTOR OF STREET, STREET, |                                                                                                    |                                                                                                    |                                                                                                    |
|                                                                                                    |                                                                                                    |                                                                                                    | NACIONAL                                                                                                    | -PULLING SAMPLY                                                                                                    |                                                                                                    |                                                                                                    |
|                                                                                                    |                                                                                                    |                                                                                                    | man of second second                                                                                                    | manufacture and states.                                                                                                    |                                                                                                    | 100                                                                                                    |
|                                                                                                    |                                                                                                    |                                                                                                    |                                                                                                    |                                                                                                    |                                                                                                    | - 11                                                                                                    |
|                                                                                                    |                                                                                                    |                                                                                                    |                                                                                                    |                                                                                                    |                                                                                                    |                                                                                                    |
|                                                                                                    |                                                                                                    |                                                                                                    |                                                                                                    |                                                                                                    | 2 - LS                                                                                                    | 88060                                                                                                    |
|                                                                                                    |                                                                                                    |                                                                                                    |                                                                                                    |                                                                                                    |                                                                                                    | 240040                                                                                                    |
|                                                                                                    |                                                                                                    |                                                                                                    |                                                                                                    |                                                                                                    | 1 - 1 - 1 - 1 - 1 - 1 - 1 - 1 - 1 - 1 -                                                                                                    | 28768                                                                                                    |
|                                                                                                    |                                                                                                    |                                                                                                    |                                                                                                    |                                                                                                    |                                                                                                    | 2584                                                                                                    |
|                                                                                                    |                                                                                                    |                                                                                                    |                                                                                                    |                                                                                                    | 1                                                                                                    | 1016                                                                                                    |
|                                                                                                    |                                                                                                    |                                                                                                    |                                                                                                    |                                                                                                    |                                                                                                    | 17142                                                                                                    |
|                                                                                                    |                                                                                                    |                                                                                                    |                                                                                                    |                                                                                                    |                                                                                                    | 10102                                                                                                    |
|                                                                                                    |                                                                                                    |                                                                                                    |                                                                                                    |                                                                                                    |                                                                                                    | 27130                                                                                                    |
|                                                                                                    |                                                                                                    |                                                                                                    |                                                                                                    |                                                                                                    |                                                                                                    | 188113                                                                                                    |
|                                                                                                    |                                                                                                    |                                                                                                    |                                                                                                    |                                                                                                    |                                                                                                    | 1997                                                                                                    |
|                                                                                                    |                                                                                                    |                                                                                                    |                                                                                                    |                                                                                                    |                                                                                                    | 116215                                                                                                    |
|                                                                                                    |                                                                                                    |                                                                                                    |                                                                                                    |                                                                                                    |                                                                                                    | 25794                                                                                                    |
|                                                                                                    |                                                                                                    |                                                                                                    |                                                                                                    |                                                                                                    |                                                                                                    | 27066                                                                                                    |
|                                                                                                    |                                                                                                    |                                                                                                    |                                                                                                    |                                                                                                    |                                                                                                    | 28988                                                                                                    |
|                                                                                                    |                                                                                                    |                                                                                                    |                                                                                                    |                                                                                                    | 148                                                                                                    | +6112                                                                                                    |
|                                                                                                    |                                                                                                    |                                                                                                    |                                                                                                    |                                                                                                    |                                                                                                    | 42                                                                                                    |
|                                                                                                    | 4.88.0                                                                                                    | 1.305%营销师马                                                                                                    |                                                                                                    |                                                                                                    |                                                                                                    |                                                                                                    |
|                                                                                                    |                                                                                                    |                                                                                                    |                                                                                                    |                                                                                                    |                                                                                                    | 1800                                                                                                    |
|                                                                                                    |                                                                                                    |                                                                                                    |                                                                                                    |                                                                                                    |                                                                                                    | 1006                                                                                                    |
|                                                                                                    | 213 14                                                                                                    | 1.1014-00-01 1642-01                                                                                                    | 2014/01/01 10:02/11                                                                                                    | 3016-03-07 18-43-15                                                                                                    | 194                                                                                                    | -52311                                                                                                    |
|                                                                                                    | 7.44.0                                                                                                    | 12014-05-位约435                                                                                                    | 201-027100848                                                                                                    | 2015-02-271948600                                                                                                    | 94                                                                                                    | 75345                                                                                                    |
|                                                                                                    | 25,110                                                                                                    | 12014-07-02 10.0510                                                                                                    | 2014年9月1日日月                                                                                                    | 2014/10/14 15:00/19                                                                                                    |                                                                                                    | 10914                                                                                                    |
| Tig there.                                                                                                    | 14.1.0                                                                                                    | 1011-0-12154-11                                                                                                    | 2014-03-01 1648-01                                                                                                    | association and instants                                                                                                    |                                                                                                    | 1012                                                                                                    |
| Et Western                                                                                                    |                                                                                                    |                                                                                                    |                                                                                                    | 1015-02-051153534                                                                                                    |                                                                                                    | 2014                                                                                                    |
| The desired of                                                                                                  | 120-2                                                                                                    | Constant and an and and                                                                                                    | mine internation of the                                                                                                    | 10111-00-00-00-00-04                                                                                                    | - Marco                                                                                                    |                                                                                                    |
| 181 million                                                                                                    |                                                                                                    | Contract Line of Contractor                                                                                                    |                                                                                                    | Constant and a second second                                                                                                    |                                                                                                    |                                                                                                    |
| * Opto/Dear Ex                                                                                                  | and .                                                                                                    |                                                                                                    |                                                                                                    |                                                                                                    |                                                                                                    |                                                                                                    |
| Q BOID-D BUTTIT No.                                                                                             | and LEE HE saw                                                                                                    |                                                                                                    |                                                                                                    |                                                                                                    |                                                                                                    |                                                                                                    |
|                                                                                                    | Control of Control of Contro | Lower Date Date         Lower           New         New           Description         Hard           Description         Hard           Description         Hard           Description         Hard           Description         Hard           AddD         AddD           AddD         Balance           Description         Dispersion           Description         Dispersion< | Land Table 2000         Landweil           New Control         18.10           New Control         18.10           New Control         18.10           Hard Control         18.10           Hard Control         18.10           Hard Control         18.10           Hard Control         18.10           Hard Control         18.10           Hard Control         18.10           Hard Control         18.10           Hard Control         18.10           Hard Control         18.10           Hard Control         18.10           Hard Control         18.10           Hard Control         18.10           Hard Control         18.10           Control         18.10           Control         18.10           Control         18.10           Control         18.10           Control         18.10           Control         18.10           Control         18.10           Control         18.10           Control         18.10           Control         18.10           Control         18.10           Contro         18.10                                                                                                    | Land Hall         Applies           Variat A form         Name           Variat A form         Name           Variat A form         Name           Variat A form         Name           Variat A form         Name           Variat A form         Name           Variat A form         Name           Variat A form         Name           Variat A form         Name           Variat A form         Name           Variat A form         Name           Variat A form         Name           Add         State 3114-0-114 (2014)           Variat A form         State 3114-0-114 (2014)           Variat A form         State 3114-0-114 (2014)           Variat A form         State 3114-0-114 (2014)           Name         State 3114-0-114 (2014)           Name         State 3114-0-114 (2014)           Name         State 3114-0-114 (2014)           Name         State 3114-0-114 (2014)           Name         State 3114-0-114 (2014)           Name         State 3114-0-114 (2014)           Name         State 3114-0-114 (2014)           Name         State 3114-0-114 (2014)           Name         State 3114-0-114 (2014) | Land Child         Appendix           Variat Charles         Appendix         Appendix           Variat Charles         North         Appendix         Appendix           Variat Charles         North         Appendix         Appendix         Appendix           Variat Charles         North         North         Appendix         Appendix         Appendix           Variat Charles         North         North         North         Appendix         Appendix | Instruction         Spectra           Instruct for the second second s |

b. After the scan is complete, files and folders will be listed in the right pane.

- Recovering via SuperScan- if you cannot locate or find your deleted files and folders, to process the whole surface of a disk, right click on it and click **SuperScan**.
- When the **SuperScan Options** dialog box shows up, do the following:

| -                                                               | SuperScan Op                                            |                       |            |
|-----------------------------------------------------------------|---------------------------------------------------------|-----------------------|------------|
| INTEL SSD                                                       | SC2CW240A3                                              |                       |            |
| & General Signa                                                 | tures Recognition                                       |                       |            |
| Scan Areas                                                      | ouc-duportura and                                       |                       |            |
| From                                                            | Size                                                    |                       |            |
| 0 bytes (0 sector)                                              | 224 GB                                                  | (468862128 sectors)   | P          |
| From                                                            | 0 Sectors D See                                         | 459562129             | Add Remove |
| From Analyze and detect delete                                  | 0 Sectors C Sae                                         | 468962129             | Add Remove |
|                                                                 |                                                         | 468962128             |            |
| Analyze and detect delete                                       | ed or damaged partitions                                | -                     | Add Remove |
| Analyze and detect delete<br>Windows & HacOS:                   | ed or demaged partitions<br>20 NTPS<br>D Ext2/Ext3/Ext4 | 😴 FAT/exFAT           | Add Remove |
| Analyze and detect delete<br>Windows & HacOS:<br>Linux & Units: | ed or demaged partitions<br>20 NTPS<br>D Ext2/Ext3/Ext4 | 😴 FAT)exFAT<br>🗆 86FS | Add Remove |

•

In **General tab**, you can restrict the scan to a small number of sectors, indicate the **From sector** and the number of sectors to scan. Limiting the scan on a small area can greatly reduce the time required for scan to finish. Again if you are not sure about this option just leave it as is.

You can further limit the search by focusing it on the file systems that exist on your deleted or damaged partitions

| 🔒 General 🛛 🚊 Sig                                                                                                    | netures Recognition                                                         |                       |
|----------------------------------------------------------------------------------------------------|-----------------------------------------------------------------------------|-----------------------|
| Vypes of files to Jook /<br>QuickTime M<br>QuickTime M<br>Music & Auda<br>Music & Auda<br>Miscellaneous<br>Miscellaneous<br>M | uttimedia<br>ges<br>5 Files<br>1 Files<br>1 Files<br>form<br>ks<br>vortives |                       |
|                                                                                                    |                                                                             | Load Custom Signature |

In **Signatures Recognition** tab you can further specify which file types would you want Active@ File Recovery to search for. Thanks to in-built tools File Recovery can rebuild file types (DOC, JPG, DOC, ZIP, etc) from partial data that you really need, ignoring the irrelevant data and saving processing time.

Click **Scan**. The status bar displays the progress of the scan.

|                                                                                                    | 1% company A                                                                                                    | strell file factory                                                             |                                 |                        |                       |       |       | -             |       |
|----------------------------------------------------------------------------------------------------|----------------------------------------------------------------------------------------------------|---------------------------------------------------------------------------------|---------------------------------|------------------------|-----------------------|-------|-------|---------------|-------|
| Fer Yes Trick Help                                                                                                    | 14                                                                                                    | 111                                                                             |                                 |                        |                       |       |       |               |       |
| ★ M Q, 1000 Q, 10000 Q, 1000                                                                                                    | E. tree                                                                                                    | Esperan                                                                         | 3.45                            |                        |                       |       |       |               | 1     |
| 🖷 Local System Carriera                                                                                                    | Warm II . In                                                                                                    | 1811 Million Bartlan (1951                                                      | at Deserve Ties                 | istan (                |                       |       |       |               |       |
| Fried Deatrit/FEL SSOSC2CW/40A3     Souther K5     Souther K5     Fried Dekt SAMSUNG HD 10850     Fried Dekt Stangton Deathweier 20 USB Device     StaperSpin (2013-02-01 13:d508)     StaperSpin (2013-02-01 13:d508) |                                                                                                    |                                                                                 |                                 |                        |                       |       |       |               |       |
|                                                                                                    | letters upped                                                                                                    |                                                                                 |                                 | 1.01                   |                       |       |       | Dancher       |       |
|                                                                                                    |                                                                                                    |                                                                                 |                                 | -                      | -                     | 10000 | -     |               |       |
|                                                                                                    | · And Decision                                                                                                    |                                                                                 |                                 |                        |                       |       |       |               |       |
|                                                                                                    |                                                                                                    |                                                                                 |                                 | totani .               | 46.ML128<br>5.336.04K |       | 01000 | Datation Disc | 12.45 |
|                                                                                                    |                                                                                                    |                                                                                 |                                 |                        |                       |       |       |               | 12.44 |
|                                                                                                    | 200.096<br>201-01-01-02-05<br>201-01-01-05-05<br>201-01-01-05-20<br>201-01-01-05-20<br>201-01-01-05-20<br>201-01-01-05-20 | laant<br>Kanal SD, Civitation<br>Device Superflow stat<br>Device Superflow stat | in<br>et en brigden fand<br>ant | harrest<br>Navativ 231 | (Jabox                |       |       |               | _     |

After the scan is complete, a list of detected partitions appears in the right pane. You may search through these partitions.

If you chose to re-build image files, a folder named Files Recognized by Signatures will be created. After the recovery you can search through the contents of this folder.

- After you have scanned a drive, all you need to do now is to search for deleted or damaged folders or files:
  - a. To search manually, click on the SuperScan result. This will show the scanned files in the right pane

| Actual Fig.                                                     | Recovery for Windows P                                                             | ofesions Licensed to                                                                                   | Get Technoli         | vjesi.            |       |          | 0     |
|-----------------------------------------------------------------|------------------------------------------------------------------------------------|----------------------------------------------------------------------------------------------------|----------------------|-------------------|-------|----------|-------|
| •- Q- Q- Q-                                                     | - G-                                                                               | Bunters                                                                                                | 4.413                |                   |       |          |       |
| Contraction Charles                                             | Antes II. Cale                                                                     | m ) të kaskar porsi                                                                                    | - Spannette          | BING              |       |          |       |
| - International Control IN TEL SEDECOCWO4GAD                    | (phoese)                                                                           | Buildingtoni 1-14                                                                                      | 5.044                | and the second in | n 4   |          |       |
| Fland Disk's Schersonal HD 18262                                | Name                                                                               |                                                                                                    | No.                  |                   | 49.41 | - 449-45 | 49-51 |
|                                                                 | - C Partos & Images<br>- C Jere                                                    |                                                                                                    | 1.64.08              | 80243<br>33843    |       |          |       |
| Ed. Renovable Disk2 Kingston DataTraveler 2.0 USB Device<br>ED. | 1 10 km                                                                            |                                                                                                    | 912.08               | 3471              |       |          |       |
| * 🙀 SigerScen (2015-00-01 15:56:56)                             | 137                                                                                |                                                                                                    | 500 MH               | 140.79            |       |          |       |
| - SuperScen 2015-00-01 15:57:20                                 | a 12 keep                                                                          |                                                                                                    | 413 MIE              | 816               |       |          |       |
| ig Signature Frie                                               | 137                                                                                |                                                                                                    | 54.5 KB              |                   |       |          |       |
|                                                                 | 1.20                                                                               |                                                                                                    | 10.08                | 40                |       |          |       |
|                                                                 | - C Monart Office                                                                  |                                                                                                    | 421-18               | 2750              |       |          |       |
|                                                                 | + Till das                                                                         |                                                                                                    | 10.1 MR              | 24                |       |          |       |
|                                                                 | + 12 444                                                                           |                                                                                                    | 112.000              | 240               |       |          |       |
|                                                                 | 1 12 49                                                                            |                                                                                                    | 412.53               |                   |       |          |       |
|                                                                 | + 🖽 getx                                                                           |                                                                                                    | 217 MR               |                   |       |          |       |
|                                                                 | 1 1 1 1 1 1 1 1 1 1 1 1 1 1 1 1 1 1 1 1                                            |                                                                                                    | 41.0 88              |                   |       |          |       |
|                                                                 | + (1 mt                                                                            |                                                                                                    | 334 MB               |                   |       |          |       |
|                                                                 |                                                                                    |                                                                                                    |                      |                   |       |          |       |
|                                                                 |                                                                                    |                                                                                                    |                      |                   |       |          |       |
|                                                                 |                                                                                    |                                                                                                    |                      |                   |       |          |       |
|                                                                 |                                                                                    |                                                                                                    |                      |                   |       |          |       |
|                                                                 | (4)                                                                                | 1.0.0                                                                                                  |                      |                   |       | -        |       |
|                                                                 | 4 Anafine                                                                          | Res                                                                                                    |                      |                   |       |          |       |
|                                                                 | 0 215-0-01 10-44 H<br>0 215-0-01 10-44 H<br>0 215-0-01 10-51 0<br>215-0-01 10-51 0 | Kanon 200, Kimbana<br>Destar Ingertises stated<br>Device Separticus stated<br>Device Separticus stated | H<br>I ov AFUL SEECE |                   |       |          |       |
|                                                                 | OWNERS IN ANALYSIS                                                                 | being bereiten songt                                                                                   | A CONTRACTOR         |                   |       |          |       |
| ter 10                                                          | Owners of Superiors 1213                                                           | 0.0000000                                                                                              |                      |                   |       |          |       |

- Click on the file type you are interested in and you can organize them by size and various other attributes such as camera model, date created, width, height, etc.
  - a. You can also preview the scanned files by right clicking on one of them and choosing the **Preview** option

| •- Q Q Q Q                                                                                                    | · B                                                                                                    |                                  |                                 |                                                                 | 9    |
|----------------------------------------------------------------------------------------------------|----------------------------------------------------------------------------------------------------|----------------------------------|---------------------------------|-----------------------------------------------------------------|------|
| For a lighter Design                                                                                                    | mant greet dimensions pressioned                                                                                                    |                                  |                                 |                                                                 |      |
| 40 Fire Doubletti: MithConsUkia3                                                                                                    | paper materia 172 housestern                                                                                                    | i = 1                            |                                 |                                                                 |      |
| A and a to      A second to      A second to      A |                                                                                                    | anti des<br>artenen (Ma<br>anti- | 100 00011<br>100 101001000      | Anne Anne<br>Martin<br>Anne Comm                                | 114  |
|                                                                                                    |                                                                                                    | urbati. Fr                       |                                 | 00,94004<br>91,9404<br>00,9404<br>00,9404<br>40,9404<br>40,9404 |      |
|                                                                                                    | 6.4470 app 44.480<br>4.000 app 40.000<br>4.070 app 40.000<br>4.070 app 40.000<br>4.070 app 40.000<br>4.070 app 40.000<br>4.070 app 40.000<br>4.070 app 40.000<br>4.070 app 40.000                                                                                                    | an-barb. Ba                      |                                 |                                                                 |      |
|                                                                                                    | Annual State Control of Control of Control o | -                                | M M                             | 61,0000                                                         |      |
|                                                                                                    |                                                                                                    |                                  |                                 |                                                                 | - 35 |
|                                                                                                    | tandra Bast Barrow<br>White Salary Research Statement<br>White Salary Research Statement<br>White Salary Research Statement<br>Salary Research Statement                                                                                                    |                                  |                                 |                                                                 |      |
|                                                                                                    | 20-00 0710 Data spectra anter a 173,100 Parme                                                                                                    |                                  | which we want the second second |                                                                 | _    |

- b. Active@ File Recovery also supports Windows shortcuts. Meaning that you can select and recover multiple individual files by clicking on them and holding **Shift** or **Ctrl**.
- Once you have found and selected the files you want to recover right click on the and choose Recover

| Reconciliante     Reconciliante     Reconci |     |                                                                                                    | America                                                                                | and<br>Careford (ar   | i:                     |                                 |        |                                |  |
|----------------------------------------------------------------------------------------------------|-----|----------------------------------------------------------------------------------------------------|----------------------------------------------------------------------------------------|-----------------------|------------------------|---------------------------------|--------|--------------------------------|--|
| <ul> <li>(a) a classificity</li> <li>(b) a classificity</li> <li>(c) a classificity</li> <li>(c) a classificity</li> <li>(c) a classificity</li> <li>(c) a classificity</li> <li>(c) a classificity</li> <li>(c) a classificity</li> <li>(c) a classificity</li> <li>(c) a classificity</li> <li>(c) a classificity</li> <li>(c) a classificity</li> <li>(c) a classificity</li> <li>(c) a classificity</li> <li>(c) a classificity</li> </ul>                                                                                                    | 100 |                                                                                                    |                                                                                        | S COLUMN<br>CALL REAL | and<br>INUES<br>(BLAN) | an di<br>Anjara<br>Kita Miliana | Ann    | an-H<br>Distantion<br>Locality |  |
|                                                                                                    |     |                                                                                                    |                                                                                        |                       | 100                    |                                 |        |                                |  |
|                                                                                                    |     | Frank 2008F (2008) pp<br>frank 10000 (2008) pp<br>frank 10000 (2007) pp<br>frank 10000 (2007) pp<br>frank 10000 (2007) pp<br>frank 10000 (2007) pp<br>frank 10000 (2007) | 41100<br>41100<br>41100<br>41100<br>41100<br>41100<br>41100<br>41100<br>41100<br>41100 | Look Contraction      |                        |                                 | -ceres |                                |  |
|                                                                                                    |     | teri<br>Mali Maluk Indensi<br>Maluk Indensi<br>Maluk Indensi                                                                                                    | et en Degree Parthe<br>et e                                                            | -                     |                        | -                               |        |                                |  |

- Recovery Options window will pop up asking you to choose or confirm the Recovery location for your files.
  - You can also limit the recovery on only those files that have been deleted.
  - If you are recovering files that have been damaged make sure to check **Existing only** check box
  - Of course, if you are trying to recover some of the files that have been deleted as well as some of them that have been damaged make sure to mark **All** check box
- Do not recover your deleted files on the same hard drive where you have previously deleted them

| Name: Multipl   | e selection: 16 file(s), Size: 130 MB |                        |
|-----------------|---------------------------------------|------------------------|
| Recover to: D:\ | concount to metall order too rip      |                        |
| E All           | Deleted only                          | Existing only          |
| Recover named s | treams 🛷 Orga                         | nize by file meta-data |

• For further customization click on **more options...** in the bottom left corner, this will open the **Settings** window.

| A General W Reservers of brogen                                                                      | A General A Percent and Images                                                                                                    | A Central Streepingy and Dispar                                                      |
|----------------------------------------------------------------------------------------------------|----------------------------------------------------------------------------------------------------|--------------------------------------------------------------------------------------|
| Scenes Als skrage pells                                                                              | Default recovery publi                                                                                                    | Default mape starage path                                                            |
| C: Pragram Files's Soft Technologes Victore & File Recovery                                          | IDrL III                                                                                                    | 194                                                                                  |
| Optone<br>I Use Qualitari Plastiv default gel stree prescrivers                                      | Cpture<br>III Al III Deintecturio III Soamquote                                                                                     | Actors<br>gf Lock before megny                                                       |
| Auto-sever superscan results     Gynese unding errors     Gynese resulting errors                    | faceing options Use migral fle names (recommended) El Rename files to:                                                              | gel Aprice lock error           gel Aprice readiances           Logices write errors |
| Opera file meta-data properties for Signature Piles     Sign # of sectors if land sector detected    | (10004)                                                                                                    | Consortation RAW Image (not compressed)                                              |
| Land De-tae Suppert<br>Strakter mer Dala<br>Strakter Henovale Dala<br>Strakter Henovale Dala<br>Dala | Daning file an Rot seekidor     Generato unque la seekidor     des teluto evenute     des teluto evenute     Overnute effour prospt | Chuck lase                                                                           |

- In the **General** window you can choose the storage location for your Scan results, as well as some other options concerning scanning and your local devices
- **Recovery** tab basically has the features from the initial **Recovery Options** window. Additionally you can automatically rename your recovered files be giving them a basic name and adding a number for each one later on. The default name is "recovered".
- Images tab is reserved for image creation and storing. Here you can designate image storage path, compression, chunk size, etc.
- When you are finished with changes in this window click **Apply** before exiting and you will be back to the initial Recovery Options Window
- In the **Recovery Options** window click on **Recovery button** which will initiate the recover the deleted files at the location that requested.
- Alternatively you can also use Advanced Search tool by right clicking on the drive that contains your deleted files, or just by selecting it and choosing Search in the top menu
- New **Search** window will appear offering you various customization settings

.

| 4          | Search In:<br>INTEL SSDSC2CW24 | 10A3             |          |        |             |      |
|------------|--------------------------------|------------------|----------|--------|-------------|------|
| Find what: | *.DOCK;*.MP3(*.JPG             |                  |          |        |             |      |
|            | Search pattern or patterns ()  | whitee the and r | eg.lar e | sprmus | mini suppor | teil |
| File type: |                                |                  |          |        |             | \$   |
|            | All Files and Folders          | ₿ Non-dela       | sted     |        | Deletes     | ŝ    |
|            | Case sensitive search          |                  |          |        |             |      |
|            | Created From:                  | 2015/03/03       | ¥.       | For 3  | 10/0/01     | ×    |
|            | Modified                       | 2915/03/03       | 43       | 1      | 015/03/03   | Y    |
|            | Accessed/Deleted               | 3015/03/03       | ¥        | 3      | 15/03/03    | ¥    |
|            | 🗀 Size (KB)                    |                  | 0        | E      |             | ò    |
|            | CI 10                          |                  | - 0-     | 1      |             | 0    |

- a. In the **Find What** field, enter all or part of a file or folder name. You can use wildcard characters to locate all files or folders that include that part in a name.
- b. In the **File Type** drop-down list, select the type of file or folder to search for.

c. In the next three check boxes, you can choose to include:

- **Deleted files and folders** Select this check box to search through files and folders marked as deleted. If you know that the file or folder you are searching for has not been deleted, that is if the file or folder is damaged and still exists in the file table clear this check box.
- **Non-deleted files and folders** Select this check box to search through existing files and folders. If you know that you are searching for a deleted file or folder, clear this check box.
- All files and folders combines two previous search methods, enabling you to look for files and folders in different states.
- d. Case insensitive search File Recovery will search for the Find What file or folder name disregarding upper or lower case letters by default. In order to search for a file or folder by using the combination of upper and lower case letters in Find What, select this check box.
- e. To search for files or folders based on a specified date range, select any combination of check boxes for **Created**, **Modified or Accessed** (**Deleted**) and indicate the date range.
- f. To search for files or folders based on the size of the file, select the **Size check box** and indicate the size range.
- g. To start the search, click **Find**. The status bar will display the search in progress.
- h. After the search has been completed, a new tab named **Search** will appear in the right pane.

- i. Select a file or folder that you want to restore.
- j. Click **Recover**. The **Recovery Options** dialog box will open.
- Do the following:
  - In the **Name** field, revise the file name.
  - In the **Recover To** field, enter a path to a drive other than the drive where you found this file or folder. You can also browse to another drive.
  - Click Recover.

The file or folder is recovered to the new location.

| _   |      | ÷., | -  | 5  |   |
|-----|------|-----|----|----|---|
| h.  | 10   | -   | 4  |    |   |
| 26  |      |     | л  | Б. |   |
| 20  | 1000 |     | 61 | 8  |   |
| ₩.  | -    |     | -  | E. |   |
| 82  | -    |     | 24 | Б. |   |
| 62  |      |     | -  | E  |   |
| 100 | 2325 | 2   | 2  | E. | N |

**ote** A device scan or a search may take a long time. To stop a device scan or a search, click **Stop** at any time.

|                                                                                                    | _   |       | -        |    |   |
|----------------------------------------------------------------------------------------------------|-----|-------|----------|----|---|
|                                                                                                    | ł.  | -     | 22       | æ  |   |
|                                                                                                    | £3  |       | -        | 6  |   |
| Ľ1 <sub>N</sub>                                                                                                    | £3  | -     |          | ×. |   |
|                                                                                                    | 200 | and a | <i>.</i> |    |   |
| N N                                                                                                    | 88  |       |          | 8  |   |
|                                                                                                    | 23  |       |          | 8  |   |
| Contraction of the local division of the local division of the loc | 100 | 2000  | 2.00     |    | N |
|                                                                                                    |     |       | 1000     | κ. |   |

**lote** For more detailed instructions and support, see the Active@ File Recovery User Guide.

# 3.1.5 Active@ Disk Editor

Active@ Disk Editor is a utility made to help you edit a disk's raw sector data. The editor displays information in binary and text modes at the same time. You can use this view to analyze the contents of data storage structure elements such as hard disks and partitions.

The Open Disk dialog box displays a list of available storage devices and a list of logical drives.

The Data Inspector displays whatever is currently under the cursor. It does so in ten different formats. This may help you interpret data as displayed in Hexadecimal View. If you choose to view the Data Inspector, the window will always appear docked to the left panel while Active@ Disk Editor.

This section contains help with the following:

- Starting Active@ Disk Editor
- Changing the Workspace View
- Navigating to Key Sectors
- Editing Tools

#### Starting Active@ Disk Editor

To start Active@ Disk Editor:

- From the Active@ Boot Disk shell, click Start > Programs > Active@ Disk Editor. The Disk Editor will launch showing you first its Getting Started Screen. Depending on what you are looking for, you can choose to open a Disk, File, Disk Image or browse through your computer manually.
- Click **Open**. The **Active@ Disk Editor** workspace will open.

| 381              |                                                                                                    | Disk Editor 5.0 x64                                          | - 0                                                 |
|------------------|----------------------------------------------------------------------------------------------------|--------------------------------------------------------------|-----------------------------------------------------|
| The View 2       | instee i help                                                                                                    |                                                              |                                                     |
| 10 Approximation | um X 🛤 th Computer X 🗮 min                                                                                                    | ette L1 Marte X                                              | Indure Level Disk (CLUDA DE SATE) @ +               |
| - G              | and the second second s | all non 💏 hangala 🚬 🔪 Ganachtad ≫ Ganachtadar<br>Ag anna ann | A Yokene General<br>Rokane General<br>Rokane Franze |
| Offeet           |                                                                                                    | B B A B C D E F Dnicode                                      | Budgets Type                                        |
| 0000000000       | B 52 90 42 54 44 53 20                                                                                                    | 20 20 20 00 00 00 00 00 00 00 00 00 00 0                     |                                                     |
| 0000000010       | 00 00 00 00 00 00 00 00                                                                                                    | 3# 00 ## 00 00 08 00 00                                      | Taxial Number                                       |
| 0000000000       | 00 08 00 08 00 00 80 00                                                                                                    | WW 2W #2 18 00 00 00 00                                      | 10/2 Bent                                           |
| 0000000000       | 100 00 00 00 00 00 00 00 00                                                                                                    | 92 99 90 90 90 90 90 90 90 90 91                             | LastTerrortest                                      |
| 0000000000       | F6 00 00 00 01 00 00 00                                                                                                    | 6a 66 mt 12 71 84 12 08 0                                    | Marent .                                            |
| 0000000000       | 00 00 00 00 FA 33 CO 85                                                                                                    | DO BC 00 TC 25 68 C0 07                                      | Sannet                                              |
| 0000000000       | 1F 1E 68 68 00 CD 88 16                                                                                                    | NE 00 66 81 3E 03 00 4E 2                                    | # Volume Integrity lots                             |
| 0000000010       | 54 46 55 75 15 54 41 55                                                                                                    | AA 55 CD 13 72 OC 81 FB                                      | Overall integrity status                            |
| 0000000000       | 55 AA 75 DE FT C1 01 00                                                                                                    | 75 03 EN DD 00 1E 83 EC . (                                  | Frime y Rout Sector                                 |
| 00000000000      | 18 60 1k 00 84 40 0k 16                                                                                                    | OE 00 BE P4 16 1F 0D 13                                      | Copy of Broot Sectors                               |
| 0000000040       | 0F 83 04 16 96 58 1F 72                                                                                                    | RI IN OG ON OD 75 DB Al                                      | Premary Bank Sector matches a Crary                 |
| 0000000000       | DF 00 C5 28 OF 00 04 18                                                                                                    | fia 33 mm m9 00 20 2m cs8                                    | Romany \$46T                                        |
| 00000000000      | 66 FF 06 11 00 03 16 DF                                                                                                    | 00 8m t2 mm 06 16 00 mm                                      | Eswary SUPTURE<br>Enwary Surgita                    |
| 0000000000       | 4B 00 28 C8 77 EF B8 00                                                                                                    | HB CD 1A 66 29 CD 75 2D #                                    | Poney Stature                                       |
| 00000000000      | 66 81 FB 94 45 30 41 19                                                                                                    | 24 H1 F9 02 01 72 1E 18                                      | Primary Short                                       |
| 0000000070       | 68 07 55 16 68 52 11 18                                                                                                    | ee op oo ee pa ee pa ee ja                                   | Primary Shitting                                    |
| 8000000100       | 55 16 16 16 68 85 01 66                                                                                                    | 41 0E 07 CD 1A 33 CO BP                                      | Pernery (Best                                       |
| 0000000110       | CA 13 BD FE DO FC F3 A&                                                                                                    | E5 FE 03 50 50 66 60 1E                                      | khow the T                                          |
| 0000000110       | 06 66 A1 11 00 66 01 06                                                                                                    | 12 00 18 46 48 00 00 00                                      | Merge Diff TMer                                     |
| 0000000130       | 00 66 55 06 53 68 01 00                                                                                                    | 48 10 00 84 42 84 16 0E                                      | Morer Blooffile                                     |
| 0000000140       | 00 16 1F 18 P4 CD 13 66                                                                                                    | 59 58 55 66 59 66 59 1F                                      | Merer Distance                                      |
| 0000000150       | OF 82 16 00 66 FF 06 11                                                                                                    | 00 08 16 0F 00 0E 02 FF                                      | Environy MPT matchin MPT Minus                      |
| 0000000166       | Om 16 00 75 m2 07 1m 66                                                                                                    | 61 C5 A1 P6 01 88 09 00                                      | * Volume Capacity                                   |
| 0000000110       | A1 FA 01 E8 03 00 F4 E5                                                                                                    | ED 85 F0 AC 90 00 74 05                                      | Turkel Sure                                         |
| 0000003180       | 54 05 55 07 00 CD 10 EB                                                                                                    | #2 US OD OR 41 20 64 65                                      | + Yokano Seametry                                   |
| 0000003190       | 73 65 20 72 65 61 64 20                                                                                                    | 65 72 72 6P 72 20 6F 63                                      | First Sartor                                        |
| 60000001A0       | 63 75 72 72 65 64 00 0D                                                                                                    | 0A 42 4F 4F 54 4D 47 52                                      | Twitel Sectores                                     |
| 0000000180       | 20 68 73 20 63 6F 68 70                                                                                                    | 72 65 73 73 65 64 00 00                                      | Byter job Sad Err                                   |
| 0000000100       | DA 50 72 65 73 73 20 43                                                                                                    | 74 73 60 28 41 60 74 28                                      | Clutte Sta                                          |
|                  | Dether                                                                                                    | Alber other Cold harden                                      | Externar file Seal of                               |

- To browse through the content of the opened item:
  - Click either the hexadecimal area or the text area to focus on it.
  - Use the scroll bar, keyboard arrows or the mouse wheel.
- To toggle the focus between hexadecimal and text panes, press **TAB**.

#### **Changing the Workspace View**

When you start Active@ Disk Editor, the default view shows the Info Pane on the right and the editing pane on the left, with a Status Pane across the bottom. You may change the default configuration of the workspace so that it opens with your custom settings each time.

To change Active@ Disk Editor default options:

1. In Active@ Disk Editor, click **View toolbar button**. The drop-down list of available views appears.

- 2. You can show or hide the Templates View, Properties View, Data Inspector View, Bookmarks View and Find Results View at the left of the workspace, for example for the Templates View:
  - To hide the Templates Pane, clear the Templates check box.
  - To show the Templates Pane, select the Templates check box, or you can simply click on View-> Windows and click on templates

| 11        |            |        |    |    |        |                |      |        |      |        |     |               | - 23  | Dysk | Edit | tor 5 | 10 x6 | ŧ:  |
|-----------|------------|--------|----|----|--------|----------------|------|--------|------|--------|-----|---------------|-------|------|------|-------|-------|-----|
| The Vev   | -          | (ndita |    | 22 | 1      | _              |      |        |      |        |     |               |       |      |      |       |       |     |
| No Ann An | splication | riug   | 12 |    | ty Car | neut           | - 6  | 63     | 100  | 12110  |     | 1.1           | 173   | ε :  |      |       |       |     |
|           | indows     |        | 21 | *  |        | Autor<br>an Te | Lan  | al Dia | ICL: | 224 08 | inn | <u>sl</u> - p | Vóper |      | m+t  | 1     |       | •   |
| C2Vin     | 1.000      |        | 10 | -  | - 74   | rpla           | 1    |        |      |        |     |               |       |      |      |       |       |     |
| 0000000   |            | 0      | 1  | -  | Бе     | aim            | 191  |        |      |        |     |               |       |      |      |       | 1     | Cni |
|           |            | 00     | 53 | 2  | 124    | bi la          | pict | 10     |      |        |     |               |       |      |      |       | 00    |     |
| 0000000   |            | 1.75   | 00 | 0  | ÷.     | n) Fe          | 1405 |        |      |        |     |               |       |      |      |       | 00    | 1   |
| 0000000   | 101        | 00     | 00 | 00 | 00     | 00             | :00  | 00     | 00   | 02     | 00  | 00            | 00    | 00   | 00   | -00   | 00    |     |
| 0000000   | 040        | 26     | 00 | 00 | 00     | 01             | 00   | 00     | 00   | 58     | 66  | 14            | 12    | 72   | 34   | 12    | 0.0   | 6   |
| 0000000   | 050        | 00     | 00 | 00 | .00    | FA             | 33   | 00     | 12   | DD.    | nc  | 00            | 70    | 72   | 68   | C0    | 87    |     |
| 0000000   | 060        | 11     | 10 | 61 | 66     | 00             | CB   | 100    | 16   | DE     | 00  | 66            | 81    | 30   | 02   | 00    | 42    | £   |

- 3. To change the default size of the font in the editing pane, select a size from the **Text size** drop-down list.
- 4. To toggle the display of the current address offset between hexadecimal and decimal, from the **View** menu, choose **Hexadecimal Offset**.

#### **Navigating to Key Sectors**

To navigate to key sectors on the open item:

- To open a different device or logical drive:
  - a. Click **Open Disk** from **File** menu, or press **Ctrl+O**. The **Open Disk** dialog box appears.
  - b. Click a device or a logical drive to select it. Click **Open**.
  - c. The Active@ Disk Editor workspace appears.
- To jump to a named sector or offset:
  - a. From the **Navigate** menu, choose **Go to Offset** or **Go to Sector**. The **Go to Offset/Sector** dialog box appears.
  - b. To jump to a named offset, type the offset value as Decimal. Use a prefix **0x** to use hexadecimal values.
  - c. To jump to a named sector, in the **Sector** field, type the sector number. To jump to a named cluster, in the **Cluster** field, type the cluster number.
  - d. Click **Ok**. The sector/offset appears in the editing panel.
- To jump to the volume boot sector, from the Navigate menu, choose Boot Sector (0). The boot sector will open.

- To jump to the partition table, from the **Navigate** menu, choose **Partition Table**. The partition table sector appears in the editing panel.
- To edit the partition table:
  - a. From the **Navigate** menu, choose **Partition Table**. Navigation will be positioned to the sector 0, and **Master Boot Record** template is applied. The Signature (55 AA) at the end of zero sector marks the end of the Partition Table.
  - b. Review the settings for partition table entries 1, 2, 3 and 4 in a **Template View** at the left side.
  - c. Turn on edit mode (**Ctrl+Alt+E**) and modify partition table parameters.
  - d. To save changes, click Save.
- From the **Navigate** menu, you can jump to many named sectors. These sectors are listed with the sector name and a number that is unique to your hard drive:
  - To jump to the unallocated boot sector, from the Navigate menu, choose Unallocated (<your partition size>GB) > Boot Sector (<your sector number>).
  - To jump to various primary NTFS locations, from the **Navigate** menu, choose **Primary NTFS (<your partition size> GB)** and do one of the following:
    - To jump to the boot sector, click **Boot Sector (<your sector number>)**. The primary boot sector appears in the editing panel.
    - To jump to the boot sector copy, click Boot Sector Copy (<your sector number>). The primary boot sector copy appears in the editing panel.
    - To jump to the MFT (Master File Table) sector, click \$MFT (<your sector number>). The MFT sector appears in the editing panel.
    - To jump to the MFT mirror, click \$MFT Mirror (<your sector number>). The MFT mirror sector appears in the editing panel.

#### **Editing tools**

You can paste code or text from the Windows Clipboard. Use these tools to copy and paste selected code.

To use editing tools:

1. To toggle whether or not to allow editing in the editing pane, from the **Edit** menu, choose **Allow Edit content**.

|                 |        |       |      |        |      |                    | Disk         | Edit  | tor 5 | 0 x6 | 4                                      |   |
|-----------------|--------|-------|------|--------|------|--------------------|--------------|-------|-------|------|----------------------------------------|---|
| File View V     | Window |       | Help |        |      |                    |              |       |       |      |                                        |   |
| Application Log | View 3 | ¢ ; 🖷 | 0 M  | r Corr | tput | er 🗙 🗐 Local Div   | X annuy (13) |       |       |      |                                        |   |
| G G             | Back   | 6     | >    | -      | 18.  | Een _ 4            | R Fred 80    | Navio | ite . |      | 📏 So to Offset                         | X |
| View - A AS     | 101    | i uni | code | a      | i ne | Inda               | C2:0+2       | 1     |       |      |                                        |   |
| Offset          | 0      | 1     | 2    | з      | 4    | AB Factor          | Chile T      | D     | E     | F    | Unicode                                |   |
| 0000000000      | EB     | 52    | 90   | 4E     |      | Bevert changes     |              | 08    | 00    | 0.0  | t                                      |   |
| 000000010       | 00     | 00    | 00   | 00     | 00   | in the second      |              | 08    | 00    | 00   |                                        |   |
| 0000000020      | 00     | 00    | 00   | 00     | 80   | Beginning of Block | Ctrl+1       | 00    | 00    | 00   |                                        |   |
| 000000030       | 00     | 00    | 0C   | 00     | 00   | End of Block       | Ctrl+2       | 00    | 00    | 00   |                                        |   |
| 0000000040      | F6     | 00    | 00   | 00     | 01   | Select All         | Ctrl+A       | 84    | 12    | CB   | ö                                      |   |
| 0000000050      | 00     | 00    | 00   | 00     | PA   | Clear selection    | Bac .        | 68    | CO    | 07   |                                        |   |
| 000000060       | 11     | 18    | 68   | 66     | 00   |                    | 100          | 03    | 00    | 48   | £                                      |   |
| 0000000070      | 54     | 46    | 53   | 75     | 15   | Fill hinck         |              | 0C    | 81    | FB.  |                                        |   |
| 0000000080      | 55     | AA    | 75   | 30     | 17   | R Find.            | Ctrl+F       | 12    | 83    | zc   | · t                                    |   |
| 000000090       | 18     |       | 1A   |        |      | Find Next          | 10           | 1.7   | CD    | 13   |                                        |   |
| 0400000000      | 97     | 83    | C4   | 18     | 9E   |                    | Shift+F2     | 75    | DB    | A3   | Construction of the                    |   |
| 0000000080      | 0¥     | 00    | C1   | 28     | 09   |                    | 3041144.3    | 20    | 28    | C8   | ····B····                              |   |
| 00000000000     | 66     | 77    | 06   | 11     | 00   | Cartopy .          | Otrl-O       | 16    | 00    | E8   |                                        |   |
| 0000000000      | 415    | 00    | 28   | C8     | 77   | Copy Formatted     | Chd+Shift+C  | CO    | 75    | 20   | K                                      |   |
| 0000000E0       | 66     | 81    | FB   | 54     | 43   |                    | Ctri+V       | 72    | 12    | 16   |                                        |   |
| 0000000070      | 68     | 07    | BB   | 16     | 68   | III - sing         | Priles.      | 66    | 53    | 66   | 3                                      |   |
| 0000000100      | 55     | 16    | 16   | 16     | 68   | Allow Edit Content | Ctrl+Alt+E   | 33    | CO    | BP   | S                                      |   |
| 0000000110      | A0     | 13    | 89   | F6     | 0C   |                    | FE UI 90 90  | 66    | 60    | 1E   | · · · · · · · · · · · · · · · · · · ·  |   |
| ********        | 20     | 10    |      | 4.4    | 0.0  | er an ac           |              | -     | -     | 0.0  | 10000 1000 1000 1000 1000 1000 1000 10 |   |

- To select a whole area:
  - a. Click anywhere in a navigation view.
  - b. From the Edit menu, choose Select All. The whole area is selected.
- To select part of a sector, click and drag the cursor over some code. You can select code this way in either the HEX area or in the text area.
- To copy HEX data, if you have already selected code in the HEX area, from the **Edit** menu, choose **Copy Formatted** Selected HEX data is copied to the Clipboard.
- To copy text data, if you selected code in the text area, from the **Edit** menu, choose **Copy**. Selected text data is copied to the Clipboard.
- To paste data from the Clipboard:
  - a. Click the cursor in the area where you want to paste data.
  - b. From the **Edit** menu, choose **Paste**. The data appears.
- To discard all unsaved changes (if any were made) and roll back settings to the way they were at the last save, from the **Edit** menu, click **Revert Changes**.
- To save changes, click **Save**.

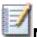

**Note** By default, you cannot edit content in Active@ Disk Editor. You must choose **Allow Edit Content** in the Edit menu in order to change the code.

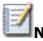

**Note** For more detailed instructions and support, see the Active@ Disk Editor User Guide.

# 3.1.6 Active@ Password Changer

You can use Active@ Password Changer to recover your passwords and user account attributes in a Windows environment.

Active@ Password Changer is designed for resetting the local administrator password on Windows systems in case the administrator's password is forgotten or lost. If such turn of events occurs, you do not need to re-install and re-configure the operating system.

This utility supports multiple hard disk drives, detects several SAM databases (if multiple operating systems were installed on one volume) and provides the opportunity to pick the right SAM before starting the password recovery process. It also displays a list of all local users.

Other Windows login security restrictions can be reset, for example:

- Account is disabled
- Password never expires
- Account is locked out
- User Must Change Password at Next Logon
- Logon Hours

With Active@ Password Changer you can log in as a particular user with a blank password.

#### Using Active@ Password Changer

To use Active@ Password Changer:

- 1. From the Active@ Boot Disk shell, click Start > Programs > Active@ Password Changer.
  - The Active@ Password Changer dialog box will appear.

| Active® Password Changer                                                                                                    | Professional                                                                                                    | 3  |
|----------------------------------------------------------------------------------------------------|----------------------------------------------------------------------------------------------------|----|
| States of the local division of the local division of the local di | Active@ Password Changer Professional v.6.0 (build 619)                                                                                                    |    |
| $\bigcirc$                                                                                                    | Active® Password Changer Professional is a solution designed for resetting local password and account<br>attributes on Windows NT / 2020 / #P / Vista / 2020 / 2020 / Windows? and Windows? and Windows? weters in case the<br>Administrators password is forgatten, lost, or a user account has been blocked, disabled or locked out. You do in<br>need to exhibit and re-configure the operating system in this case.<br>Active® Password Changer default settings are suitable in most cases. | xt |
|                                                                                                    | Licensed to: LSoft Technologies<br>General License                                                                                                    |    |
|                                                                                                    | 1999-2014 (c) Active Data Recovery Software<br>www.password-changer.com                                                                                                    |    |
| Helb                                                                                                    | text > Cance                                                                                                    | 1  |

• Click **Next**, which will open the **Options** window offering you to choose how do you want the search to be conducted.

| 1.11 | Active@ Password Changer Professional                                            |
|------|----------------------------------------------------------------------------------|
| •    | Select one of the options below and press the "Next" to continue:<br>- Options - |
|      | Search all volumes for Microsoft Security Accounts Manager Database (SAM).       |
|      | C Select volume with Windows Operating system manually.                          |
|      | Find a folder with Windows registry files manually.                              |
| Help | < Back Next > Cancel                                                             |

- a. Search all volumes for Microsoft Security Account Manager Database – let Password Changer search all of your drives in order to find Microsoft's Security Data Base
- b. Select volume with Windows operating system manually- if want you can also search for the drive containing Windows system by yourself
- c. **Find a folder with Windows registry files manually** if for some reason accessing SAM database is not possible you can find it manually by going to this address:
- C:/Windows/System32/Config
- SAM hive file should be located here

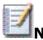

**Note** Manually copying SAM data base is possible only when the operation is being conducted from another operating system

| Look m         | onfig 🔒           | -      | - 00           | <b>•</b>      |           |
|----------------|-------------------|--------|----------------|---------------|-----------|
| -              | Name -            | + Date | rodfiet .      | Type          | - Ste     |
| 8              | Journal           | 8/22   | (/2013 2:25 PM | File folder   |           |
| cent Pisons    | RegBack           | 3/4/   | 2015 8:47 AM   | Pile folder   |           |
|                | // systemprofile  | 7/20   | (2014 9:36 PM  | File folder   |           |
| 100            | TxR               | 7/20   | (2014 9:36 PM  | the folder    |           |
| LET THE        | BCD-Template      | 3/2/   | 2014 1:49 AM   | File          | 256 KB    |
| 100            | componenta        | 3/2/   | 2015 3:54 AM   | File          | 65,280 KB |
| <b>A</b>       | COMPONENTS        | 8/22   | /2013 2:25 PM  | Text Document | 0.425     |
| Consular       | DEFALLT           | 3/5/   | 2015 10:28 PM  | File          | 256 KB    |
| CALCULATION OF | DEPAULT           | 8/22   | /2013 2:25 PM  | Text Document | 0.40      |
|                | DRIVERS           | 3/1/   | 2015 2:59 PM   | File          | 5,040 KB  |
|                | HP.               | 8/22   | (2013 2:29 PM  | rie           | 1.42      |
|                | 5AM               | 3/5/   | 2015 10:28 PM  | File          | 256 KB    |
|                | SECURITY          | 3/5/   | 2015 30:28 PM  | File .        | 256 KB    |
|                | SECURITY          | 8/22   | U2013 2:25 PM  | Text Document | 0 KE      |
|                | SOFTWARE          | 3/5/   | 2015 30:28 PM  | File          | 86,272.KB |
|                | SOFTWARE          | 8/22   | 1/2013 2:25 PM | Text Document | 0.425     |
|                | SYSTEM            | 3/5/   | 2015 10:28 PM  | File          | 14,336 KB |
|                | SYSTEM            | 8/33   | U2033 2:25 PM  | Text Document | 0 10      |
|                | Rename:           |        |                |               | Goin      |
|                | 1000 million (17) |        |                |               | 1 1       |

• Select it and click **Open** 

- To scan the disk and detect multiple operating systems, do the following:
  - a. Click **Search** for Search all volumes for Microsoft Security Account Manager
  - b. Click **Next**. The progress bar indicates the status of scanning. A list of SAM hives appears.
  - c. Select a database from the list.

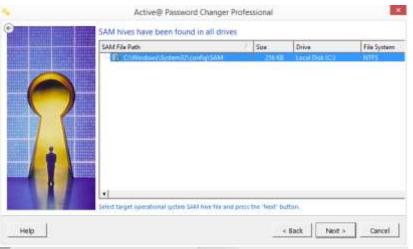

• Click **Next**. The list of users appears.

|      | Users in S    | AM hive file at p     | anger Professional anger Professional ath: C:\Windows\System32\config\SAM ze 224 GB, File System: NTFS Tetel User: 2 |
|------|---------------|-----------------------|----------------------------------------------------------------------------------------------------|
|      | 80            | User Name             | Description.                                                                                                    |
|      |               |                       | - built-in account for administering the computer/domain                                                             |
|      | - £           | 001e9<br>0011f5 Guest | Built-in account for guest access to the computer/domain                                                             |
|      | Select User a | Account and press I   | ne rest putton.                                                                                                    |
| Help |               |                       | < Back Next > Cancel                                                                                                 |

• Select a user from the list and click **Next**. The parameters for the selected user appear.

|     | 👩 Us           | indows\System32\config\SAM<br>er Name: Administrator<br>D: 0x000001f4    |                         |
|-----|----------------|--------------------------------------------------------------------------|-------------------------|
|     | Full Name      |                                                                          |                         |
|     | Description    | Built-in account for administer                                          | ing the computer/domain |
| ( ) | Current State: | Change to:                                                               | Logon Hours             |
|     | - F            | C User must change passwor                                               | d at next logon         |
| / / | 9              | Password never expires.                                                  |                         |
|     | E              | Account is disabled                                                      |                         |
| 0   | E              | F Account is locked out                                                  |                         |
|     |                | E Disable Force Smart Card L                                             | ogin                    |
|     |                | 💊 🎵 Clear this User's Password                                           |                         |
|     |                | Disk has been opened in read-only<br>To apply changes, exclusive lock is |                         |

- Select parameter check boxes to create the situation that you want.
- Click **Next**. A confirmation dialog box appears.
- Click **Yes**. An information message indicates that the changes have been made.
- Click **OK**.
- For each user that you want to change, repeat steps 5 through 9.

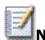

**Note** For more detailed instructions and support, see the Active@ Password Changer User Guide

# 3.1.7 Active@ KillDisk

Active@ KillDisk is a powerful utility that will:

- Wipe confidential data from an unused space on your hard drive
- Erase data from partitions or from an entire hard disk
- Destroy data permanently

Wiping the logical drive's deleted data does not delete existing files and folders. It processes all unoccupied drive space so that recovery of the previously deleted files becomes impossible. Installed applications and existing data are not touched by this process. Active@ KillDisk wipes unused data residue from file slack space, unused sectors, and unused space in MTF records or system records.

When you erase data with Active@ KillDisk, you destroy data permanently, conforming to any one of six international standards or your own custom settings.

Wiping drive space or erasing data can take a long time, so perform these operations when you are prepared to wait. For example, these operations may be run overnight.

### Using Active@ KillDisk

To run Active@ KillDisk:

 From the Active@ Boot Disk shell, click Start > Programs > Active@ KillDisk. After initializing, the Active@ KillDisk workspace appears with all available devices listed under System Local Disks.

| File Task View H     |                                                |                   |      |                                                          |                            |     |                              |           |              |                |          |                 |
|----------------------|------------------------------------------------|-------------------|------|----------------------------------------------------------|----------------------------|-----|------------------------------|-----------|--------------|----------------|----------|-----------------|
| Stelen Q             | un Rinne Ben                                   |                   | 1    | 12/10/                                                   |                            |     |                              |           |              |                | 9        | 9               |
| Local System Devices | 1                                              |                   | Name | •                                                        | F/S                        | Set |                              | Serial    | Start Sector | Sectors        | Leit     | Sector          |
| Constant States      | 9505C2CW240A3 (22408)<br>90AG HD10353 (512 68) |                   | 130  | nallocated Space<br>nallocated Space<br>nallocated Space | Unaflocated<br>Unaflocated |     | 224 KB<br>1-30 MB<br>1-59 MB | 1284-9554 | al an an a   | 1 204<br>8 334 | 07<br>16 | 242858827<br>25 |
| Cl. Jaar to market   | Kingeten DataTraveler 2.8 USB Device           | • (7.32 GB).      |      |                                                          |                            |     |                              |           |              |                |          |                 |
| Removable Data       | Gegelen DataToweler 3.8 USB Device             | (7.33 GB)<br>(28) |      |                                                          |                            |     |                              |           |              |                |          |                 |
| Removable Data       |                                                | 22                |      |                                                          |                            |     |                              |           |              |                |          |                 |
| Removable Date:      |                                                | 22                | •    | Date/Time                                                | Event                      |     |                              |           |              |                |          | •               |

• Click a physical drive or a logical drive to select it. Properties of the selected device will appear in the **Properties** tab.

Active@ Boot Disk User Guide

•

|                                                                                                    |                                   |   | hold folder a sense to card the exception                                                                                                    |   |
|----------------------------------------------------------------------------------------------------|-----------------------------------|---|----------------------------------------------------------------------------------------------------|---|
| 8-1-1                                                                                                    | 2 <b>I</b>                        | - |                                                                                                    |   |
|                                                                                                    |                                   | - | Heid Statement Vart-                                                                                                    |   |
| Annuel<br>California<br>California | ###     ######################### |   | - participa non<br>- participa non<br>- part | _ |

- To scan the selected logical drive, click **Scan**. The **Progress** tab will appear, showing the status of the scan while **Time Left** counts down the remaining time.
  - When the scan completes, sub-folders will appear in the System Local Disks list and the folders and files in the selected drive appear in the **Folders and Files** tab.
  - Available files and folders will appear with a colored icon, while deleted files and folders will appear with a gray icon.
- After the scan has been completed, you can:
  - Inspect existing and deleted folders and files in the Folders and Files tab.
  - View sectors of data in a device or logical drive, select a device or drive and click **Hex Preview**. The **Data Viewer** appears. Scroll through the available data.

| 0                                                                                                    |                                                                                                    |                                                | Actives | D KADIN | (Diceised) | a LSoft Tech                                        | ologiesi                                |                                                                                                    | - 0 |   |
|----------------------------------------------------------------------------------------------------|----------------------------------------------------------------------------------------------------|------------------------------------------------|---------|---------|------------|-----------------------------------------------------|-----------------------------------------|----------------------------------------------------------------------------------------------------|-----|---|
| And The Hosp                                                                                                    |                                                                                                    |                                                |         |         |            |                                                     |                                         |                                                                                                    |     |   |
| 8 Q                                                                                                    | 🖓 🛶 🔛 🙀 =                                                                                                    | 5                                              | - Permi |         |            |                                                     |                                         |                                                                                                    |     | 3 |
| A constant long<br>Constant long<br>Cons |                                                                                                    | P3<br>0-min<br>O(n-bit<br>O(n-bit<br>P7<br>110 |         |         | tal limit  | 4<br>E DATE Spore<br>Instant Spore<br>Instant Spore | PET PATTER<br>Deaths and<br>Unable part | The Third Part of the Third Part of the Third Pa |     |   |
| Project Program (Control of Control of Contr                                                                                                    | Internet<br>Later<br>Facework Data<br>Thermonith Data<br>Dispersible and<br>North State<br>Responses Data<br>Responses<br>Responses<br>Responses<br>Responses<br>Responses<br>Responses<br>Responses<br>Responses<br>Responses<br>Response<br>Response<br>Re | NO                                             |         |         |            | dia Tranj<br>Tha Dia Manada                         | fuel<br>Nation                          | 1                                                                                                    |     |   |

- View sectors of data in a file:
  - a. Select a logical drive. Files and folders appear in the right panel.
  - b. In the right panel, select a file.
  - c. Click **Hex Preview**. The **Data Viewer** appears. Scroll through the available data.

#### Wiping Data

To clear data residue from unused sectors:

- 2. Select the check box next to a device or logical drive or multiple devices or logical drives.
- 3. Click Wipe. The Wipe Free Disk Space dialog box appears.

| 0                |                                                                                                    | Wipe                                                                                                    |                         | ×      |
|------------------|----------------------------------------------------------------------------------------------------|----------------------------------------------------------------------------------------------------|-------------------------|--------|
| 1 object to Wipe | ACTIVE BOOT (G:) 7.32                                                                                                    | : GB on: Kingston Dat                                                                                                    | aTraveler 2.0 USB De    | evice  |
| Wipe             |                                                                                                    |                                                                                                    |                         |        |
| Method:          | One Pass Zeros (1 pas<br>One Pass Random (1 )<br>US DO DS20.22-M 3<br>US Army AR380-19 (3 )<br>Canadian OPS-11 (7 pa<br>Canadian OSE (TISC-C<br>German VSITR (7 pass<br>Russian GOST p50739<br>Peter Gutmann (35 pa<br>User Defined | pass)<br>passes, verify)<br>passes, verify)<br>sses, verify)<br>of (3 passes, verify)<br>es, verify)<br>1-95 (2 passes, verify) |                         |        |
| Verification:    | 10 🗘 %                                                                                                    |                                                                                                    |                         |        |
|                  |                                                                                                    | Additional comment                                                                                                    | s to place on certifica | ate:   |
| Options          | Shutdown PC                                                                                                    |                                                                                                    |                         |        |
| more options     |                                                                                                    |                                                                                                    | Start                   | Cancel |

(For more about wiping methods, see **Wiping or Erasing Methods** of Active@ KillDisk manual)

- 4. Choose one of the methods from the Wipe Method list.
- 5. To set other parameters for wiping click on more options in the bottom left corner.

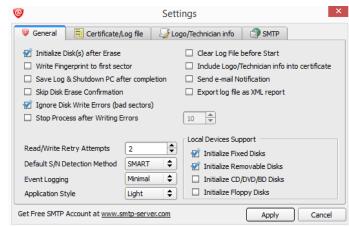

6. Click Start

•

7. The Confirm Action dialog box appears. Click Yes.

8. The process will be initialized with the **Progress** bar appearing at the lower side of the left panel.

| 9                                                                                                    | This process completed = 10                                                                                                    |
|----------------------------------------------------------------------------------------------------|----------------------------------------------------------------------------------------------------|
| in he im my                                                                                                    |                                                                                                    |
| 8 ··· 2 · 2 ·· 2 ·· 2 ···                                                                                                    | 0                                                                                                    |
| Loci Cycles Taxos      Loci Cycles Taxos      Loci Cycles Taxo | Winning     Accordination (1) (Addition (10))     Accordination (1) (Addition (10))     Accordination (1) (Addition (10))     Accordination (1) (Addition (10))     Accordination (1) (Addition (10))     Accordination (1) (Addition (10))     Accordination (1) (Addition (10))     Accordination (1) (Addition (10))     Accordination (10)     Accordination (10)     Accordination (10)     Accordination (10)     Accordination (10) |
| Parts No.                                                                                                    | No. 64 Event Program<br>Stand Tax 80 PKI To Service 01209                                                                                                    |
|                                                                                                    | here an an an an an an an an an an an an an                                                                                                    |
|                                                                                                    | <ul> <li>DataTions dust</li> </ul>                                                                                                    |
|                                                                                                    | O UP 10 08 2251/31     Seature ACM 1007 00 - 121 08 ATM     O 250 50 04 2251/31     Seature ACM 1007 00 - 121 08 ATM     O 250 50 04 2251/34     O 250 50 04 2251/34     O 250 50 04 2251/34     O 250 50 04 2251/34     O 250 50 04 2251/34     O 250 50 04 2251/34     O 250 50 04 2251/34                                                                                                    |
|                                                                                                    |                                                                                                    |

- 9. To stop the process at any time, press **ESC** or click at the **Stop All** button near the progress bar. You can also stop the drive wipe by pressing the little red square near the progress bar at Local System Devices.
- **Erasing Data**

•

To erase data completely:

- 1. Select the check box next to a device or logical drive or multiple devices or multiple logical drives.
- 2. Click **Kill**. The **Kill** dialog box appears.

| 0                |                                                                                                    | Kill                                                                                                    | ×   |
|------------------|----------------------------------------------------------------------------------------------------|----------------------------------------------------------------------------------------------------|-----|
| 1 object to Kill | ACTIVE BOOT (1:) 7,32                                                                                                    | GB on: Kingston DataTraveler 2.0 USB Device                                                                                      | 1   |
| Erase            |                                                                                                    |                                                                                                    | _   |
| Method:          | One Pass Zeros (1 pa<br>One Pass Random (1<br>US Dob 5220 224 at<br>US Army AR380-19 IS<br>Canadian OPS-11 (7 pa<br>Canadian OSF 11 (7 pa<br>Canadian OSF 150-<br>German VSITR (7 pass<br>Russian GOST p5073)<br>Peter Gutmann (35 pa<br>User Defined | pass<br>passes, verify1<br>passes, verify1<br>sces, verify1<br>06 (3 passes, verify1<br>les, verify1)<br>-95 (2 passes, verify1) |     |
| Verification:    | 📽 🗊 🛊 🐐                                                                                                    |                                                                                                    |     |
| Write Finge      | ik(s) after Erase<br>erprint to first sector<br>rase Confirmation<br>i Shutdown PC                                                                                                    | Additional comments to place on certificate:                                                                                     |     |
| more aptions     | 1000000000                                                                                                    | Start Car                                                                                                    | xel |

- (For more about erasing methods, see **Wiping or Erasing Methods**, Active@ KillDisk manual)
- 3. Choose a method from the **Erase Method** list.
- 4. If needed, set other erasing parameters by clicking on **more options...** in the bottom left corner.
- 5. Click Start

•

6. If the **Skip Confirmation** check box is clear, the **Confirm Action** dialog box will appear.

| 0      | Confirm Action ×                      |
|--------|---------------------------------------|
|        | Are you sure you want to erase disks? |
| Confin | m erase by typing                     |
| Type:  | ERASE-ALL-DATA                        |
|        | Ok                                    |

- 7. This is the final step before removing data from the selected drive forever. Type **ERASE-ALL-DATA** in the text box and press **ENTER** or click **OK**.
- 8. The process will start and the **Progress** bar will appear.
- 9. To stop the process at any time, press **ESC**. You can also end the process by clicking on **Stop All** button or by clicking on the red square at the Load System devices panel near the progress bar of the drive that was being erased.

After the Wipe or Kill operation is complete, information about the wipe or erase session is displayed in the **Session Log**.

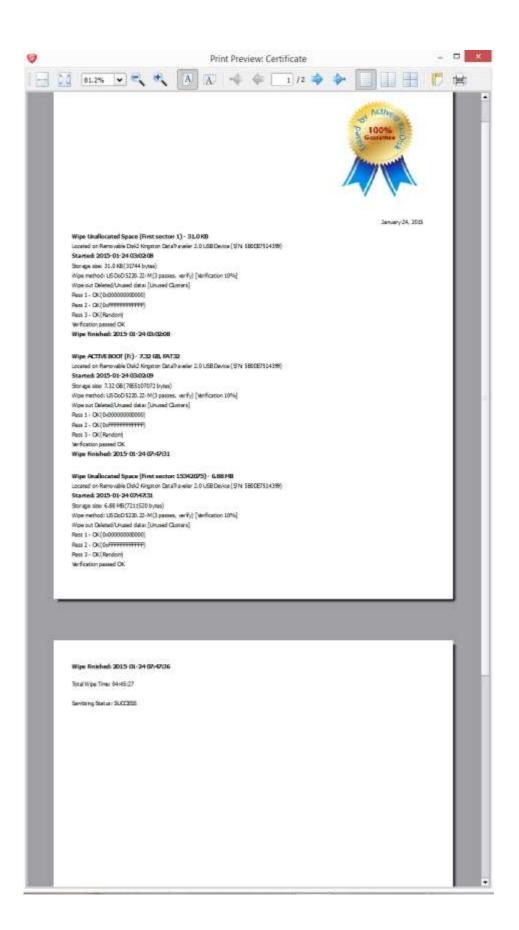

### **Erase/Wipe Options**

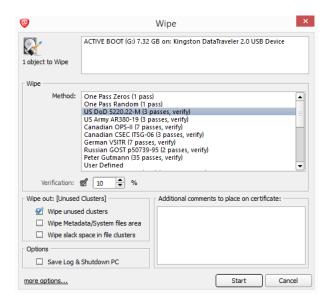

**Verification:** In order to verify the wipe method, you will need to select the Verification check box and set the amount of area that the utility will read in order to verify the wipe method. Because verification is a long process, you can specify a percentage of the surface to be verified. To wipe or erase without verification, clear this check box.

**Wipe out Deleted/Unused data:** This parameter appears only when you are wiping data from unused space on the hard drive. The wiping process clears data residue from unoccupied space on the hard drive and does not affect installed applications or existing data. This process contains three options:

- Wipe unused clusters
- Wipe Metadata/System file area
- Wipe slack space in file clusters

You can choose to run only one or two of these options in order to make the process faster. If you want a thorough wiping of unused space, then include all of the options.

#### **General Options**

General parameters allow you to turn features on or off or change default settings before you erase or wipe data from an unoccupied space. You can also change the look and feel of the application and its logging options. To view and change settings, press the F2 key, or click the Settings toolbar button.

| 2                                     | Set             | tings                                         |
|---------------------------------------|-----------------|-----------------------------------------------|
| 🥹 General 📋 Certificate/              | Log file 🛛 🌛 Lo | ogo/Technician info 🛛 🔇 SMTP                  |
| 🗹 Initialize Disk(s) after Erase      |                 | Clear Log File before Start                   |
| Write Fingerprint to first see        | tor             | Include Logo/Technician info into certificate |
| Save Log & Shutdown PC af             | fter completion | Send e-mail Notification                      |
| Skip Disk Erase Confirmation          | n               | Export log file as XML report                 |
| 🗹 Ignore Disk Write Errors (ba        | d sectors)      |                                               |
| Stop Process after Writing E          | rrors           | 10                                            |
|                                       |                 | Local Devices Support                         |
| Read/Write Retry Attempts             | 2               | 🗹 Initialize Fixed Disks                      |
| Default S/N Detection Method          | SMART 🔷         | 🗹 Initialize Removable Disks                  |
| Event Logging                         | Minimal 🔷       | Initialize CD/DVD/BD Disks                    |
| Application Style                     | Light 🔷 🖨       | Initialize Floppy Disks                       |
| Get Free SMTP Account at <u>www.s</u> | mtp-server.com  | Apply Cancel                                  |

**Initialize Disk(s) after Kill/Erase:** Because of the BIOS restrictions of some manufacturers, a hard disk device that is larger than 300 MB must have an MBR (Master Boot Record) in sector zero. If you erase sector zero and fill it with zeros or random characters, you might find that you cannot use the hard drive after erasing the data. For this reason KillDisk is programmed to create an empty partition table and write a typical MBR in sector zero. This process is otherwise known as disk initialization.

**Write Fingerprint** to the first sector: If fingerprint has been written to the disk's first sector, next time you boot from this disk, you will see a disk erase status, like this:

```
Active® RillDisk for Linux v.9.0 (build 4.04.27)
Copyright (C) 1998-2014 LSoft Technologies Inc.
Sanitation of 0000000000000000001 started 2014-05-02 at 16:54:28
Secure erase method: One Pass Zeros
Sanitation completed 2014-05-02 at 16:54:42
Result: SUCCESS
```

If by any chance the errors have occurred or the erasing has been stopped, status will be FAILED and displayed in red color.

**Save Log & Shutdown PC after completion:** Erasing can take many hours. You can leave the KillDisk working and set it to turn the computer off when erasing is completed. A log file will be saved and can be reviewed later.

**Skip Disk Erase Confirmation:** The confirmation screen is the final step before erasing data. In this screen, you type ERASE-ALL-DATA to confirm what is about to happen. If Skip Confirmation is turned on, this final safety request will not appear. This option is typically used with caution by advanced users in order to speed up the process. It is safer to run KillDisk when Skip Disk Erase Confirmation is selected by default. You may want to use this as a safety measure to ensure that data from the correct drive location is going to be erased completely with no possibility of future data recovery.

**Ignore Disk Write Errors (bad sectors):** If this option is turned on, error messages will not be displayed while data erasing or verification is in progress. All information about errors will be written to the KILLDISK.LOG file. These messages will be displayed in the final Erasing report after the process has been completed.

**Stop Process after Writing Errors:** If by any chance writing errors appear during the wipe or deletion, you can adjust after how many errors would you like the KillDisk to terminate the process.

**Retry Attempts:** To specify the number of retries to do when an error is encountered, enter the number in Retry Attempts.

**Clear Log File before Start:** To truncate the session log before erasing or wiping starts, select the Clear Log File before Start check box. To append this session's information to the existing session log, clear the Clear Log File before Start check box.

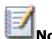

**Note** For more detailed instructions and support, see the Active@ KillDisk User Guide.

### 3.1.8 Active@ Partition Manager

Use this utility to perform maintenance tasks on hard drive partitions.

To use Active@ Partition Manager:

- From the Active@ Boot Disk shell, click Start > Programs > Active@ Partition Manager. You will be greeted with Active@ Partition Manager Getting Started welcoming screen offering you most commonly used actions for this application. Create Partition-directly manage the unallocated space on your hard drive. Partition Manager- manage and edit your existing partitions
- To enter the Partition Manager View click on Partition Manager
- To view the properties of the selected device, right click on it and choose **Properties**. The device properties report box appear in the right panel
- To create a partition:
  - a. On a hard disk device, click an Unallocated area in the list to select it.

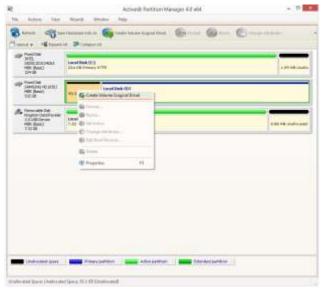

b. Click **Create**, which will initialize **Create Partition** dialog box.

| With the set of the set of the se | duni                 |                                                                                                    |
|----------------------------------------------------------------------------------------------------|----------------------|----------------------------------------------------------------------------------------------------|
| iscal Dell<br>Sel                                                                                                    | ALL NTPS             |                                                                                                    |
| Partition Germetry<br>Maximum Partmon (CH (0.) GR                                                                                                    |                      | Dettion Attributes                                                                                           |
| Sector officet                                                                                                    | Sce, MB: #9397       | C Furnat New Partition                                                                                       |
|                                                                                                    | ☐ Measure in Sectors | Volume labor (New Volume)<br>The System (NEW (W) Alkalation Labor (Network (W)<br>Review) & Specific Toronal |

- c. In Partition geometry, type the partition offset (in sectors) and the partition size (in megabytes).
- d. The maximum available size for the partition is set by default.
- e. In **Partition Attributes**, select a drive letter from the drop-down list.
- f. To format this partition, select the **Format New Partition check box** and set parameters for the format action.
- g. Click Create. The partition is created.
- To delete a partition:
  - a. Right click on a partition that you want to delete.
  - b. Click **Delete**. A message will appear asking for your confirmation.
  - c. Click **Yes**. The partition is deleted.
  - •
- To format a partition:

.

- a. Right click on a partition in the list to select it and open the Partition Manager Menu.
- b. By choosing **Format**, you will launch the Format Partition window box.

| Volume label:<br>File System: NTFS  Allocation unit size: 2048 Perform a quick format |                      | th selected <b>File Sys</b><br>unit. Volume label is o |            |
|---------------------------------------------------------------------------------------|----------------------|--------------------------------------------------------|------------|
| _                                                                                     | Volume label:        |                                                        |            |
| Perform a quick format                                                                | File System: NTFS 🔻  | Allocation unit size                                   | ze: 2048 🔻 |
|                                                                                       | Perform a quick form | at                                                     |            |
|                                                                                       |                      |                                                        |            |

- c. Give the partition a volume label in **Volume Label**.
- d. Select a file system type in the File System drop-down list.
- e. Select an allocation unit size in the Allocation unit size drop-down list.

- f. To perform a quick format, select the **Perform a quick format** check box.
- g. To perform a full format, clear the **Perform a quick format** check box.
- h. Click **OK**, the process will be initialized and the progress bar will appear.
- To change the letter for a device or volume:
  - a. Select a device or a volume and right click on it.
  - b. Click **Change Attributes**. The Partition Attributes dialog box appears with the first available letter selected.

| Part        | ition Attril                                                      | butes                                                                                                    | ×                                                                                                    |
|-------------|-------------------------------------------------------------------|----------------------------------------------------------------------------------------------------|----------------------------------------------------------------------------------------------------|
|             |                                                                   | d volume tabe                                                                                                | i for                                                                                                    |
| 5           | 1.1                                                               |                                                                                                    | *                                                                                                    |
| e Label     |                                                                   |                                                                                                    |                                                                                                    |
| en partitio | in as Artise                                                      |                                                                                                    |                                                                                                    |
|             | OK.                                                               | Can                                                                                                    | eal.                                                                                                    |
|             | Change of<br>selected<br>sign the fit<br>a not assign<br>to Label | Change drive letter an<br>selected drive.<br>sign the following drive<br>into assign a drive lett<br>e Label | Change drive letter and volume label<br>selected drive.<br>sign the following drive letter: D<br>anot assign a drive letter<br>e Label |

- c. To change the drive letter, select a letter from the **Assign the following drive letter** drop-down list.
- d. Click **OK**. The letter is assigned.

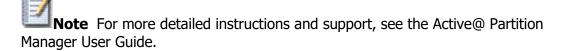

### 3.1.9 Active@ Disk Monitor

Monitor the reliability status of your local hard drives to help prevent data loss due to hard drive failure. Use this utility to perform maintenance tasks on hard drives in the system.

**Note** This is the free version of this utility and some functions are disabled. Some functions that are enabled apply only when using the stand-alone version of Active @ Hard Disk Monitor.

To use Active@ Hard Disk Monitor:

1. From the Active@ Boot Disk shell, click Start > Programs > Active@ Hard Disk Monitor. The Active@ Hard Disk Monitor workspace appears.

| Local System Disks 👔 👎                                   | Attribute Nerve Value                                 |
|----------------------------------------------------------|-------------------------------------------------------|
| THTE: SSDSC2CW240A3 Not supported<br>SAMSUNG HD 103SJ 91 |                                                       |
|                                                          | Disk Info SMART Info Scan Disk 2 Event Log Statistics |

- 2. To change the settings of the utility, click **Preferences**.
  - e. When the **Preferences** dialog box appears, do the following:
  - a. In the Poll settings tab:

.

| Preferences                                                                      |        | 0     |                  |            | ×    |
|----------------------------------------------------------------------------------|--------|-------|------------------|------------|------|
| Poll settings                                                                    | ment   |       | histication with | 99.        |      |
| Check every                                                                      | 5      | *     | Mnuite(s)        |            |      |
| Check Pree Disk Space every                                                      | 10     | +     | Mnute(s)         |            |      |
| Warning<br>Temperature threshold<br>Run an external Task                         | 55 C/S | 31F   | -                | <u> </u>   | _    |
| Ortical<br>Tenperature threshold<br>Run an external Task                         | 70 C/S | 158 F | 2                |            | =    |
| <ul> <li>Fostlik at Wedness starbar</li> <li>Show Temperature in Tran</li> </ul> |        | osi 🗐 | D & DM IS. SX    | 80204/2#04 |      |
|                                                                                  |        |       | Ok               | 1 00       | ncel |

- b. To change the frequency for checking status of the device, make changes in the **Check every** fields.
- c. To change the frequency for checking the amount of free disk space, make changes in the **Check Free Disk Space every** fields.
- d. To show which disk to monitor, choose it from the **Disk** drop-down list.
- e. In the **Environment** tab:

| Show temperature in | Fahrenheit   | <u>×</u> |  |
|---------------------|--------------|----------|--|
| Language            | English      | Ŧ        |  |
| Style               | WindowsVista | •        |  |
| Itaylcon color      |              |          |  |
| Normal              | Green        | *        |  |
| Warning             | Yellow       | *        |  |
| Critical            | Red          |          |  |

- f. To change how drive temperature is displayed, choose a different setting in the **Show temperature in** drop-down list.
- g. To change the appearance of the workspace, choose a different setting in the **Style** drop-down list.
- 2. From the **Local System Disks** list, click a device to select it. Information about the selected device will be shown in the right panel.
- 3. To display attributes about the device, click the **Basic Info** tab. Attributes appear in the panel.

| SANDARCHONOMIA INTERNATION |                                                                                                    | Hard Disk 0<br>Diffs_5555C2CH240A3 |
|----------------------------|----------------------------------------------------------------------------------------------------|------------------------------------|
|                            | Annual Version     Site Councils     Site Councils     Site C |                                    |

4. To display SMART attributes, click the **SMART Info** tab. Performance and health attributes appear in the panel.

| Lacal System Data       | T D Attivistance                                                                                                    | 788.45                                                                                                    | App 100.00                              | Rint       | TRADAD                                                    | Datas                        |
|-------------------------|----------------------------------------------------------------------------------------------------|----------------------------------------------------------------------------------------------------|-----------------------------------------|------------|-----------------------------------------------------------|------------------------------|
| THE HER GOOD WINGS IN   |                                                                                                    |                                                                                                    | -9                                      | 1000       |                                                           | 2012                         |
| - 🖉 🔊 SAMELING HEUKIELI | 91 1 D Power-on Nours courd                                                                                                    |                                                                                                    | 7031000000666                           |            |                                                           |                              |
|                         | 12 () Painer cycle count:                                                                                                    | 100                                                                                                    | 340                                     | 100        |                                                           |                              |
|                         | 172 Million albibula                                                                                                    | 180                                                                                                    |                                         | 100        | 14                                                        | 100                          |
|                         | 171 🚯 Unicessen attribute                                                                                                    | 180                                                                                                    | .0                                      | 100        |                                                           |                              |
|                         | 172 🚹 Liticioen attribute                                                                                                    | 180                                                                                                    | 0                                       | 100        |                                                           |                              |
|                         | 174 🚹 Unictover attributa                                                                                                    | 180                                                                                                    | - 6                                     | 100        |                                                           |                              |
|                         | 204 de Linformati attribute<br>207 D Internati attribute                                                                                                    | 100                                                                                                    |                                         | 100        |                                                           | 100                          |
|                         | 192 O Power-offretract clust                                                                                                    | 100                                                                                                    | 34                                      | 100        | 1 (A)                                                     |                              |
|                         | 229 O LoadMinked cycle munt                                                                                                    |                                                                                                    | 1045                                    | 100        |                                                           |                              |
|                         | Z21 Craster ter                                                                                                    | 0 100                                                                                                    | 1000                                    | 100        |                                                           |                              |
|                         | 221 O Sergue amplification cour                                                                                                    |                                                                                                    |                                         | 208        |                                                           |                              |
|                         | 228 O Power-offretraci count                                                                                                    | 180                                                                                                    | 10.00                                   | 100        | - E                                                       |                              |
|                         | 210 ··· Underment attribute                                                                                                    | 100                                                                                                    | 0                                       | 2011       | 18 🚮                                                      | 102                          |
|                         | + math and an                                                                                                    |                                                                                                    | serve attempts                          | a.         | er forwise setzebutes                                     | O triumakan ataritusa        |
|                         | And the second second s | 100                                                                                                    | The second second                       | 1997       |                                                           | The summer status            |
|                         | Desception.                                                                                                    |                                                                                                    |                                         |            |                                                           |                              |
|                         | Accession                                                                                                    | 0.01-02                                                                                                    | u laurnau                               | 200032     | and the articles                                          | 42 (001128777689-111         |
|                         | Count of realistated pectors<br>Trealistated" and it workers date to                                                                                                    | When the                                                                                                    | nard give finds                         | a read/s   | The second is shown                                       | to invarian their sector sec |
|                         |                                                                                                    | of the party of the party of th | 100000000000000000000000000000000000000 | A bland of | the "Navi blocks" rank                                    | of he Round upper Sector the |
|                         | "realiscated" sectors are called rei                                                                                                    | sapa, The                                                                                                    | a servic on rescar                      |            |                                                           |                              |
|                         | Tesfacated sectors are caled re-                                                                                                    | - mailie                                                                                                    | tert contrain. Int or                   | Everitie   | ALL DE LA LA LA DE LA LA LA LA LA LA LA LA LA LA LA LA LA | Contractor Revision          |

5. To scan the selected device for bad blocks, click the **Scan Disk** tab and do the following:

•

•

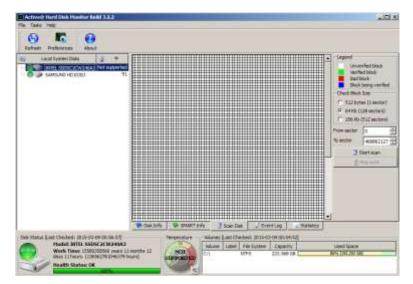

- To change the block size, in the **Check Block Size** area, choose one of the three options.
- To specify a start sector and a stop sector for the scan, type the sector numbers in the **From sector** and **To sector** fields.
- Click **Start Scan**. The process will start indicating the progress in the bar.
- To stop the scan at any time, click **Stop Scan**.
- After the scan is complete, the Scan Disk Complete message box will appear with the scan details.
- To view a list of events run in the session, click **Event Log**. A list of events appears in the panel.

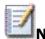

**Note** For more detailed instructions and support, see the Active@ Disk Monitor User Guide.

# 3.2 Network

This section describes the following:

**Map Network Drive** - A Mapped Drive is typically a place on a network's server hard drive that has been created or designated as a shared folder and assigned a local drive letter. The drive has been awarded with specific permissions of use as the folder will store information for particular users or groups.

**Network Configurator** - In computer networking, the ARP (Address Resolution Protocol) is the method for finding the host's hardware address when only its network layer address is known. Use the Network Configurator utility to configure TCP/IP and Windows firewall settings.

**Remote Desktop Connection** – Being the integral part of Microsoft Terminal Services, you can use this utility to allow a remote user to take control of your computer (Remote Desktop Client). Microsoft provides the client software Remote Desktop Connection for most Windows operating systems that allows users to connect and work with a remote server running Terminal Services.

### 3.2.1 Map Network Drive

To map a network drive:

- 1. From the Active@ Boot Disk shell, click **Start > Network > Map Network Drive**. The **Map Network Drive** dialog box appears.
- 2. In **Drive**, select a drive letter to be assigned.

| 2              | Map Network Drive                                                         | ×    |
|----------------|---------------------------------------------------------------------------|------|
| What netw      | ok folder would you like to map?                                          |      |
| Specify the dr | ive letter for the connection and the folder that you want to connect to: |      |
| Drive:         | K: •                                                                      |      |
| Folder:        | \\192.168.1.20\MyShare                                                    |      |
| Username:      | User1                                                                     |      |
| Password:      | •••••                                                                     |      |
|                |                                                                           |      |
|                | Connect Ca                                                                | ncel |

- 3. In **Folder**, type the server and share the name of computer or folder you want. For example: \\servername\sharename.
- 4. To search for the computer or folder, click Browse button [...].
- 5. If it is necessary to change the user name in order to map the selected drive, do the following:

a. Enter the domain name and the user name that has a permission to connect to the selected computer or folder.

- b. Enter the password for the user named above.
- 6. Click Connect

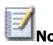

•

**Note** Mapped drives are available only when the host computer is available. Network drives are assigned letters from Z to A, and local drives (your hard drive and removable storage devices) are assigned letters from A to Z. You can assign a computer or shared folder to a different drive letter by disconnecting from the drive and then reassigning it to a new drive letter.

#### 3.2.3 Network Configurator

This utility works only on computers with adapters that are configured to obtain an IP address automatically. It renews DHCP configuration for all adapters.

To configure the IP address:

- 1. From the Active@ Boot Disk shell, click **Start > Network > Network Configurator**.
- 2. The **Network Configurator** dialog box appears.

| herret Ada                       | 🐔 🍺<br>ipters | 0                                                      |                                                                         |                                                                                                    |                   |
|----------------------------------|---------------|--------------------------------------------------------|-------------------------------------------------------------------------|----------------------------------------------------------------------------------------------------|-------------------|
| <b>7</b> 8 ×                     | ntel (R.) PRO | 0/1000 MT Networ                                       | k Connection                                                            | 1                                                                                                    | •                 |
| IP I                             | C DNS         | Network Lde                                            | ntification                                                             | -                                                                                                    |                   |
| O Use the<br>IP Addy<br>Subnet I | following     | ess automatically<br>IP address:<br>+ + + +<br>+ + + + | MAC Add<br>Operation<br>Network 0<br>DHCP End<br>DHCP Ser<br>IP Address | ress: 00-00-79<br>status: Connection: Et<br>iblied: Yes<br>ver: 192.168.152<br>s: 192.168.152,<br>sek: 255.255.25 | cte<br>hen<br>0.2 |

- 3. If network service has not been started at boot up time, start it by clicking toolbar button **Initialize Network.**
- 4. From the Ethernet Adapters drop-down list, select an adaptor.
- 5. To view details about the selected adaptor, hover the mouse over the Ethernet Adapters field. A drop-down text screen will appear.
- 6. In the IP tab, do the following:
  - To get an IP address automatically from the network server, select the **Obtain an IP address automatically** radio button.
  - To use a specific IP address, select the **Use the following IP address** radio button and type the information in the fields below.
- 7. In the DNS tab, do the following:
  - To get a DNS automatically from the network server, select the **Obtain DNS Server address automatically** radio button.
  - To use a specific DNS address, select the **Use the following DNS Server** address radio button and type the information in the fields below.
- 8. In the Network Identification tab, to specify a workgroup for group access, type the workgroup name in the **Workgroup** field and click **Set**.
- 9. In the Firewall tab, you can set the status of the firewall in the **Firewall status** drop-down list:
  - To turn the firewall on, choose **On**.
  - To turn the firewall off, choose **Off**.

# 3.2.3 Remote Desktop Connection

To use this utility, **Remote Access Service** must be installed and running on the server you want to connect to.

Use the Active@ Boot Disk **View Network Status** utility to ensure that your client computer has an active network connection.

To connect to another computer using Remote Desktop Connection:

1. From the Active@ Boot Disk shell, click Start > Network > Remote Desktop Connection. The Remote Desktop Connection dialog box will appear:

| 🖉 Remote I | esktop Connection            |           |
|------------|------------------------------|-----------|
| E.         | Remote Desktop<br>Connection |           |
| Computer:  |                              |           |
|            | Connect Cancel Help O        | ptions >> |

- 2. In the **Computer** field, type the URL for the home directory of the Web server hosting Remote Desktop Web Connection.
- 3. To set more parameters for the connection, click **Options** >> and specify information for your connection.
- 4. Click **Connect**.

# **3.3 Utilities**

Use these utilities to perform different support tasks.

**Explore My Computer** – Use Boot Disk Explorer to access the file system. Browse, copy, move and delete files and folders. Burn data to CD/DVD discs.

**7-Zip File Manager** – powerful file manager, supports access to nearly all file archives. Packing and unpacking: 7z, XZ, BZIP2, GZIP, TAR, ZIP and WIM. Unpacking only: ARJ, CAB, CHM, CPIO, CramFS, DEB, DMG, FAT, HFS, ISO, LZH, LZMA, MBR, MSI, NSIS, NTFS, RAR, RPM, SquashFS, UDF, VHD, WIM, XAR and Z file formats.

**Notepad Text Editor** – When you are performing maintenance on a hard disk or if you are repairing or recovering lost or damaged data on a disk, you might want to record technical information about the disk before making changes. This information can prove to be helpful if you need to remember the original configuration when restoring data after a system crash or when contacting technical support.

**Calculator** – A calculation application included with Microsoft Windows.

**Honeyview Image Viewer** - is a very fast image viewer supporting various picture formats (BMP, JPG, GIF, PNG, PSD, DDS, JXR, WebP, J2K, JP2, TGA, TIFF, PCX, PNM, PPM, BPG), including camera raw images (DNG, CR2, CRW, NEF, NRW, ORF, RW2, PEF, SR2, RAF).

**SumatraPDF Document Viewer -** is a fast, minimalistic PDF, XPS, DjVu, CHM, CBZ and CBR document reader with no external dependencies.

**Registry Editor** – View and edit registry information in the current operating system.

## 3.3.1 Explore My Computer

Boot Disk Explorer is a fast, small, compact and innovative file manager, similar to Windows Explorer.

| Program Files<br>Program Files (x86)<br>ProgramData<br>Users<br>Windows<br>SWIMDESC | 23.54 KB<br>1.22 MB<br>2.94 MB | Type<br>File Folder<br>File Folder<br>File Folder<br>File Folder | 4/17/2015 9<br>4/2/2015 4:<br>8/22/2013 8<br>8/22/2013 8 |
|-------------------------------------------------------------------------------------|--------------------------------|------------------------------------------------------------------|----------------------------------------------------------|
| Program Files (x86)<br>ProgramData<br>Users<br>Windows                              | 23.54 KB<br>1.22 MB<br>2.94 MB | File Folder<br>File Folder<br>File Folder                        | 4/2/2015 4:<br>8/22/2013 8                               |
| ProgramData<br>Users<br>Windows                                                     | 1.22 MB<br>2.94 MB             | File Folder<br>File Folder                                       |                                                          |
| Windows                                                                             | 2.94 MB                        | File Folder                                                      | 8/22/2013 8                                              |
| a beneficial and a second second                                                    | 99.44 MB                       |                                                                  |                                                          |
| SWIMDESC                                                                            |                                | File Folder                                                      | 4/9/2015 2:                                              |
| SWINDLOC                                                                            | 1.87 KB                        | File                                                             | 4/9/2015 2:                                              |
| BOOTDISK.KEY                                                                        | 70 bytes                       | KEY File                                                         | 3/27/2015 1                                              |
| Unattend.xml                                                                        | 613 bytes                      | xml File                                                         | 4/22/2015 5                                              |
|                                                                                     |                                |                                                                  |                                                          |
|                                                                                     |                                |                                                                  | ;                                                        |
|                                                                                     | _                              |                                                                  |                                                          |

Boot Disk Explorer has some additional features that can't be found in Windows Explorer:

- Displays the total size of each folder.
- Allows you to browse folders from a tree-view \ list-view interface.
- You can map an FTP server as a drive letter, the same way that you would map a network drive using buttons on the toolbar.
- When you copy a file, the progress bar will provide you with the information about the ongoing process.
- Using **ZDelete** toolbar button, you can permanently destroy selected files and folders permanently.
- Using **Burn Disk** toolbar button, you can burn data files and folders from CD/DVD Burner basket

# 3.3.2 7-Zip File Manager

**7-Zip** is a file archiver with a highest compression ratio. Usually, 7-Zip compresses to 7z format 30-70% better than to zip format.

**7-Zip File Manager** – two panel file manager, being able to browse, preview, copy, move, rename and delete files and folders, as well as create and de-compress file archives of different formats.

It is an open source software, most of the source code is under the GNU LGPL license.

| the state            |             |             | X:\Program Fil   | es\BOC  | TDISK                |             | ionis            | E        |
|----------------------|-------------|-------------|------------------|---------|----------------------|-------------|------------------|----------|
| File Edit View Favo  | intes Tools | Help        |                  |         |                      |             |                  |          |
| Add Extract Test     | Copy Move   | X<br>Delete | 1<br>Info        |         |                      |             |                  |          |
| 1 a C/               |             |             |                  | ÷       | 🏂 🚺 Xi\Program File  | s/BOOTD(SK) |                  |          |
| Name                 |             | Size        | Modified         | Cre 个   | Name                 | Size        | Modified         | Create * |
| Ju                   |             |             |                  |         | A                    |             |                  |          |
| SRECVCLE.BIN         |             |             | 2015-04-16 08:16 | 201     | hell_pic             |             | 2015-04-19-08:45 | 2015-4   |
| bin .                |             |             | 2015-04-01 08:43 | 201     | Autorum.exe          | 631 808     | 2015-04-10 12:33 | 2015-4   |
| Common Files         |             |             | 2015-03-30 13:07 | 201     | BootBurnDataCD       | 292 352     | 2015-03-23 16:16 | 2015-6   |
| docs                 |             |             | 2015-04-01 12:21 | 201     | FeotDisk.pdf         | 689 150     | 2014-10-16 11:54 | 2015-4   |
| Forensic             |             |             | 2015-03-30 13:24 | 201     | CheckDisk.exe        | 326 304     | 2015-03-23 16:17 | 2015-4   |
| 🗼 Help               |             |             | 2015-08-30 13:03 | 201     | data_shell.cfg       | 9 291       | 2015-04-10 14:31 | 2015-4   |
| HexEditor            |             |             | 2015-03-30 13:03 | 201     | DiskEditor.exe       | 9 186 816   | 2015-04-19 08:43 | 2015-4   |
| 🔒 Kernel             |             |             | 2015-03-30 13:03 | 201     | R DiskEditor.pdf     | 1 313 939   | 2014-10-17 08:08 | 2015-4   |
| 🗼 KillDisk-Freeware  |             |             | 2015-03-30 13:03 | 201     | DiskMonitor.exe      | 1 666 872   | 2014-10-20 10:07 | 2015-4   |
| 🗼 lib                |             |             | 2015-03-30 13:04 | 201     | R DiskMonitor.pdf    | 1 428 901   | 2009-04-17 09:23 | 2015-6   |
| Linux                |             |             | 2015-03-31 11:07 | 201     | DisplayRes.exe       | 41 472      | 2015-04-06 09:54 | 2015-0   |
| PartitionManager     |             |             | 2015-03-30 13:03 | 201     | Explorer.exe         | 860 672     | 2015-04-15 11:07 | 2015-4   |
| pics.                |             |             | 2015-03-31 13:08 | 201 🗸   | A FilePreview.exe    | 1 336 832   | 2015-03-25 13:15 | 2015-4 + |
| 4                    |             |             |                  |         | 4                    |             |                  | >        |
| 4 object(s) selected | 0           |             | 0                | 2015-03 | 1 object(s) selected | 689 150     | 689 150          | 2014-    |

Main features:

- High compression ratio in 7z format with LZMA and LZMA2 compression
- Supported formats:
  - Packing / unpacking: 7z, XZ, BZIP2, GZIP, TAR, ZIP and WIM
  - Unpacking only: ARJ, CAB, CHM, CPIO, CramFS, DEB, DMG, FAT, HFS, ISO, LZH, LZMA, MBR, MSI, NSIS, NTFS, RAR, RPM, SquashFS, UDF, VHD, WIM, XAR and Z.
- For ZIP and GZIP formats, 7-Zip provides a compression ratio that is 2-10 % better than the ratio provided by PKZip and WinZip
- Strong AES-256 encryption in 7z and ZIP formats
- Self-extracting capability for 7z format
- Integration with Windows Shell
- Powerful File Manager
- Powerful command line version

#### 3.3.3 Notepad Text Editor

**Notepad** is a simple text editor for Microsoft Windows and a basic text-editing program that you can use to create documents.

|                            | wpeinit - Notepad   |                              |
|----------------------------|---------------------|------------------------------|
| File Edit Format View Help |                     |                              |
| 2015-04-21 10:30:48.318,   | Info WPEINIT is pro | ocessing the unattend file ^ |
| 2015-04-21 10:30:48.350,   |                     | zing Display Settings ====   |
| 2015-04-21 10:30:48.350,   |                     | ay resolution 1024x768x32@   |
| 2015-04-21 10:30:48.350,   | Info STATUS: SUCCES | 55 (0x0000000)               |
|                            |                     |                              |
|                            |                     |                              |
|                            |                     |                              |
|                            |                     |                              |
|                            |                     |                              |
|                            |                     |                              |
|                            |                     |                              |
|                            |                     |                              |
|                            |                     |                              |
|                            |                     | ~ ·                          |
| <                          |                     | >                            |

Notepad is a common text-only (plain text) editor. The resulting files—typically saved with the .txt extension—have no format tags or styles, making the program suitable for editing system files to use in a DOS environment and, occasionally, source code for later compilation or execution, usually through a command prompt. It is also useful for its negligible use of system resources; making for quick load time and processing time, especially on under-powered hardware. Notepad supports both left-to-right and right-to-left based languages. Notepad does not treat newlines in Unix- or Mac-style text files correctly. Notepad offers only the most basic text manipulation functions, such as finding and replacing text.

# 3.3.4 Calculator

**Calculator** is a software calculator included in all versions of Windows.

| /iew Edit H                      | lelp | Calcu | lator        |                          |            |    |    | ×                       |
|----------------------------------|------|-------|--------------|--------------------------|------------|----|----|-------------------------|
|                                  |      |       |              |                          |            |    | 14 | 100                     |
| 0000 000<br>63<br>0000 000<br>31 |      |       | 0000<br>0000 | 0000<br>47<br>0000<br>15 | 000<br>010 |    |    | 0000<br>32<br>1000<br>0 |
| Hex                              |      | Mod   | Α            | MC                       | MR         | MS | M+ | M-                      |
| Dec     Oct                      | (    | )     | В            | -                        | CE         | С  | ±  | <b>v</b>                |
| Bin                              | RoL  | RoR   | С            | 7                        | 8          | 9  | /  | %                       |
| Qword                            | Or   | Xor   | D            | 4                        | 5          | 6  | *  | 1/x                     |
| O Dword                          | Lsh  | Rsh   | Ε            | 1                        | 2          | 3  | -  |                         |
| OByte                            | Not  | And   | F            | (                        | D          | •  | +  | =                       |

When Calculator runs in standard mode, it resembles a four-function calculator. More advanced functions are available in scientific mode, including logarithms, numerical base conversions, some logical operators, operator precedence, radian, degree and radians support as well as simple single-variable statistical functions. Separate programmer, statistics, unit conversion, date calculation and worksheets modes were also added to help different types of users solving specific tasks.

### 3.3.5 Honeyview Image Viewer

Honeyview Image Viewer provides ultrafast rendering with optimized image processing.

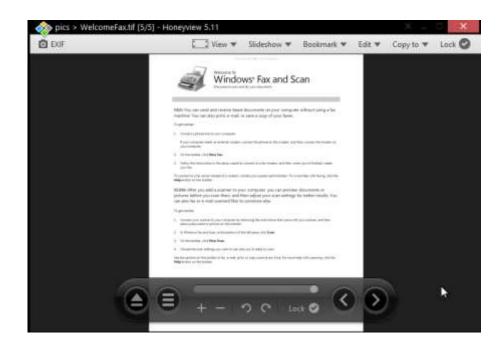

Features:

- Support for Various Image Formats BMP, JPG, GIF/Animation GIF, TIFF, PNG, TGA, PSD, JPEG 2000(JP2, J2K), JPEG XR/HD Photo (JXR, WDP, HDP), Adobe Digital Negative(DNG), DDS, WebP, and PCX formats are supported.
- Direct View for Compressed Files Images can be viewed without extracting (but with memory decompressing) compressed files (ZIP/CBZ, RAR/CBR, ALZ, EGG, LZH, TAR, 7Z, HV3, CAB, and ISO).
- EXIF View Click the "EXIF" button in the upper-left corner to display EXIF information along with the file information.
- GPS View Many smartphone photos (taken by iPhone or Galaxys) include GPS information. It displays GPS information of a photo on Google Maps.
- Slideshow View Click the [Slideshow] button on the top of the window to start a slideshow with the currently displayed pictures at a certain interval (1–90 sec).
- Add/Edit Bookmarks Click the [Bookmark] button on the top of the window to go to frequently viewed images.
- Copy/Move to Photo folder Click the [Photo folder] button in the upper-right corner to copy/move the currently displayed photo to [Photo folder 1] or [Photo folder 2].
- Support for Keyboard Shortcuts Honeyview supports many keyboard shortcuts for user convenience.

- Support for Sound & Shot Files Honeyview supports Sound & Shot files and the audio file to which image and sound is simultaneously recorded.
- Fast Image Processing Optimized image processing provides faster image loading and filtering than competitors
- Support for Unicode Unicode is supported to fully display Chinese, Russian, Japanese, etc., in foreign-language Windows.
- Auto Image Rotation With EXIF information, Honeyview automatically rotates a picture to the correct position.
- Support for 64-bit OSes Honeyview fully supports 64-bit OSes for faster processing.

#### 3.3.6 SumatraPDF Document Viewer

**SumatraPDF** is an open source PDF reader for Microsoft Windows. The program also opens Open XML Paper Specification, DjVu, EPUB, XPS, FB2, CHM, CB7 CBR CBT CBZ, MOBI and PRC files.

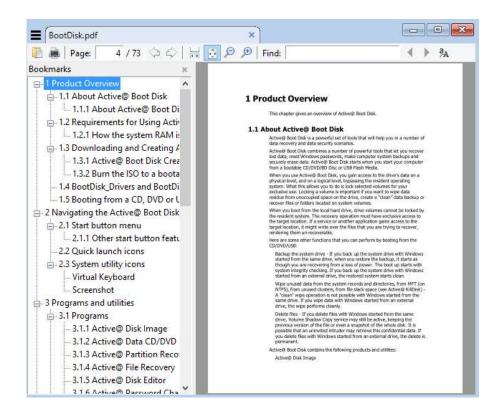

Sumatra has a minimalistic design, with its simplicity attained at the expense of extensive features. For rendering PDFs it uses the MuPDF library. Sumatra was designed for portable use, as it consists of one single file with no external dependencies, making it usable from an external USB drive.

When re-opening a document, the rotation, zoom, window size, page, etc. are remembered from the last time that document was opened, making it behave more like an e-book reader than some other PDF viewers.

Sumatra does not lock the PDF file. Without closing the PDF file, a user can save over the PDF and then press the R key to refresh the PDF document. For example, a user could find this feature useful when, after recompiling the altered TeX source code, simply pressing 'R' and view the altered document.

### 3.3.7 Registry Editor

You can review and change local registry parameters after loading a registry hive from any partition that is detected by Active@ Boot Disk utilities. If your computer cannot complete a boot-up and if the boot failure is related to registry parameters of a driver or another bootable configuration, you may still be able to fix it by changing registry parameters using Registry Editor.

To use Registry Editor:

- 1. In order to launch **Registry Editor** from the Active@ Boot Disk shell, click on **Start > Utilities > Registry Editor**.
- 2. In the registry hierarchy list, choose either **HKEY\_LOCAL\_MACHINE** or **HKEY\_USERS** hive.
- 3. From the File menu, choose Load Hive...
- 4. The **Load Hive** dialog box appears.
- Browse to the primary logical drive (for example, C:) and navigate to Windows\System32\config where you will find the contents of the config folder.
- 6. Choose a registry hive. For example choose one of:
  - SYSTEM
  - COMPONENTS
  - SOFTWARE
- 7. Click **Open**, which will open the **Load Hive** dialog box.
- 8. In **Key Name**, type a custom name for the hive that you are loading. For example MY\_SOFTWARE\_HIVE.

|                  | Load Hive | ×      |
|------------------|-----------|--------|
| Key Name:        |           |        |
| MY_SOFTWARE_HIVE |           |        |
|                  | ОК        | Cancel |

- 9. Click **OK**. The new hive will appear in the registry hierarchy under the root level that you have previously selected in step 2.
- 10. Open the loaded hive in order to view and edit registry values, create and delete new entries or keys.
- 11. After you have completed all the changes in the loaded hive, close the Registry Editor. All changes are written to the registry hive that was previously attached.
- 12. Exit Active@ Boot Disk and restart the computer.

# 3.4 System

Many of these utilities are familiar Windows functions. With Active@ Boot Disk, you can access them even if your hard drive is damaged.

**System Information** – Displays system information about your local machine.

**Check Local Disks** – An applet that helps you create and display a status report for your hard drive.

**Display Settings** – Choose the resolution and number of colors displayed.

**Task Manager** – Get information about computer performance and details about running applications, processes, network activity, user and system services. View or modify currently running services. View the full name of a process. Monitor applications and services running system performance and resources.

Set Date, Time & Zone – Change your computer's date, time and time zone.

**Local Registry Search Utility** – Search for and display specified registry details or create a custom registry hive. After you find the registry hive that you are looking for, you can edit it with Registry Editor.

**Add Language & Keyboard** – Add language support for a second language. This includes special keyboard layout and the ability to display language characters on the screen. You can use a different language for a file name or when recording notes about changes made to the system.

**Bootable Configuration Editor** – View and edit entries in BCD (Boot Configuration Data) store to make a Windows system partition bootable

## 3.4.1 System Information

This utility displays in-depth details about your local system.

To open System Information:

1. In the Active@ Boot Disk shell, click **Start > System > System Information**. The **SysInfo** display box appears.

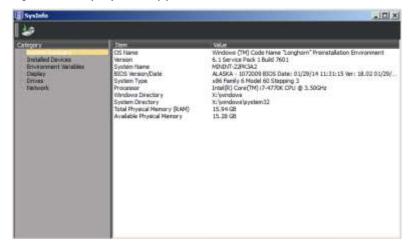

After the **SysInfo** screen appears, system information details appear in six categories:

- System Summary Operating system, BIOS, Processor, RAM and more.
- Installed Devices All classes of devices, including batteries, drives, human interface devices, controllers, etc.
- Environment Variables Processor architecture, revision number, as well as paths to various tools and operating system utilities.
- Display Current and available display resolutions.
- Drives Information about local fixed disks, including amount of free space.
- Network IP configuration and specifications for LAN adaptor.

To save all system information to an HTML file:

- 1. Click **Save SysInfo to file**. The **Save** dialog box appears.
- 2. Navigate to the folder where you want to save the information.
- 3. Name the file in **File name** and click **Save**.

# 3.4.2 Check Local Disks

Check Local Disks is an applet that will help you create and display a status report for your hard drive. The applet also lists and corrects error on the disk.

Similar to Windows CHKDSK, Check Disk has a list of parameters that help you perform various functions on your hard drive.

To use Check Disk:

•

- 1. In the Active@ Boot Disk shell, click **Start > System > Check Disk**.
  - The **Check Disk Applet** workspace will appear with a list of all hard drives in the **Local Disks** list.

| Incial Diales                                 | Me System                        | E7                                                                                                    |
|-----------------------------------------------|----------------------------------|----------------------------------------------------------------------------------------------------|
| - Local Disk (Cr)                             | NTES                             | Fact course on the Sta                                                                                                    |
| ACTINE BOOT F()<br>Local Dek (B()<br>Boot (N) | HUT 32<br>HUTPS<br>HUTPS         | N Der ANTIE Desires the Month and<br>near all and the plane the Month and<br>der 1975: Desires change reasons of an<br>nearest had an test of some reasons of an<br>nearest had an expressed these of relax<br>effects a base operand these of relax<br>effects     N DES and<br>N DES and<br>N DES and |
| 7/747.52 unity: Specifies the files to die    | ob fin Exemptation               | ettates.                                                                                                    |
| distant bade shares in the second             | Contraction of the second second | 1 DIVIS                                                                                                    |
| 1 450 1F 1999 (20 0 mm - 4 8 2 M              | e                                | C Driefe ormen                                                                                                    |
| Application                                   | Rac                              | wieters                                                                                                    |

- 2. To select a hard drive, select the check box next to the drive's name.
- 3. You can add parameters to the command:
  - /F If an error is encountered, Check Disk will fix the issue that causes the error.
  - **/V** On a FAT or FAT32 file system, the full path and name of every file is displayed. On NTFS file system, only cleanup messages are displayed.
  - /R Locates bad sectors and recovers readable information.
  - /I [NTFS only] Performs a less vigorous check of indexes.
  - /C [NTFS only] Skips checking of cycles within the folder structure.
  - On a FAT or FAT32 file system, you may specify an individual file to check. To do this, click Browse and choose the file from the Select File dialog box.
- 4. After you have selected a drive and parameters, click **Add all marked disks**. The chkdsk.exe command appears in the **Command** list along with the drive letter and all parameters.
- 5. To add another drive, repeat steps 2 to 4.
- 6. To remove a drive from the Command list, select it and click Delete command
   > Delete Current.

- 7. To remove all drives from the **Command** list, click **Delete command > Delete** All.
- 8. To run all commands in the Command list, click **Execute**. A console session appears.
- 9. Watch as the functions proceed.

After the command is complete, the console session closes.

# 3.4.3 Display Settings

Helps to choose the resolution and number of colors displayed for the current display.

To use Display Settings configurator:

1. In the Active@ Boot Disk shell, click **Start > System > Display Configurator**. The **List All Modes** list appears with a list of all valid modes.

| List of valid modes                                                                                   |   |
|----------------------------------------------------------------------------------------------------|---|
| 800 by 600, 256 Colors, Default Refresh                                                               | - |
| 1024 by 768, 256 Colors, Default Refresh                                                              |   |
| 1280 by 1024, 256 Colors, Default Refresh                                                             |   |
| 640 by 480, High Color (16 bit), Default Refresh                                                      |   |
| 800 by 600, High Color (16 bit), Default Refresh<br>1024 by 768, High Color (16 bit), Default Refresh |   |
| 1280 by 1024, High Color (16 bit), Default Refresh                                                    |   |
| 1152 by 864, 256 Colors, Default Refresh                                                              |   |
| 1152 by 864, High Color (16 bit), Default Refresh                                                     |   |
| 1152 by 864, True Color (32 bit), Default Refresh                                                     |   |
| 1280 by 960, 256 Colors, Default Refresh<br>1280 by 960, High Color (16 bit), Default Refresh         |   |
| 1200 by 500, high color (10 bit), beradic Kerrean                                                     |   |

- 2. Click a mode to select it. The **Apply** button is enabled.
- 3. Click **Apply**. The **Monitor Settings** will appear.

The display mode is changed.

•

## 3.4.5 Task Manager

Use Task Manager to troubleshoot issues, start programs, end processes, and to monitor computer's performance.

|                   | /indows Task M    | anager        | - • •            |
|-------------------|-------------------|---------------|------------------|
| File Options V    | iew Help          |               |                  |
| Applications Proc | esses Services Pe | erformance    | Networking       |
| CPU Usage         | CPU Usage His     | story         |                  |
| 0 %               |                   |               |                  |
| Memory            | Physical Memo     | ory Usage His | tory             |
| 561 MB            |                   |               |                  |
| Physical Memor    | y (MB)            | System        |                  |
| Total             | 1235              | Handles       | 4954             |
| Cached            | 141               | Threads       | 180              |
| Available         | 674               | Processes     | 25               |
| Free              | 538               | Up Time       | 0:02:10:27       |
| Kernel Memory     |                   | Commit (Mi    | 3) 565 / 1235    |
| Paged             | 28                | 0             | urce Monitor     |
| Nonpaged          | 56                | Reso          | urce Monitor     |
|                   |                   |               |                  |
| Processes: 25     | CPU Usage: 0%     | Phys          | ical Memory: 45% |

To open Task Manager, click Start > System > Task Manager. You may also use the familiar key combination – **Ctrl+Alt+Del** to open Task Manager.

The Applications tab displays the status of the programs that are running on the computer.

The Processes tab displays information about the processes that are running on the computer. A process can be an application that you start or subsystems and services that are managed by the operating system.

Similarly, the Services tab displays information about the services that are running on the computer.

Click the Performance tab to view a dynamic overview of the performance of your computer, you can monitor, for example memory available for the current tasks.

## 3.4.6 Set Date, Time & Zone

When you set display configuration options for date and time in the operating system, these settings affect the Date dialog box and other operating system windows. The Date & Time changer also adopts the settings as you enter dates and times.

To open the Date & Time changer, click Start > System > Date, Time & Zone.

If you create records that are date and time dependent, they are stored in the current time zone. If you change the time zone setting, records in the database are not changed to reflect the new time zone setting. You must go back and manually change each record to agree with the new time zone setting.

To set the date and time:

- 1. Click the **Date & Time** tab.
- 2. Use the calendar to pick the current date.
- 3. In the digital time box, click the hour, minute or second.
- 4. Use the spinner control to change the digit forward or backward.
- 5. Click Apply.

To set the time zone:

1. Click the **Time Zone** tab.

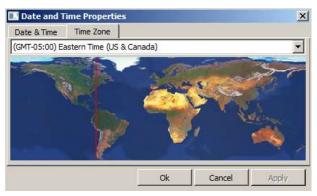

- 2. From the drop-down list, set your time zone, relative to GMT (Greenwich Mean Time).
- 3. Click **Apply**.

## 3.3.7 Search & Edit Local Registry Utility

This utility searches for registry hives in the local drives, and attaches them to the Registry Editor for viewing or editing.

To describe what this utility can help you do, this section will describe the steps required to recover from the Windows registry hive corruption in a case where the file table is still intact.

To recognize the situations when you have a Windows registry hive corruption, while trying to start Windows 2000 or Windows XP, you might get a message similar to this:

Windows could not start because the following file is missing or corrupt: \WINDOWS\SYSTEM32\CONFIG\SYSTEM

or

\WINDOWS\SYSTEM32\CONFIG\SOFTWARE

When you boot with Active@ Boot Disk, Windows PE will mount the un-functional drive and assign it a different drive letter in order for you to have exclusive access to it.

To repair the broken registry hive, do the following:

- 1. From the Active@ Boot Disk shell, click Start > Utilities > Search & Edit Local Registry.
- 2. The Attach and Edit Local Registry dialog box appears.

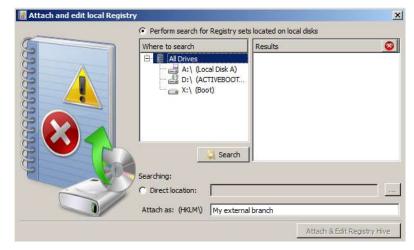

- 3. To search local drives, do the following:
  - Click the **Perform search for Registry sets located on local disks** radio button.
  - Choose the local drive folder that was mentioned in the error message.
  - Click **Search**. Drive and folder names will appear below the search button as they are being searched.
  - Results of the search appear in the **Results** list.
  - Select the broken hive in the **Results** list. The **Attach as** box is enabled.
  - Continue with step 4 below.

- 4. To browse directly to the broken hive, do the following:
  - Click the **Direct location** radio button. Controls in the lower area are enabled.
  - Click the ellipsis button (...) and browse to the broken hive.
- 5. In the **Attach as** box, type a custom hive name. This is a temporary name, so the actual name does not matter.
- 6. Click **Attach & Edit Registry Hive**. The **Registry Editor** appears with the custom hive selected.

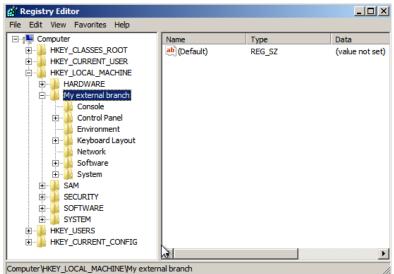

- Computer HKEY\_LOCAL\_MACHINE Wy external branch
   If you are repairing a broken hive, Registry Editor will display a message that says "One or more files containing the registry were corrupt and had to be recovered by use of log files. The recovery was successful."
- 7. In **Registry Editor**, select the temporary hive that you just created. From the File menu, choose Unload Hive.
- 8. Dialogue box asking for your confirmation will appear. Click **Yes**. The temporary hive is unloaded.

# 3.3.8 Add Language & Keyboard Layout

The default language for Active@ Boot Disk is English. You can add an alternate language keyboard functional layout in order to give a file a descriptive name or when recording notes about changes made to the system.

A typical English keyboard layout (called QWERTY) may be suitable for many Latinbased languages. With the French keyboard layout (AZERTY) the key associations produce a different result on the screen.

You must be familiar with the different key associations to use a different language keyboard layout.

To add a keyboard layout:

 From the Active@ Boot Disk shell, click Start > Utilities > Add Keyboard Layout. The Add Keyboard Layout dialog box appears.

| Localization        |                | ×             |
|---------------------|----------------|---------------|
| Default Language    |                |               |
| English English     |                |               |
| Additional Language |                |               |
| C 12 Darish         |                |               |
| C + Enland          |                |               |
| C 11 French         |                |               |
| C 📕 German          |                |               |
| C 🚺 Italen          |                |               |
| C • Japanese        |                |               |
| C 🗶 Korean          |                |               |
| C 🚍 Netherlands     |                |               |
| 🔨 🚺 Portugese       |                |               |
| C 📷 Russian         |                |               |
| 🗋 🌄 Spanish         |                |               |
| C 🛄 Standart Ca     |                |               |
| 🗋 📕 Standart Ma     | ndarin         |               |
| C 🔝 Swedish         |                |               |
| C 🛄 Tamanese        |                |               |
| Notice              |                |               |
| To change the keybo | sard layout pr | ess Alt+Shift |
|                     | Set            | Cancel        |

- Choose the radio button for the alternate keyboard layout that you want to use.
- Click **Set**. A short form for the current keyboard layout will appear in the system tray area.

The alternate keyboard layout has been set.

To toggle between the default keyboard layout and the alternate keyboard layout, press **Left ALT+SHIFT** on the keyboard.

# 3.3.9 Bootable Configuration (BCD) Editor

Active@ BCD Editor is a Windows-based utility that allows you to edit entries in BCD (Boot Configuration Data) store to make a Windows system partition bootable

Boot Configuration Data (BCD) is a database for boot-time configuration data. It is used by Microsoft's Windows Boot Manager and replaces the boot.ini that was used by NTLDR. It carries a set of entries describing booting options and location of Windows Boot Loader, Windows Resume application and other important programs. BCD was introduced along with Windows Vista and it is a replacement of older boot.ini format. BCD store is used by Windows Vista, Windows 7, Windows 8, Windows Server 2008, Windows Server 2012 and Windows 10.

| ile Help                                                                        | The second second s | and the second filling |
|---------------------------------------------------------------------------------|----------------------------------------------------------------------------------------------------|------------------------|
| 🚯 Refresh 🦙 Open B                                                              | CD Stire Changes                                                                                                    |                        |
| Total BCD stores found:<br>Current BCD store device:<br>Current BCD store path: | 1<br>Disk 0, Partition 1 [System Reserved (C:), NTFS, 100.0 MB]<br>C:\Boot                                                                                                    |                        |
| Name                                                                            | Value                                                                                                    | 1                      |
| Windows Resume Applic                                                           | ation                                                                                                    |                        |
| Identification                                                                  | (5/8b0b16-edf4-11e4-bb4c-94abc63997a7)                                                                                                    |                        |
| Description                                                                     | Windows Resume Application                                                                                                    |                        |
| Application path                                                                | \Windows\system32\winresume.exe                                                                                                    |                        |
| Application device                                                              | Partition 2 (Local Disk ID:), NTF5, 59.9 GB)                                                                                                    |                        |
| OS device                                                                       | Partition 2 Blocal Disk IDI, NTFS, 59.9 GBI                                                                                                    |                        |
| # Windows Boot Loader                                                           |                                                                                                    |                        |
| Identification                                                                  | [\$f6b0b17-edf4-11e4-bb4c-94abc63997a7]                                                                                                    |                        |
| Description                                                                     | Windows 7                                                                                                    |                        |
| Application path                                                                | \Windows\system32\winload.exe                                                                                                    |                        |
| Application device                                                              | Partition 2 (Local Disk (D.), NTP5, 59.9 GB)                                                                                                    |                        |
| OS device                                                                       | Partition 2 Rocal Disk IDI, NTF5, 59.9 GBI                                                                                                    |                        |
| Windows Boot Manager                                                            |                                                                                                    |                        |
| Identifier                                                                      | (9dea862c-5cdd-4e70-acc1-f32b344d4795)                                                                                                    |                        |
| Description                                                                     | Windows Boot Manager                                                                                                    |                        |
|                                                                                 | Dealers A IC uses Barress (C) APTE AND A KE                                                                                                    |                        |

After the launch Active@ BCD Editor scans all disks in the system and looks for BCD stores which could be more than one if there are disks presented containing boot configuration from another machine. The first BCD store is open and available to edit. Before making changes make sure that you use a correct BCD store. Use Open BCD command to change the current BCD store. The main screen contains a list of all BCD store entries and their parameters. Out of those parameters only Application device and OS device are intended to be changed, all other data is shown for information only. The main task of BCD Editor is to assign a correct device for each application in BCD store, so Windows would be booted correctly.

For more information, read Active@ BCD Editor documentation.

# 3.5 Internet

The Active@ Boot Disk Internet utilities include:

- **Opera Internet Browser** Fast, customizable, portable and lightweight web browser for the Windows platform.
- Mail Sender Send an email message with attachments quickly and easily.

## 3.5.1 Opera Internet Browser

You may access information from the Internet quickly and easily using Opera Portable Internet Browser.

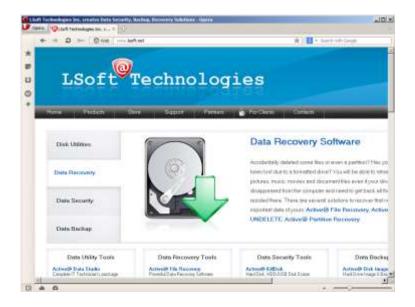

Here are some features in Opera Internet Browser:

- When you start a new browser session, you may choose to restore the settings and tabs from the last session. This option is useful if you accidentally closed the browser.
- Turn on Private Browsing mode and you will not leave any traces of your activities on your computer. When you visit a web page, a text string is sent to identify such things as the application name, version, host operating system, and language. With Private Browsing, even this text string is masked.
- Supports SSL (Secure Sockets Layer) for secure communications on Internet web sites.
- Supports configuration of POP3 & IMAP mail accounts to receive emails, and SMTP accounts to send emails
- Supports configuration of Newsgroups& Chat (IRC) accounts.

# 3.5.2 Mail Sender

Use a simple Mail Sender to send an email message to ask for support or to make any other kind of contact.

To use Mail Sender:

1. From the Active@ Boot Disk shell, click **Start > Internet > Mail Sender**. The **MailSender** dialog box will appear.

| lessage | From       |      | Settings<br>SMTP Server Name or P |
|---------|------------|------|-----------------------------------|
|         | Subject    | ar l | SMTP Server Part                  |
| Serif.  | Attactment | ± [  | 25                                |
|         |            |      |                                   |
|         | 5/1        |      | T Authentification                |
|         |            |      |                                   |
|         |            |      | T Autrentification                |
|         |            |      | T Autrentification                |
|         |            |      | C Authentification                |

- 2. In **From**, type the email address that the recipient can reply to.
- 3. In **To**, type the destination email address where you want the message sent.
- 4. In **Subject**, type the subject of the email.
- 5. To add an attachment, click the **Attachment** button and navigate to the file that you want to attach.
- 6. To use your existing email service provider, in **Settings**, do the following:
  - In **Server Name**, type the outgoing mail server (SMTP) address in the format "servername.hostname.extension". This is the mail server that will accept the email message from the application and forward it to the destination email address.
  - In **Port**, select a port number using the scroll field. (Usually 25.)
  - If your email server requires authentication, select the **Authentication** check box and provide the user name and password.
- 7. Click Send.

**Note:** You cannot receive emails with this simple Mail Sender client.

# **3.6 Console Tools**

The Active@ Boot Disk console utilities include:

- **Command Prompt** Run command prompt utility (cmd.exe) to create and run batch files or perform other DOS commands.
- **View Network Status** ipconfig (IP Configuration) in Windows is a utility to print the local computer's current network configuration.
- **Partition Manager (DiskPart.exe)** Command line tool to create, delete, format and resize basic partitions and logical partitions, and manage dynamic volumes.
- **RAID Manager (DiskRAID.exe)** Command line tool to create, delete, format and resize basic partitions and logical partitions, and manage dynamic RAIDs.
- **FTP Client** A console utility to help you download or upload files from an FTP site.

# 3.6.1 Command Prompt

To open the DOS-like command line interpreter, click Start > System > Command Prompt (Cmd.exe).

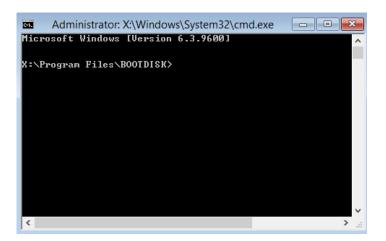

In this environment, you may run character-based applications and utilities. You can use command prompt to create and edit batch files to automate routine tasks. This can make you more efficient than if you were doing these tasks using Boot Disk Explorer.

For more information about command line console commands, see <u>http://technet.microsoft.com/en-ca/library/bb491071.aspx</u>.

#### 3.6.2 View Network Status

This utility works only on computers with network adapters.

The ipconfig utility displays current TCP/IP network configuration values, updates, or releases, DHCP (Dynamic Host Configuration Protocol) allocated leases, and display, register, or flush DNS (Domain Name System) names.

| ©%.<br>Ethevnet adapter                                                                                  | X:\windows\SYSTEM32\cmd.exe                                                                                                    |
|----------------------------------------------------------------------------------------------------|----------------------------------------------------------------------------------------------------|
| Description .<br>n<br>Physical Addre<br>DHCP Enabled.<br>Autoconfigura<br>Link-local IP<br>IPv4 Address. | ecific DNS Suffix .:<br>Intel(R) 82574L Gigabit Network Connec<br>ess : 00-0C-29-BA-32-36<br>: Yes<br>tion Enabled : Yes<br>u6 Address : fe80::50ad:37f6:1902:c53dx3(Preferred)<br>: 192.168.1.61(Preferred) |
| Lease Obtained<br>Lease Expires<br>Default Gatewa<br>DHCP Server .                                       | : 255.255.255.0<br>d : Saturday, March 15, 1879 7:02:35 AM<br>                                                                                                    |
| DHCPv6 Client<br>DNS Servers .                                                                           | DUID : 00-01-00-01-1C-C8-4F-B2-00-0C-29-BA-32<br>: 192.168.1.1<br>Tcpip : Enabled                                                                                                    |

To view the status of the local area connection:

- 1. From the Active@ Boot Disk shell, click **Start > Network > View Network Status**.
- 2. The **View Network Status** console session appears showing Windows IP Configuration.
- 3. To close the console session, press any key on the keyboard.

#### 3.6.3 DiskPart Partition Manager

**DiskPart** is a text-mode command interpreter. This tool enables you to manage objects (disks, partitions, or volumes) by using scripts or direct input at a command prompt.

|                                                      | X:\Windo                                                                         | ws\System                           | 32\diskpart.ex                     | e              |         |      | x |
|------------------------------------------------------|----------------------------------------------------------------------------------|-------------------------------------|------------------------------------|----------------|---------|------|---|
| Microsoft DiskPaı                                    | rt version 6.                                                                    | 3.9600                              |                                    |                |         |      | ^ |
| Copyright (C) 199<br>On computer: MIN]               |                                                                                  | soft Corp                           | oration.                           |                |         |      |   |
| DISKPART> list vo                                    | lumes                                                                            |                                     |                                    |                |         |      |   |
| Microsoft DiskPa                                     | t version 6.                                                                     | 3.9600                              |                                    |                |         |      |   |
| PARTITION – Dis<br>Foi<br>VOLUME – Dis               | play a list<br>play a list<br>example, LI<br>play a list<br>plays a list<br>lume | of partit<br>ST PARTIT<br>of volume | ions on tĥe<br>ION.<br>s. For exam | selected       | disk.   |      |   |
| Volume ### Lti                                       | Label                                                                            | Fs                                  | Туре                               | Size           | Status  | Info |   |
| Volume Ø F<br>Volume 1 C<br>Volume 2 D<br>Volume 3 E | DUD_ROM                                                                          | UDF<br>NTFS<br>NTFS<br>Unkno        | Partition<br>Partition             | 19 GB<br>30 GB | Healthy |      |   |
| DISKPART>                                            |                                                                                  |                                     |                                    |                |         |      | ~ |

Diskpart enables a superset of the actions that are supported by the Disk Management Control Panel snap-in. The Disk Management snap-in prohibits you from inadvertently performing actions that may result in data loss. It is recommended that you use the Diskpart utility cautiously because Diskpart enables explicit control of partitions and volumes.

You can use Diskpart to convert a basic disk to a dynamic disk and backward. The basic disk can either be empty or contain either primary partitions or logical drives. The basic disk can be a data disk or system or boot drive.

You can use Diskpart to create a partition at an explicit disk offset. The Disk Management snap-in places the partition at the end of any occupied area or on the first sufficiently large area. On master boot record (MBR) disks, the partition offset and the size are rounded to preserve the required cylinder alignment. Offsets are rounded to the closest valid value, and the size is always rounded up to the next valid value. Diskpart does not assign a drive letter to a newly created partition. Use the assign command to assign either a mount point or a drive letter.

Diskpart permits certain partition deletion operations that are blocked by the snap-in. For example, you can use Diskpart to delete MBR OEM partitions. However, these partitions often contain files that are important to the platform operation. Diskpart blocks the deletion of the current system, boot, or paging volumes and partitions. Also, Diskpart blocks deletion of the partitions that underlie dynamic disks.

Diskpart causes disk signatures, GUID partition table (GPT) disk globally unique identifiers (GUIDs), and GPT partition GUIDs to be generated.

The Diskpart utility includes support for the new disk partition scheme called GPT. You cannot use GPT disks on any x86-based Windows XP-based or Windows 2000-based computers. Diskpart enables the conversion of GPT partitioning to MBR partitioning only for empty disks.

You can use Diskpart to delete missing dynamic disks. Dynamic disks contain a shared database; all of the dynamic disks on a computer have knowledge of all other dynamic disks on that computer. When dynamic disks are moved, the original computer considers these disks as "missing".

Drive letters are not automatically assigned when you use Diskpart. To ensure that a given partition or volume has a drive letter, you must explicitly assign a drive letter. You can either assign the drive letter or allow the next available drive letter to be allocated.

#### **DiskPart Commands**

Before you can use DiskPart commands on a disk, partition, or volume, you must first list and then select an object to give it focus. When an object has focus, any DiskPart command that you input will affect that particular object.

You can list the available objects and determine an object's number or drive letter by using the list disk, list volume, and list partition commands. The list disk and list volume commands display all disks and volumes in the computer. However, the list partition command displays only partitions on the disk that have focus. When you use the list commands, an asterisk (\*) appears next to the object with focus. You select an object by its number or drive letter, such as disk 0, partition 1, volume 3, or volume C.

When you select an object, the focus remains on that object until you select a different object. For example, if the focus is set on disk 0, and you select volume 8 as on disk 2, the focus shifts from disk 0 to disk 2, volume 8. Some commands automatically change the focus. For example, when you create a new partition, the focus automatically changes to the new partition.

You can give focus only to a partition on the selected disk. When a partition has focus, the related volume (if any) will also have focus. When a volume has focus, the related disk and partition also have focus if the volume maps to a single specific partition. If this is not the case, then focus on the disk and partition is lost.

Run:

> DiskPart.exe ?

To see all DiskPart commands and syntax.

#### **DiskPart Scripting**

By using the DiskPart Command-Line Options command-line tool, you can create scripts to automate disk-related tasks, such as creating volumes or converting disks to dynamic disks. Scripting these tasks is useful if you deploy Windows by using unattended Setup or the Sysprep tool, which do not support creating volumes other than the boot volume.

To start a DiskPart script, at the command prompt, type:

> DiskPart.exe /s scriptname.txt

...where scriptname is the name of the text file that contains your script.

Read more detailed information on DiskPart usage: https://technet.microsoft.com/en-us/library/cc766465(v=ws.10).aspx

#### 3.6.4 DiskRAID Manager

**DiskRAID** is a command-line tool that enables you to configure and manage redundant array of independent (or inexpensive) disks (RAID) storage subsystems.

RAID is a method used to standardize and categorize fault-tolerant disk systems. RAID levels provide various mixes of performance, reliability, and cost. RAID is usually used on servers. Some servers provide three of the RAID levels: Level 0 (striping), Level 1 (mirroring), and Level 5 (striping with parity).

A hardware RAID subsystem distinguishes physically addressable storage units from one another by using a Logical Unit Number (LUN). A LUN object must have at least one plex, and can have any number of additional plexes. Each plex contains a copy of the data on the LUN object. Plexes can be added to and removed from a LUN object.

Most DiskRAID commands operate on a specific host bus adapter (HBA) port, initiator adapter, initiator portal, provider, subsystem, controller, port, drive, LUN, target portal, target, or target portal group. You use the SELECT command to select an object. The selected object is said to have focus. Focus simplifies common configuration tasks, such as creating multiple LUNs within the same subsystem.

#### Example:

To select subsystem 0, type the following at the DiskRAID prompt:

DISKRAID> select subsystem 0

Press ENTER. Output similar to the following is displayed:

Subsystem 0 is now the selected subsystem.

To list all drives in the system, type:

DISKRAID> list drives

| Drive ### | Status    | Health  | Size   | Free   | Bus | Slot | Flags |
|-----------|-----------|---------|--------|--------|-----|------|-------|
|           |           |         |        |        |     |      |       |
| Drive O   | Online    | Healthy | 107 GB | 107 GB | 0   | 1    |       |
| Drive 1   | Offline   | Healthy | 29 GB  | 29 GB  | 1   | 0    |       |
| Drive 2   | Online    | Healthy | 107 GB | 107 GB | 0   | 2    |       |
| Drive 3   | Not Ready | Healthy | 19 GB  | 19 GB  | 1   | 1    |       |

Read more detailed information on DiskRAID usage:

https://technet.microsoft.com/en-us/library/cc770763.aspx

#### 3.6.5 FTP Client

Use Microsoft FTP Client (console) to transfer files to and from your computer running an FTP (File Transfer Protocol) server service such as Internet Information Services. FTP can be used interactively or in batch mode by processing ASCII text files.

• To launch FTP Client from the Active@ Boot Disk shell, click Start > Internet > FTP Client.

Type:

> ftp /?

To see the list of commands available and the syntax.

Examples:

To anonymously log on to the FTP server named ftp.example.microsoft.com, type the following command:

ftp -A ftp.example.microsoft.com

To log on to the FTP server named ftp.example.microsoft.com and run the ftp commands contained in a file named Resynch.txt, type the following command:

ftp -s:resynch.txt ftp.example.microsoft.com

Read more detailed information on FTP client usage:

http://www.microsoft.com/resources/documentation/windows/xp/all/proddocs/enus/ftp.mspx?mfr=true

# **3.7 Professional Tools**

The Active@ Boot Disk Professional tools included in the Professional (commercial) package:

- Windows PowerShell is a task automation and configuration management framework from Microsoft, consisting of a command-line shell and associated scripting language built on the .NET Framework. PowerShell provides full access to COM and WMI, enabling administrators to perform administrative tasks on both local and remote Windows systems as well as WS-Management and CIM enabling management of remote Linux systems and network devices.
- BitLocker Manager tool can be used to turn on or turn off BitLocker, specify unlock mechanisms, update recovery methods, and unlock BitLocker-protected data drives.
- **BitLocker Repair** tool is used to recover access to BitLocker-protected drives that have been damaged or corrupted when access cannot be restored by using the recovery console.
- **iSCSI Manager** is a command-line tool for managing iSCSI device connections and security.
- **WMI Console** command-line interface to WMI called Windows Management Instrumentation Command-line (WMIC).
- **SSH Client** Secure Shell Client Library allows to connect to and control remote computers via secure channel using simple scripting language.
- Telnet Client A console utility to help you access remote sites in a terminal session.

#### 3.7.1 Windows PowerShell

**Windows PowerShell** is a task automation and configuration management framework from Microsoft, consisting of a command-line shell and associated scripting language built on the .NET Framework. PowerShell provides full access to COM and WMI, enabling administrators to perform administrative tasks on both local and remote Windows systems as well as WS-Management and CIM enabling management of remote Linux systems and network devices.

| PS C:\> Get-ChildIten 'MediaCenter:\Music' -rec  <br>>> where { -not \$PSIsContainer -and \$Extension -match 'wma!mp3' }  <br>>> Measure-Object -property length -sum -min -max -ave<br>>> |
|----------------------------------------------------------------------------------------------------|
| Count : 1307<br>Average : 5491276.09563887<br>Sum : 7177097857<br>Maximum : 22905267<br>Minimum : 3235<br>Property : Length                                                                |
| PS C:\> Get-WmiObject CIM_BIOSElement   select biosv#, man#, ser#   Format-List                                                                                                    |
| BIOSVersion : (TOSCPL - 6040000, Ver 1.00PARTTBL)<br>Manufacturer : TOSHIBA<br>SerialNumber : M821116H                                                                                     |
| PS C:\> \$host.version.ToString().Insert(0, 'Windows PowerShell: '><br>Windows PowerShell: 1.0.0.0<br>PS C:\>                                                                              |

In PowerShell, administrative tasks are generally performed by **cmdlets**, which are specialized .NET classes implementing a particular operation. Sets of cmdlets may be combined into scripts, executables (which are standalone applications), or by instantiating regular .NET classes (or WMI/COM Objects). These work by accessing data in different data stores, like the file system or registry, which are made available to the PowerShell runtime via Windows PowerShell providers.

Windows PowerShell also provides a hosting API with which the Windows PowerShell runtime can be embedded inside other applications. These applications can then use Windows PowerShell functionality to implement certain operations, including those exposed via the graphical interface. Different Microsoft applications, for example Microsoft SQL Server 2008 also expose their management interface via PowerShell cmdlets. With PowerShell, graphical interface-based management applications on Windows are layered on top of Windows PowerShell.

Windows PowerShell includes its own extensive, console-based help, similar to man pages in Unix shells, via the **Get-Help** cmdlet.

Examples:

This example lists all services registered on the machine and prints their current status:

Get-Service | Foreach {\$\_.name + " Status:-" + \$\_.status}

This example finds all Windows Log Files with 'Error' inside:

Clear-Host \$Directory = "C:\Windows\" \$Phrase = "Error" \$Files = Get-Childitem \$Directory -recurse -Include \*.log` -ErrorAction SilentlyContinue \$Files | Select-String \$Phrase -ErrorAction SilentlyContinue` | Group-Object filename | Sort-Object count -descending

Read more detailed information on PowerShell usage: <a href="http://en.wikipedia.org/wiki/Windows\_PowerShell">http://en.wikipedia.org/wiki/Windows\_PowerShell</a>

## 3.7.2 BitLocker Manager

**BitLocker Manager -** tool being used to turn on or turn off BitLocker, specify unlock mechanisms, update recovery methods, and unlock BitLocker-protected data drives. This tool can be used in place of the BitLocker Drive Encryption Control Panel item.

**BitLocker Drive Encryption** (BitLocker) is a component of Windows Vista and later versions of Windows that helps to protect data by encrypting the entire volume and checking the integrity of early startup components.

Examples:

To unlock BitLocker-encrypted D: drive using the password:

manage-bde --unlock D: -rp <recovery password>

To unlock BitLocker-encrypted D: drive using the recovery key stored in the file:

manage-bde --unlock D: -rk C:\<recovery-key-file name>

Read more detailed information on BitLocker command-line tool usage: <u>https://technet.microsoft.com/en-us/library/dd875513(v=ws.10).aspx</u>

## 3.7.3 BitLocker Repair

The BitLocker Repair Tool can be used to access encrypted data on a severely damaged hard disk if the drive was encrypted by using BitLocker. Repair-bde can reconstruct critical parts of the drive and salvage recoverable data as long as a valid recovery password or recovery key is used to decrypt the data. If the BitLocker metadata data on the drive has become corrupt, you must be able to supply a backup key package in addition to the recovery password or recovery key, you can decrypt portions of a BitLocker-protected drive if the disk is corrupted. Each key package will work only for a drive that has the corresponding drive identifier.

The **Repair-bde** command-line tool is intended for use when the operating system does not start or when you cannot start the BitLocker Recovery Console. You should use Repair-bde if the following conditions are true:

- 1. You have encrypted the drive by using BitLocker Drive Encryption.
- 2. Windows does not start, or you cannot start the BitLocker recovery console.
- 3. You do not have a copy of the data that is contained on the encrypted drive.

Example:

To recover damaged BitLocker volume C: and store all partition's information into the image file on volume D:

> repair-bde C: D:\imagefile.img

Read more detailed information on BitLocker repair command-line tool usage: <u>https://technet.microsoft.com/en-us/library/ee706528(v=ws.10).aspx</u>

## 3.7.4 iSCSI Manager

**iSCSI Manager** (iscsicli.exe command) allows you to use the Microsoft iSCSI initiator without the GUI. Making it the perfect tool for scripting the iSCSI connections (Hyper-V Server shared storage). If you know the ip-address of your iSCSI storage and the IQN of the LUN you want to use (though it can be found with the command), you are all set to set up the connection and use your shared storage.

Examples:

To list all available iSCSI Targers:

iscsicli.exe ListTargers

To login to the particular target:

iscsicli.exe QloginTarget [target-iqn]

Read more detailed information on iscsicli.exe command-line tool usage: <a href="http://www.virtues.it/2010/04/howto-w2k8-iscsicli/">http://www.virtues.it/2010/04/howto-w2k8-iscsicli/</a>

## 3.7.5 WMI Console

**WMI Console** is a command-line interface to WMI called Windows Management Instrumentation Command-line (WMIC).

In Microsoft computer systems, Windows Management Instrumentation (WMI) consists of a set of extensions to the Windows Driver Model that provides an operating system interface through which instrumented components provide information and notification. WMI is Microsoft's implementation of the Web-Based Enterprise Management (WBEM) and Common Information Model (CIM) standards from the Distributed Management Task Force (DMTF).

WMI allows scripting languages (such as VBScript or Windows PowerShell) to manage Microsoft Windows personal computers and servers, both locally and remotely.

Examples:

To list all processes

wmic > process list

To list all logical disks, their filesystem, name, size and description:

wmic > logicaldisk get filesystem, name, size, description

Read more detailed information on WMI & WMIC syntax: <u>http://en.wikipedia.org/wiki/Windows\_Management\_Instrumentation</u> <u>https://technet.microsoft.com/en-us/library/cc779482(v=ws.10).aspx</u>

## 3.7.6 SSH Client

Secure Shell Client Library (SSH.NET) allows to connect to and control remote computers via secure channel using simple scripting language.

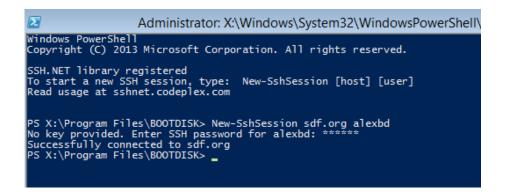

Features:

- Execution of SSH command using both synchronous and asynchronous methods
- Return command execution exit status and other information
- Provide SFTP functionality for both synchronous and asynchronous operations.
- Provides SCP functionality.
- Provide status report for upload and download sftp operations to allow accurate progress bar implementation
- Remote, dynamic and local port forwarding
- Shell/Terminal implementation.
- Specify key file pass phrase
- Use multiple key files to authenticate
- Supports diffie-hellman-group-exchange-sha256, diffie-hellman-group-exchangesha1, diffie-hellman-group14-sha1 and diffie-hellman-group1-sha1 key exchange methods.
- Supports 3des-cbc, aes128-cbc, aes192-cbc, aes256-cbc, aes128-ctr, aes192-ctr, aes256-ctr, blowfish-cbc, cast128-cbc, arcfour and twofish encryptions.
- Supports hmac-md5, hmac-sha1, hmac-ripemd160, hmac-sha2-256, hmac-sha2-256-96, hmac-md5-96 and hmac-sha1-96 hashing algorithms.
- Supports publickey, password and keyboard-interactive authentication methods
- Supports RSA and DSA private key
- Supports DES-EDE3-CBC, DES-EDE3-CFB, DES-CBC, AES-128-CBC, AES-192-CBC and AES-256-CBC algorithms for private key encryption.
- Supports two-factor or higher authentication
- Supports SOCKS4, SOCKS5 and HTTP Proxy

#### Examples:

To read help on registered with PowerShell functions, type:

> get-help \*ssh\*

| PS E:\> get-help °ssh°                                                  |                                                                                                    |
|-------------------------------------------------------------------------|----------------------------------------------------------------------------------------------------|
| Remove-SshSession Func<br>New-SshSession Func<br>Invoke-SshCommand Func | Synopsis<br><br>Shows all, or the specified, SSH sessions in the global \$SshSessions var<br>Removes opened SSH connections. Use the parameter -RemoveAll to remove a<br>Creates SSH sessions to remote SSH-compatible hosts, such as Linux<br>Invoke/run commands via SSH on target hosts to which you have already op<br>Enter a primitive interactive SSH session against a target host |

To register a new SSH session to remote SSH-compatible host, type:

> New-SshSession [hostname] [username]

To invoke a SSH command **Is** on a target host having opened session, type:

> Invoke-SshCommand [hostname] –Command 'ls'

Read more detailed information on SSH.NET & usage with PowerShell: <u>https://sshnet.codeplex.com/</u> <u>http://www.powershelladmin.com/wiki/SSH\_from\_PowerShell\_using\_the\_SSH.NET\_library</u>

## 3.7.7 Telnet Client

With Telnet Client, Windows users can connect to a remote computer running a Telnet server and run applications on the remote computer or perform administrative tasks on it.

```
Administrator: X:\Windows\System32\WindowsPowerShell\v1.0\powershell.exe

To start a new Telnet session type: telnet [host] [port]

PS X:\Program Files\B00TDISK> telnet smtp-server.com 25

Connecting to smtp-server.com on port 25

Connected. Press ^D and [ENTER] to exit.

220 smtp-server.com ! ESMTP READY ! WELCOME TO SMTP-SERVER.COM !

EHLO lsoft.net

250-smtp-server.com

250-eTRN

250-SIZE 96000000

250-ETRN

250-AUTH LOGIN PLAIN DIGEST-MDS CRAM-MD5

250-AUTH=LOGIN PLAIN DIGEST-MDS CRAM-MD5

250-ANTH=LOGIN PLAIN DIGEST-MDS CRAM-MD5

250-ENHANCEDSTATUSCODES

250-BNIMIME

250 DSN
```

Telnet uses the Telnet protocol (part of the TCP/IP protocol suite) to connect to a remote computer over a network.

Type:

> telnet.exe /?

To see the list of commands available and the syntax.

# **4 About Boot Priority**

To boot from a CD, DVD or USB device, make sure that the device has the boot sequence priority over the hard drive.

## 4.1 BIOS Boot

BIOS (Basic Input Output Subsystem) is a programmable chip that controls how information is passed to various devices in the computer system. A typical method to access the BIOS settings screen is to press ESC, F1, F2, F8 or F10 during the boot sequence.

BIOS settings allow you to run a boot sequence from a removable disk, a hard drive, a CD-ROM drive or an external device. You may configure the order that your computer searches these physical devices for the boot sequence. The first device in the order list has the first boot priority. For example, to boot from a CD-ROM drive instead of a hard drive, place the CD-ROM drive ahead of the hard drive in priority.

| Main          | Advanced                                      | Phoen ixBIOS<br>Secur i ty | Setup<br>Boot | Utility<br>Exit |                                                                                                    |
|---------------|-----------------------------------------------|----------------------------|---------------|-----------------|----------------------------------------------------------------------------------------------------|
| +Rem          | ovable Devices                                | ¥                          |               |                 | Item Specific Help                                                                                                    |
| CD-3<br>+Har) | DVADLE DEVICES<br>ROM Drive<br>Work boot from | Intel E1000e               |               |                 | Keys used to view or<br>configure devices:<br><enter> expands or<br/>collapses devices with<br/>a + or -<br/><ctrl+enter> expands<br/>all<br/>&lt;+&gt; and &lt;-&gt; moves the<br/>device up or down.<br/><n> May move removable<br/>device between Hard<br/>Disk or Removable Disk<br/><d> Remove a device<br/>that is not installed.</d></n></ctrl+enter></enter> |

Before you set boot priority for a USB device, plug the device into a USB port.

To specify the boot sequence:

- 1. Start the computer and press ESC, F1, F2, F8 or F10 during the initial startup screen. Depending on the BIOS manufacturer, a menu may appear.
- 2. Choose to enter BIOS setup. The BIOS setup utility page appears.
- 3. Use the arrow keys to select the BOOT tab. System devices appear in order of priority.

- 4. To give a CD or DVD drive boot sequence priority over the hard drive, move it to the first position in the list.
- 5. To give a USB device boot sequence priority over the hard drive, do the following:
  - Move the hard drive device to the top of the boot sequence list.
  - Expand the hard drive device to display all hard drives.
  - Move the USB device to the top of the list of hard drives.
- 6. Save and exit the BIOS setup utility.

The computer will restart with the changed settings.

Some computer manufacturers allow you to select the device that contains the boot sequence from a special device selection menu. The example below uses a Dell system board.

To set boot priority using a device selection menu:

- 1. When the computer starts to boot up, after the manufacturer's ID screen, press F12 several times. The device selection menu appears.
- 2. Use the up and down arrows to select **CD-ROM** or an **USB Flash Drive**.
- 3. To boot from the selected device, press **ENTER**.

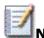

**Note** Using an incorrect BIOS setting can cause a system malfunction. Please follow the BIOS guide provided with your computer motherboard. If you read these instructions and you are not sure how to change a setting, it is better to leave it as the default setting.

Active@ Boot Disk is able to boot both legacy BIOS or UEFI secure boot systems.

However, if for some reason, BIOS mode does not boot the machine (computer hangs up, crashes, etc...), try UEFI secure boot mode.

## 4.2 UEFI Secure Boot

Some modern computers use new advanced **UEFI secure boot** approach instead of the standard **BIOS boot**. In case if your machine does not boot after you set up boot priority as it is described above, you should check whether **BIOS boot** is enabled (Legacy mode), or **UEFI mode**.

Here is how you can check your BIOS settings.

At the moment of turning on your computer, you will see an option to enter SETUP. Depending on the manufacturer of your system, you can press the DEL key, the F2 key or another key that is listed on screen to access the system BIOS. If you are not sure, consult the User Guide that came with your computer or call the manufacturer's technical support for assistance.

Once in your system BIOS, look under the Boot menu to find an option that reads "UEFI/BIOS Boot Mode" or "UEFI Boot". In the case of "UEFI/BIOS Boot Mode" switch the mode from "UEFI" to "Legacy" mode, or backward.

Active@ Boot Disk is able to boot both legacy BIOS or UEFI secure boot systems.

However, if for some reason, UEFI mode does not boot the machine (computer hangs up, crashes, etc...), try legacy BIOS boot mode.

# **5. Frequently Asked Questions**

# **5.1 How to load Active@ Boot Disk over the network via PXE environment?**

There are several steps required, configuring **WinPE WIM**, **Boot Manager and PXE Server**.

For the configuration steps, let's assume that inserted **Active@ Boot Disk** has a **D**: letter in our configuration environment.

#### Step 1: Copy WinPE Source Files onto PXE Server

- Map a network connection to the root TFTP directory on the PXE/TFTP server (let's assume it has a F: letter) and create there a \Boot folder (full name F:\Boot)
- Copy the bootable Windows PE image (D:\SOURCES\BOOT.WIM) to the F:\Boot folder (on PXE/TFTP server)
- Copy the **BOOT.SDI** file from **D:\BOOT** folder of inserted Active@ Boot Disk to the **F:\Boot** folder (on PXE/TFTP server)
- Copy the BCD file from D:\BOOT folder of inserted Active@ Boot Disk to the F:\Boot folder (on PXE/TFTP server)

#### Step 2: Configure custom boot configuration (optional)

In case if default boot configuration supplied with Active@ Boot Disk (stored in file **BCD**) does not work for you, you can configure your custom boot configuration:

- On a Windows® 7 computer or in a Windows PE environment, create a BCD store by using the **BCDEdit** tool
- Create the RAMDISK setting, BOOTMGR and OSLoader settings for the Windows PE image
- Copy the **BCD** file to the **F:\Boot** folder (on PXE/TFTP server)

#### Step 3: Deployment process

- Configure your PXE/TFTP server to point PXE clients to download Wdsnbp.com
- A client is directed (by using DHCP Options or the PXE Server response) to download **Wdsnbp.com**
- **Wdsnbp.com** validates the DHCP/PXE response packet and proceeds to download PXEBoot.com
- **PXEBoot.com** downloads **Bootmgr.exe** and the BCD store. The BCD store must reside in a \Boot directory in the TFTP root folder. Additionally, the BCD store must be called BCD

- Bootmgr.exe reads the BCD operating system entries and downloads Boot.sdi and the Windows PE image
- Bootmgr.exe begins booting Windows PE by running Winload.exe within the Windows PE image

## **5.2 Customizing WIM**

We are using a WinPE environment that is booted into via PXE from a Windows Deployment Server. I am wondering if there is a way for us to copy registry information and files into the WIM file that we boot from so the applications are already installed and registered? Or will I need to script the installation and registration to occur each time we boot into WinPE?

Customizing WIM is a complex task, however it can be done. To accomplish this, run the following:

#### • 1. Mount WIM:

Dism /Mount-Wim /WimFile:D:\sources\boot.wim /index:1 /MountDir:D:\!

#### 2. Attach Registry from a file to your local registry, add your values, unload registry:

```
reg load HKLM\my D:\!\windows\system32\config\software
reg add "HKLM\my\Microsoft\Windows NT\CurrentVersion\Fonts" /v "Courier New
(TrueType)" /t REG_SZ /d cour.ttf
reg unload HKLM\my
```

#### 3. Unmount WIM:

Dism /unmount-Wim /MountDir:d:\! /Commit

This requires Microsoft's Windows AIK and done from a command prompt

## 5.3 Disks not visible under Boot Disk environment

# The Active@ Boot Disk cannot see the drives in my system, what can I do so they would be detected?

**Suggestions:** The set of common drivers in **Active@ Boot Disk** may not include the driver for your hard drive controller.

In this case, you can add or load additional drivers yourself...

Firstly, you will need to identify the type of hard drive controller you have in your computer. You can look that up in the properties of **My Computer — Device Manager — under IDE ATA controllers** or under **Storage controllers**.

Another way is to look up the specifications of your computer from the manufacturer's web page.

Whether you have a **Dell, HP, Sony, Gateway** or other brand of system, the manufacturer's support pages will identify what controller you have based on your system's model number or other service identifying number.

The manufacturer's support pages are also the location of where you can download the drivers for your system. You will need to download the **64 bit drivers (x64 architecture)** as the Active@ Boot Disk environment is based on a 64 bit version of Windows. Once you have downloaded the drivers, you can load them in one of three ways.

- When running the Boot Disk Creator add the driver INF and accompanying SYS files to the "Add Drivers" section. These will be saved to the bootable media and automatically loaded when booting your system up.
- You can load the drivers after boot-up. Once booted into Active@ Boot Disk, Click on the **Start menu**, then select **"Load Driver"**. The dialog allows you to browse to the location of where you stored the driver INF and accompanying SYS files. Clicking on the INF file will load the drivers.
- Create a folder called BootDisk\_Drivers on the root of any drive that will be visible after boot (without requiring the extra drivers) and copy the required files to that folder. During the boot process, these drivers will be loaded automatically.

You should be able now to access your hard drives after the driver is successfully loaded.

**Tip:** You can remove the **Boot Disk Media** at any time after boot-up and insert the media where you have stored your driver files to be loaded.

# Glossary

#### **BIOS settings**

Basic Input Output Subsystem. Programmable chip that controls how information is passed to various devices in the computer system. A typical method to access the BIOS settings screen is to press ESC, F1, F2, F8 or F10 during the boot sequence.

#### boot priority

First device, or any device that is higher in the order list having preference over devices that are lower in the order. BIOS settings allow you to run a boot sequence from a floppy drive, a hard drive, a CD-ROM drive or a flasd drive. You can configure the order in which your computer searches these physical devices for the boot sequence. For example, to boot from a CD-ROM drive instead of a hard drive, place the CD-ROM drive ahead of the hard drive in priority.

boot record See MBR.

#### compressed cluster

Data that uses less disk space. When you set a file or folder property to compress data, the file or folder uses less disk space. While the size of the file is smaller, it must use a whole cluster in order to exist on the hard drive. As a result, compressed clusters contain "file slack space". This space can contain residual confidential data from the file that previously occupied this space. KillDisk can wipe out the residual data without touching the existing data.

#### cluster

Logical group of disk sectors, managed by the operating system, for storing files. Each cluster is being assigned with a unique number when being used. The operating system keeps track of clusters in the hard disk's root records or MFT records. (See lost cluster)

#### exclusive access

Lock that is applied to a partition for exclusive writing access, for example while recovering deleted or damaged files or folders. The recovery operation must have exclusive access to the target partition while recovering files. If another application or the operating system is using the target partition, you must close all applications or system processes that may be using the target partition before locking it.

#### FAT

File Allocation Table. File that contains the records of every other file and directory in a FAT-formatted hard disk drive. The operating system needs this information to access the files. There are FAT32, FAT16 and FAT versions.

#### free cluster

A cluster that is not occupied by a file data. This space may contain residual confidential data from the file that previously occupied this space.

#### file slack space

Unused portion of a cluster. The smallest file (and even an empty folder) takes up an entire cluster. A 10-byte file will take up 2,048 bytes if that is the cluster size. This space could contain residual confidential data from the file that previously occupied this space.

#### deleted boot records

Damaged or erased MBR. In a damaged disk, if the location of the boot records is known, the partition table can be reconstructed.

#### hive

Highest level of organization in the Windows registry. At this level, system and local variables are stored.

#### ISO

Informal term for a disk image in the ISO 9660 file standard format. ISO 9660 file system is a standard, published by the International Organization for Standardization. It defines a file system for CD-ROM or DVD-ROM media that allows you to read the same CD or DVD whether you're on a PC, Mac, or other major computer platform. Making a disk image in the ISO 9660 file standard (an ISO image) is a common way to electronically store and transfer the contents of a hard drive. An ISO image often has the filename extension .ISO (although not necessarily), and is commonly referred to as an "ISO".

#### lost cluster

Cluster with an assigned number in the file allocation table, even though it is not assigned to any file. You can free up disk space by reassigning lost clusters. In DOS and Windows, you can find lost clusters with the ScanDisk utility.

#### MBR

Master Boot Record. All disks start with a boot sector. When you start the computer, the code in the MBR executes before the operating system is started. The location of the MBR is always track (cylinder) 0, side (head) 0, and sector 1. The MBR contains a file system identifier.

#### **MFT records**

Master File Table. File that contains the records of every other file and directory in an NTFS-formatted hard disk drive. The operating system needs this information to access the files.

root records See FAT.

#### SAM

Security Account Manager. Database stored as a registry file in Windows. It stores users' passwords in a hashed format. Since a hash function is one-way, this provides some measure of security for the storage of the passwords.

#### sector

Smallest unit that can be accessed on a disk. Sectors are segments within each track.

#### track

Circle of data around a disk. Tracks form concentric circles on a disk.

#### unallocated space

Space on a hard disk where no partition exists. A partition could have been deleted or damaged or a partition has never been created.

#### Windows system caching

Windows reserves a specified amount of volatile memory for file system operations. This is done in RAM because it is the quickest way to do these repetitive tasks.

#### Windows system records

The Windows registry keeps track of almost everything that happens in windows. This enhances performance of the computer when doing repetitive tasks. Over time, these records can take up a lot of space.